# **PERANCANGAN CMS+SISTEM MONITORING RUMAH TAHFIDZ MENGGUNAKAN JASPERREPORTS (STUDI KASUS RUMAH TAHFIDZ UTSMANI YOGYAKARTA)**

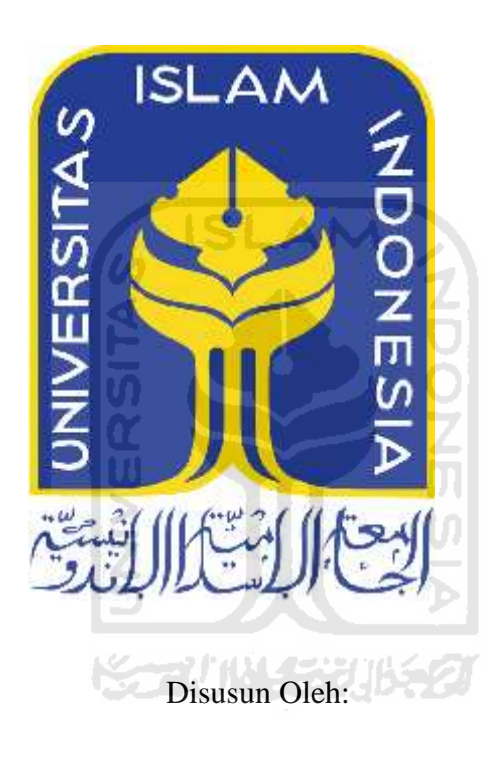

N a m a NIM

: M Habiburrahman AF : 10523417

**JURUSAN TEKNIK INFORMATIKA FAKULTAS TEKNOLOGI INDUSTRI UNIVERSITAS ISLAM INDONESIA 2017**

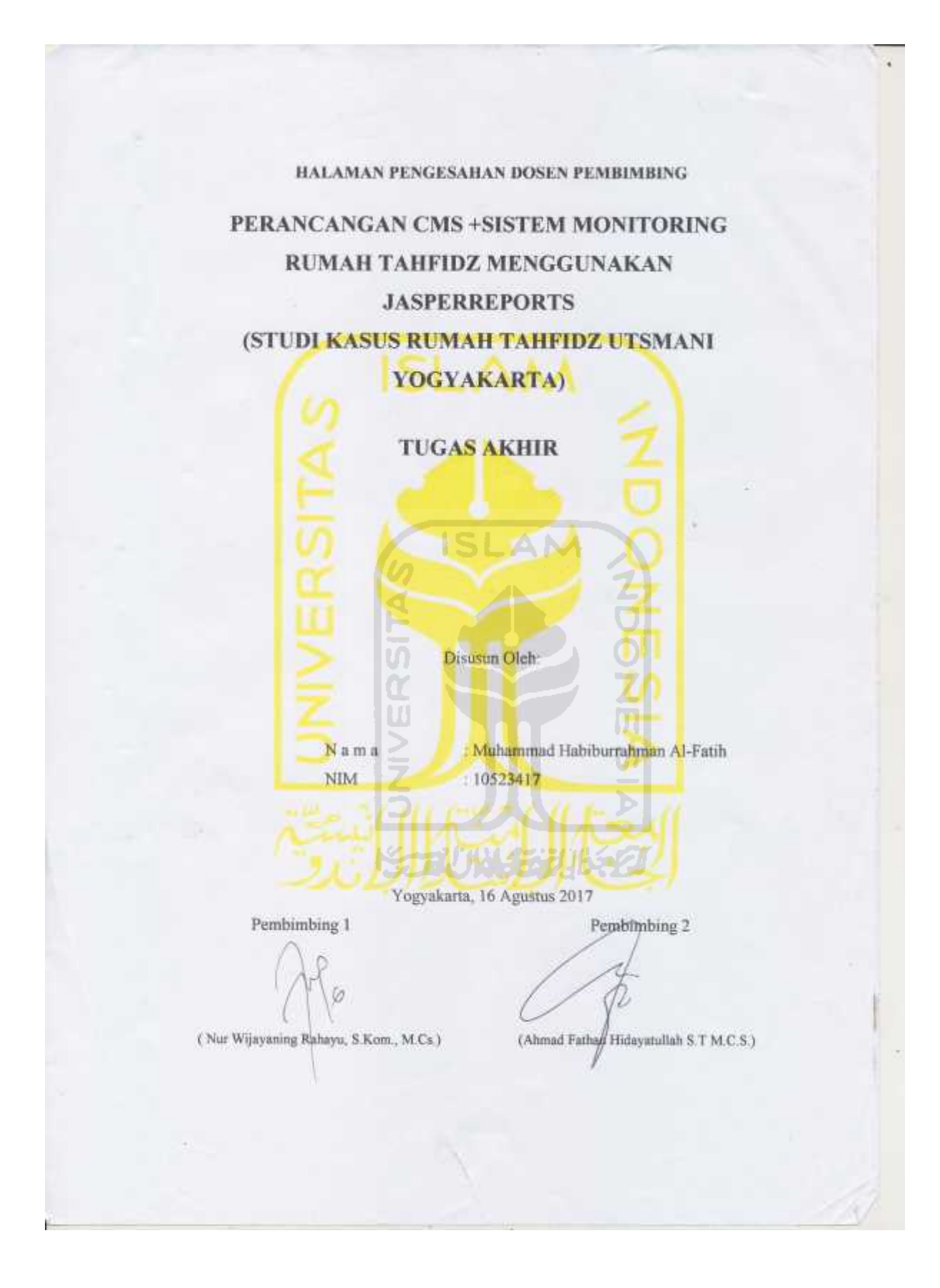

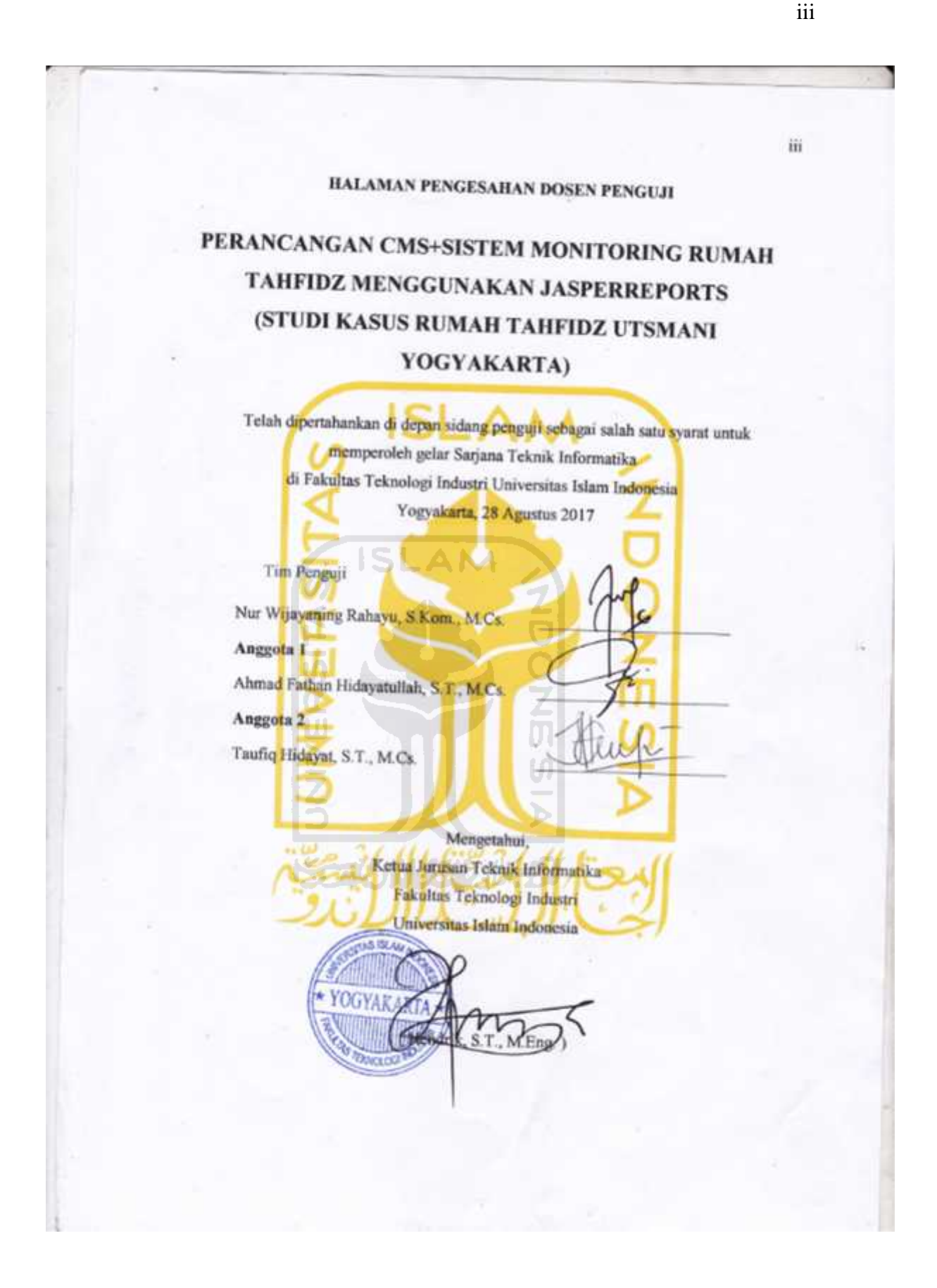

#### HALAMAN PERNYATAAN KEASLIAN TUGAS AKHIR

Yang bertanda tangan di bawah ini:

Nama: Muhammad Habiburrahman Al-Fatih NIM : 10523417

Tugas akhir dengan judul:

# PERANCANGAN CMS+SISTEM MONITORING RUMAH TAHFIDZ MENGGUNAKAN JASPERREPORTS (STUDI KASUS RUMAH TAHFIDZ UTSMANI YOGYAKARTA)

Menyatakan bahwa selaruh komponen dan isi dalam tugas akhir ini adalah hasil karya saya sendiri. Apabila dikemudian fani terbukti ada beberapa bagian dari karya ini adalah bukan hasil karya sendiri, tugas akhir yang diajukan sebagai hasil karya sendiri ini siap ditarik kembali dan siap menanggung resiko dan konsekuensi apapun

Demikian surat pernyataan ini dibuat, semoga dapat dipergunakan sebagaimana mestinya,

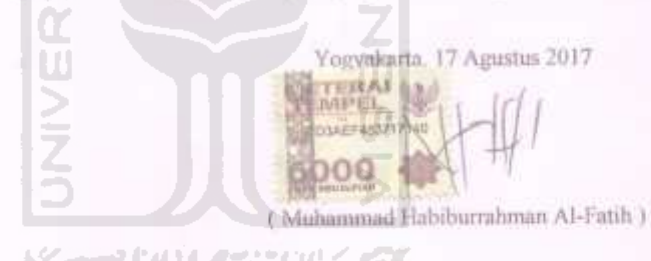

iv

#### **HALAMAN PERSEMBAHAN**

Kala hari berganti senja Sang raja terang pun menyembunyikan wajahnya Diatas sana Semburat merah bercampur jingga Sadarkan betapa indahnya semesta

Tak perlu ragu , gundah , ataupun takut Selama masih ada cahaya sang rembulan yang menemaniku Disanalah aku bertemu dengan mimpi , cita , dan cinta

Pujian ini kuhantarkan ke hadirat Engkau , Yang telah mengizinkanku menatap masa depan ,

Dan berlari mengejar asa

Kupersembahkan karya ini untuk orang-orang yang kucintai

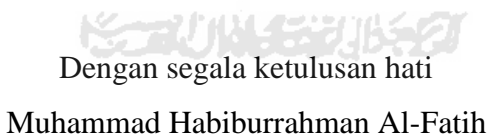

#### **HALAMAN MOTO**

"Life is like riding a bicycle, to keep on your balance you must keep moving" -Albert Einstein-

Your Best Teacher is Your Last Mistake

Sebaik-baik kaya ialah kaya hati Sebaik-baik bekal ialah taqwa Seburuk-buruk buta ialah buta hati Sebesar-besar dosa ialah berdusta Sejelek-jelek usaha ialah memungut riba Seburuk-buruk makanan ialah memakan harta anak yatim Siapa yang memaafkan orang akan dimaafkan Allah Dan siapa yang mengampuni orang akan diampuni Allah -Abdullah bin Mas'ud-

Never Stop Learning Because Life Never Stops Teaching

**KORUNACE UBEC** 

vi

#### **KATA PENGANTAR**

#### *Assalamu'alaikum Wr. Wb.*

Segenap rasa syukur penulis panjatkan atas ke hadirat Allah SWT, yang telah melimpahkan Rahmat dan Taufiq serta Hidayah-Nya, sehingga pada akhirnya penulis dapat menyelesaikan tugas akhir yang berjudul "Sistem Monitoring Rumah Tahfidz Menggunakan Jasperreports ( Studi Kasus Rumah Tahfidz Utsmani Yogyakarta). Shalawat serta salam semoga selalu dilimpahkan oleh Allah SWT kepada junjungan kita Nabi besar Muhammad SAW, karena berkat perjuangan beliau kita dapat mengecap indahnya ilmu pengetahuan.

Tugas Akhir ini disusun sebagai syarat terakhir yang harus ditempuh untuk menyelesaikan pendidikan pada jenjang Strata Satu (S1) pada Jurusan Teknik Informatika Universitas Islam Indonesia.

Penulis menyadari bahwa dalam pelaksanaan Tugas Akhir dan penyusunan laporan ini tidak bisa lepas dari bimbingan, dorongan, dan bantuan baik material dan spiritual dari berbagai pihak, oleh karena itu perkenankanlah penulis menghaturkan ucapan terima kasih dan penghargaan yang setinggi-tingginya kepada:

- **1. Allah SWT**, karena telah diberikan segala karunia-Nya sehingga selama kegiatan penulisan Tugas Akhir dapat berlangsung dengan baik dan lancar.
- **2. Rasulullah SAW**, sosok idola yang selalu menginspirasi penulis agar berkaca pada keteladanan beliau.
- **3. Kedua Orang Tua** yang selalu saya hormati dan selalu saya banggakan. Terimakasih atas segala do'a dan restu yang telah diberikan.
- **4. Bapak Nandang Sutrisno, SH., M.Hum., LLM., Ph.D.** selaku Rektor Universitas Islam Indonesia yang telah memberikan kesempatan pada kami untuk melaksanakan Tugas Akhir.
- **5. Bapak Dr., Drs. Imam Djati Widodo, M.Eng.Sc.** selaku Dekan FTI UII yang telah memberikan banyak dukungan kepada penulis agar dapat menyelesaikan studi S1 di Universitas Islam Indonesia.
- **6. Bapak Hendrik**, **S.T., M.Eng.** selaku Kaprodi FTI UII yang tidak henti-hentinya memberikan banyak usaha dan kemudahan agar kami memiliki kesempatan lulus.
- **7. Ibu Nur Wijayaning Rahayu, S.Kom., M.Cs.** selaku Dosen Pembimbing TA yang telah dengan sabarnya mendampingi dan memberikan semangat kepada penulis dan temanteman penulis dalam penyusunan Tugas Akhir ini.
- **8. Bapak Ahmad Fathan Hidayatullah, S.T., M.Cs.** selalu Dosen Pembimbing TA yang telah berkenan memberikan saran-saran kepada penulis dalam penyusunan Tugas Akhir ini.
- **9. Bapak Taufiq Hidayat, S.T., M.Cs.** selaku Dosen Penguji yang telah berkenan memberikan masukan kepada penulis dalam penyelesaian Tugas Akhir ini.
- **10. Bapak dan Ibu Dosen Jurusan Teknik Informatika.** Atas ilmu yang telah diberikan kepada kami semoga bisa menjadi amal jariyah amin.
- **11.** Semua pihak yang telah memberi dukungan tanpa dapat penulis sebutkan satu persatu.

Semoga segala amal kebaikan dan bantuannya diterima dan mendapat balasan rahmat dan karunia yang lebih baik dari Allah SWT. Tidak lupa penulis memohon maaf apabila selama melaksanakan Tugas Akhir serta penyusunan laporan terdapat kekhilafan dan kesalahan yang disadari maupun tidak disadari dan penulis menyadari sepenuhnya akan keterbatasan yang penulis miliki. Oleh karena itu segala kritik dan saran yang bersifat membangun penulis terima dengan senang hati. Semoga Tugas Akhir ini dapat bermanfaat bagi semua pihak yang membutuhkan, Amien.

*Wassalamu'alaikum Wr. Wb.*

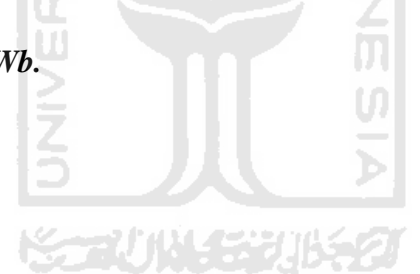

Yogyakarta, 17 Agustus 2017

(Muhammad Habiburrahman Al-Fatih)

#### **SARI**

Rumah Tahfidz Utsmani merupakan sebuah yayasan pendidikan Alquran yang fokus kepada usaha untuk menghafal Alquran serta memberikan pelatihan wirausaha kepada para santrinya sehingga diharapkan muncul santri yang selain berakhlak Qur'ani juga berjiwa pengusaha. Sistem manajemen santri dan pencatatan hafalan santri di Rumah Tahfidz Utsmani selama ini masih bersifat pencatatan manual berupa lembar perkembangan hafalan santri yang kemudian dimasukkan kedalam file excel, hal ini menyulitkan ustadz-ustadzah dalam memantau perkembangan hafalan serta manajemen santri.

Untuk mengatasi permasalahan tersebut maka dirancang sebuah sistem informasi monitoring dan manajemen santri yang mampu menangani permasalahan yang terjadi dalam proses monitoring serta manajemen santri di Rumah Tahfidz Utsmani. Sistem ini mengolah data berupa data santri dan data setoran hafalan Alquran santri sehingga menghasilkan informasi berupa laporan kegiatan setoran hafalan serta manajemen santri di Rumah Tahfidz Utsmani.

Sistem informasi monitoring dan manajemen santri ini dirancang menggunakan *framework* Codeigniter, bahasa pemrograman PHP, serta PHPJasperXML. Hasil akhir dari sistem ini adalah informasi laporan santri dan hafalan santri di Rumah Tahfidz Utsmani berbentuk pdf. Sistem monitoring ini telah diuji melalui beberapa tahapan pengujian diantaranya pengujian penanganan kesalahan, pengujian kerja sistem, serta pengujian penggunaaan sistem menggunakan metode *black box*. Hasil dari pengujian adalah sistem monitoring rumah tahfidz ini mampu menangani proses *monitoring* serta manajemen santri di Rumah Tahfidz Utsmani Yogyakarta.

Kata kunci: manajemen rumah tahfidz, *monitoring* perkembangan hafalan Alquran, sistem informasi *monitoring* rumah tahfidz.

# **GLOSARIUM**

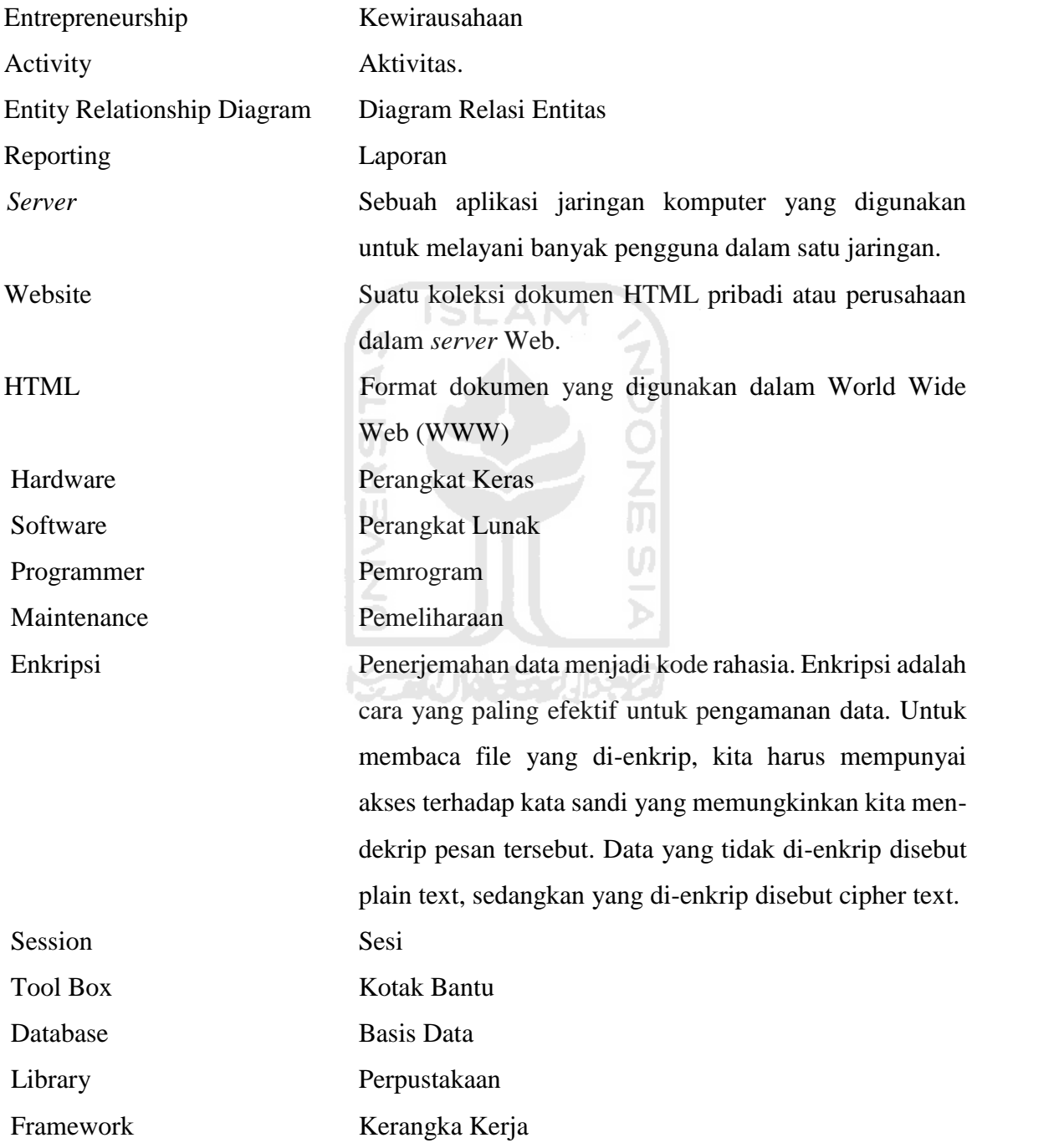

# **DAFTAR ISI**

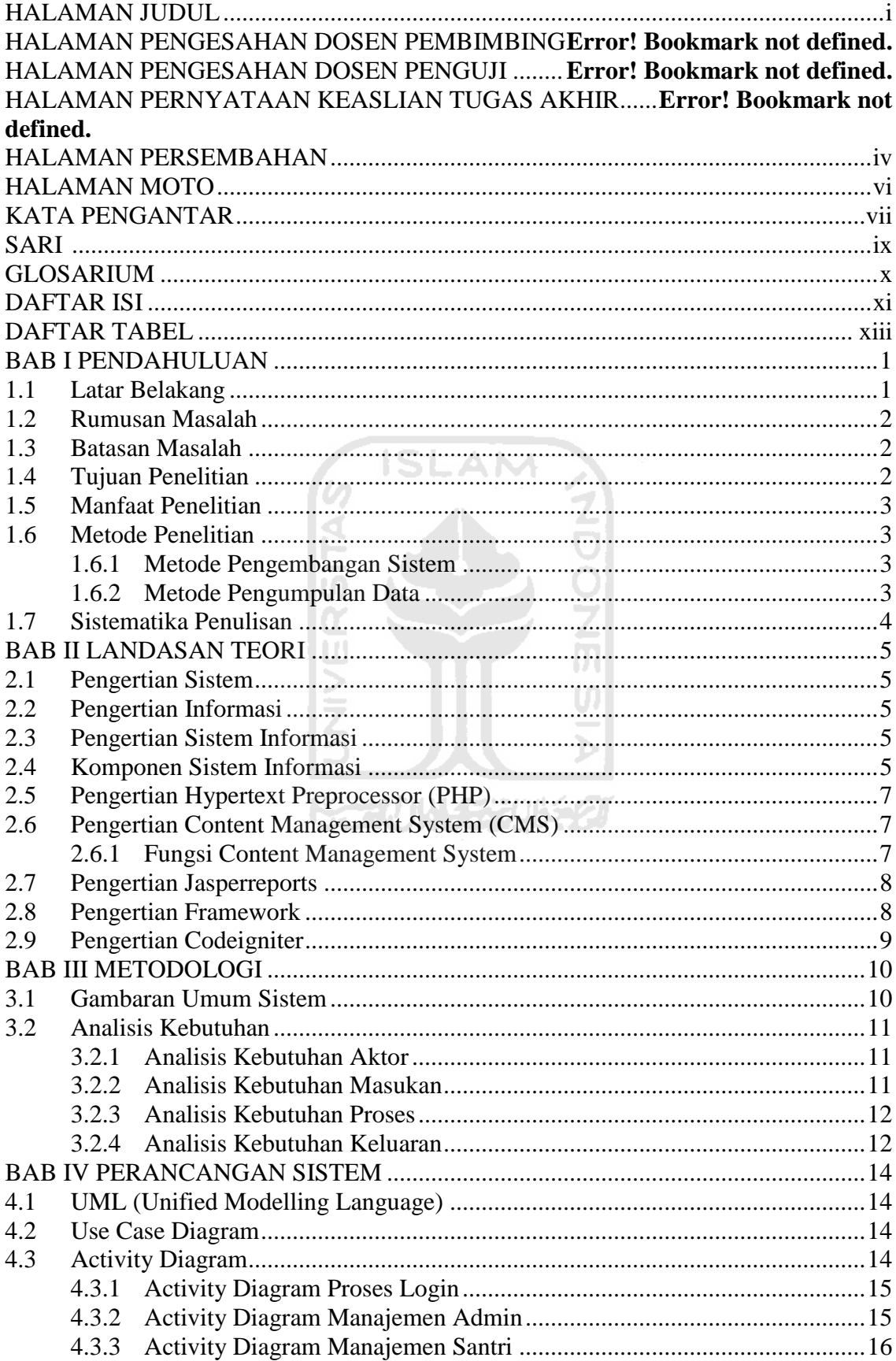

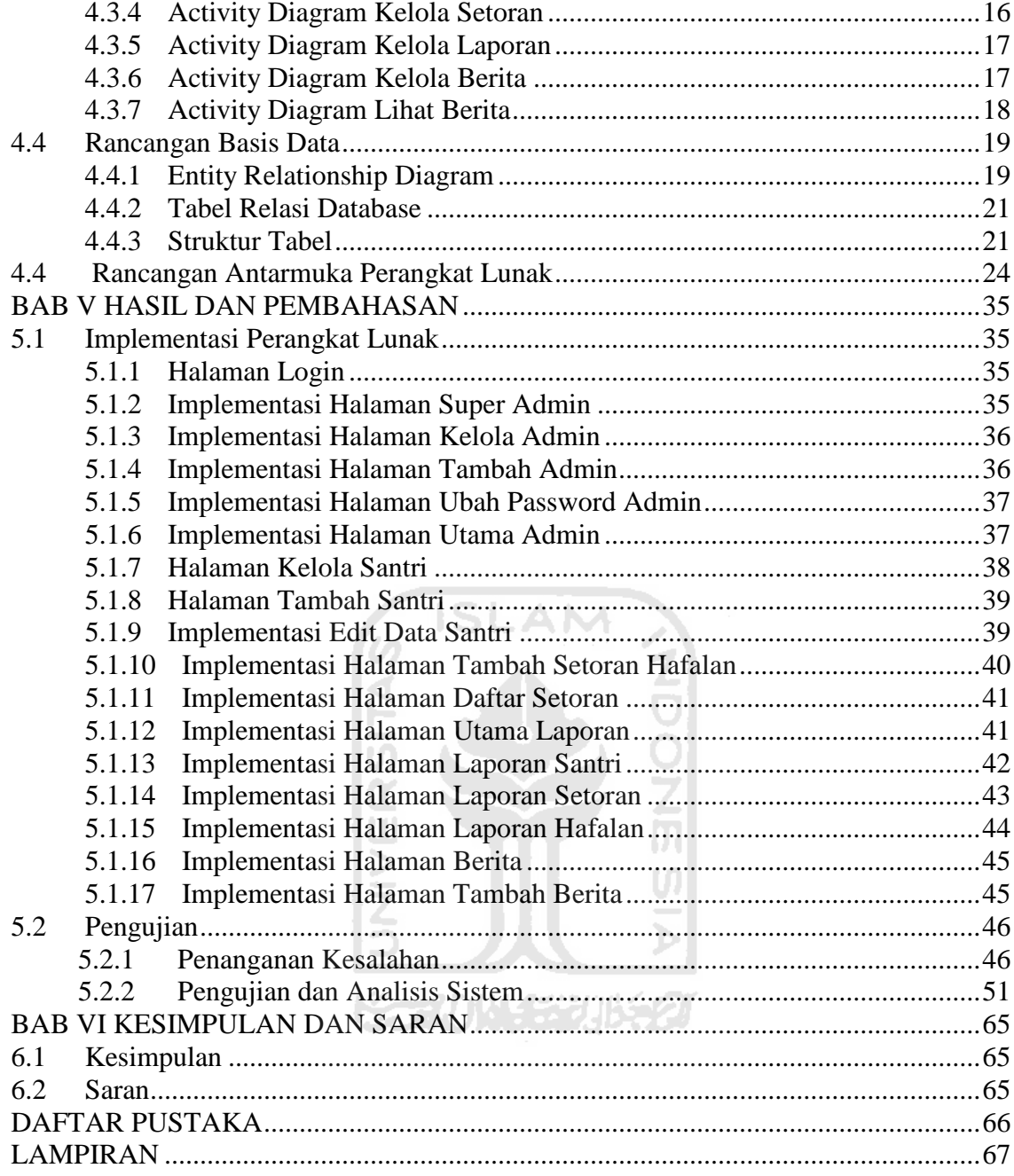

# **DAFTAR TABEL**

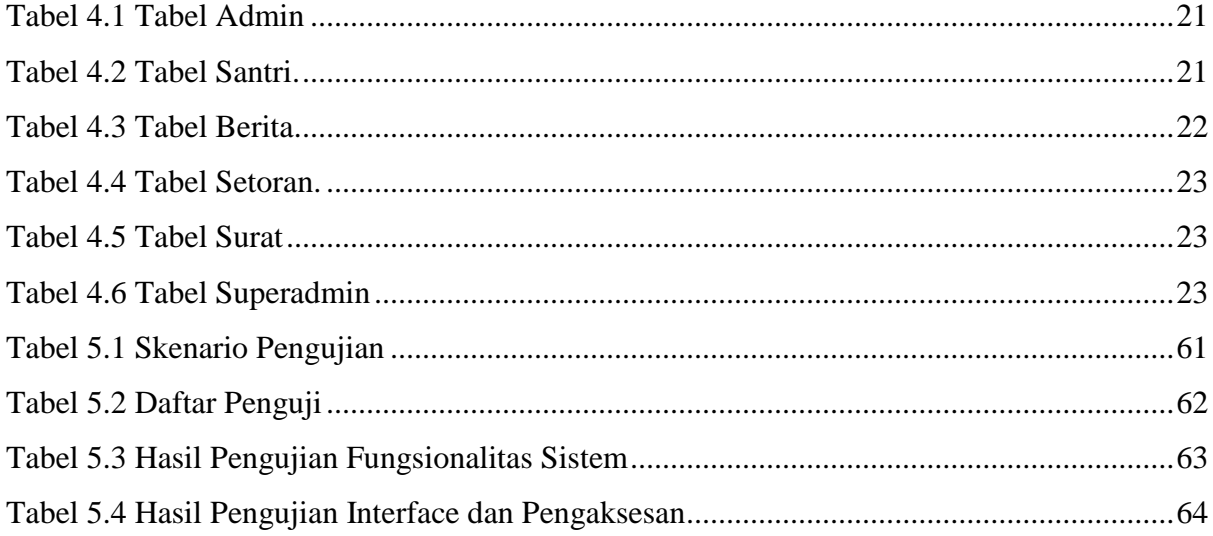

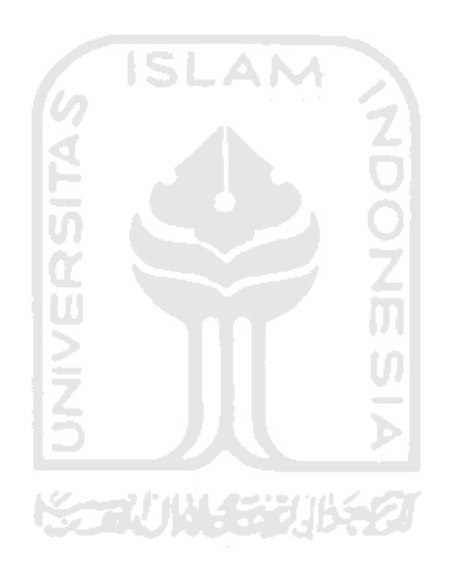

# **DAFTAR GAMBAR**

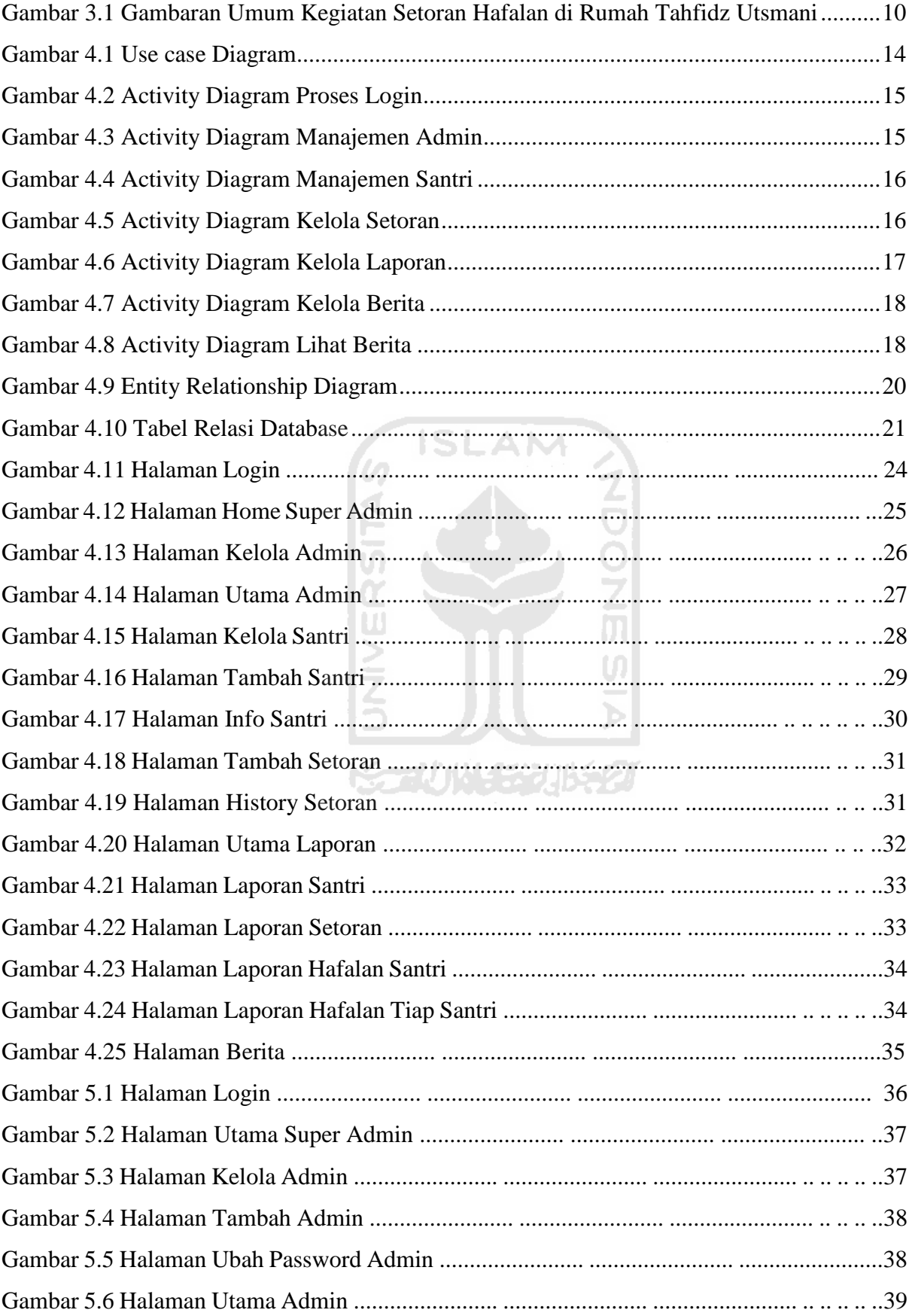

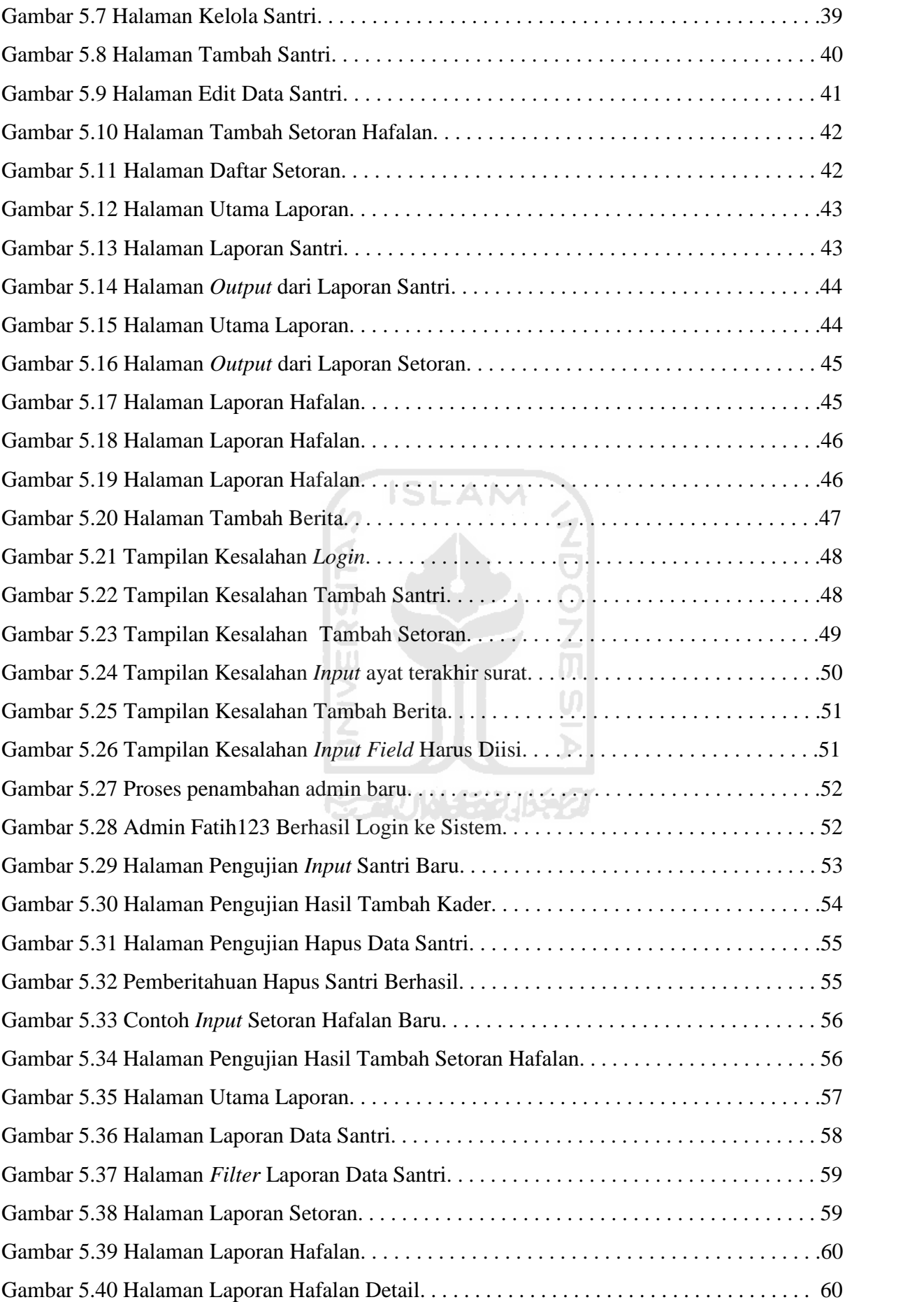

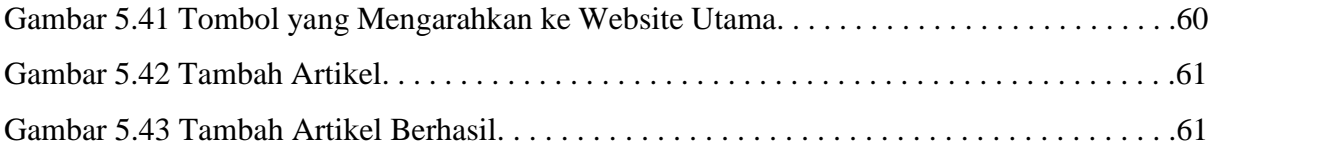

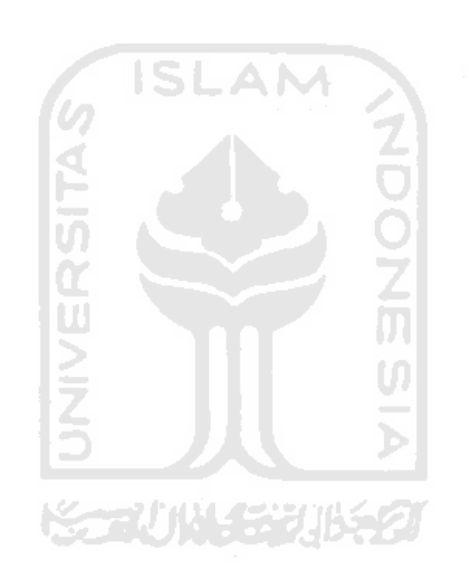

# **BAB I PENDAHULUAN**

#### **1.1 Latar Belakang**

Program pendidikan menghafal Alquran adalah program menghafal Alquran dengan *mutqin* (hafalan yang kuat) terhadap lafazh-lafazh Alquran dan menghafal makna-maknanya dengan kuat sehingga memudahkan seseorang untuk mengkaitkan Alquran ketika menghadapi berbagai masalah kehidupan. Pendidikan Alquran sejak dini biasa dilakukan di madrasah madrasah, surau-surau, langgar-langgar, TPA-TPA, maupun di sekolah-sekolah yang ada di Indonesia. Tujuan pendidikan Alquran sejak dini adalah agar anak-anak usia dini dapat membaca, menulis, dan memahami isi kandungan Alquran dengan baik dan benar serta untuk memperdalam pengetahuan tentang agama islam. Pendidikan Alquran sejak dini dilakukan karena usia dini merupakan usia yang sangat potensial bagi anak untuk menyerap ilmu pengetahuan sehingga sangat penting untuk menanamkan pendidikan agama ke anak.

Rumah tahfidz adalah salah satu lembaga pendidikan agama yang fokus kepada usaha untuk menghafal Alquran. Munculnya rumah tahfidz ditandai dengan semakin berkembangnya pesantren-pesantren modern yang ada di Indonesia. Pesantren modern adalah pesantren yang memadukan antara ilmu pengetahuan dan teknologi (IPTEK) dengan ilmu agama. Berkembangnya pesantren-pesantren modern menandakan banyak akademisi-akademisi yang peduli terhadap ilmu agama. Dari pertemuan antara akademisi dan ilmu agama inilah kemudian muncul terobosan-terobosan di bidang agama dan bidang hafalan Alquran diantaranya metode menghafalkan Alquran semudah senyum, metode menghafalkan Alquran dengan jari tangan, metode menghafalkan Alquran 40 hari, metode menghafalkan Alquran dengan otak kanan, serta metode-metode hafalan Alquran yang lainnya. Dari akademisi-akademisi inilah dimulai tumbuh kembangnya rumah tahfidz-rumah tahfidz di Indonesia.

Rumah Tahfidz Alquran (RTA) Utsmani merupakan sebuah yayasan pendidikan Alquran yang beralamat di Nglempongsari Sariharjo NG1/7 Sariharjo Ngaglik Sleman Yogyakarta untuk rumah tahfidz khusus putri, dan beralamat di Perumahan Arinda Permai No. 89 Trihanggo, Gamping, Sleman untuk rumah tahfidz khusus putra. Rumah Tahfidz Utsmani berdiri pada tanggal 7 Muharram 1436 H (Jum'at 31 Oktober 2014). Selain memberi pendidikan menghafal Alquran, Rumah Tahfidz Utsmani juga memberikan pelatihan *entrepreneurship* sehingga diharapkan muncul santri yang selain berakhlak Qur'ani juga berjiwa pengusaha.

Sistem manajemen santri dan pencatatan hafalan santri di Rumah Tahfidz Utsmani selama ini masih bersifat pencatatan manual berupa lembar pencatatan hafalan santri yang dilakukan oleh ustadz atau ustadzah. Dikarenakan belum adanya sebuah sistem yang mampu mengelola dan melakukan *monitoring* hafalan Alquran santri maka akan dirancang sebuah sistem informasi *monitoring* serta manajemen santri berbasis PHP untuk memudahkan proses manajemen santri serta *monitoring* hafalan santri.

#### **1.2 Rumusan Masalah**

Rumusan masalah yang diambil dari latar belakang masalah diatas adalah tentang bagaimana mengumpulkan dan mengintegrasikan data-data santri dan data hafalan santri di Rumah Tahfidz Utsmani ke dalam suatu sistem informasi untuk memonitor perkembangan hafalan santri.

#### **1.3 Batasan Masalah**

Batasan masalah dalam pembangunan sistem informasi ini adalah sebagai berikut:

- 1. Sistem ini hanya melakukan proses monitor santri serta setoran hafalan yang ada di Rumah Tahfidz Utsmani.
- 2. Sistem ini hanya dibuat menggunakan *framework* Codeigniter, PHP versi 5.6, basisdata MySQL 5.7, APACHE server versi 2.4 serta iReport versi 5.6 .
- 3. Informasi yang dihasilkan dari proses pemonitoran adalah laporan data santri serta laporan setoran dan hafalan santri yang bisa dilihat lewat sistem ataupun dicetak menjadi file PDF yang akan berfungsi sebagai laporan progress hafalan serta pertimbangan nilai akhir santri.

### **1.4 Tujuan Penelitian**

Tujuan penelitian ini adalah menciptakan sebuah sistem *monitoring* serta manajemen santri yang mampu digunakan untuk memonitor perkembangan hafalan santri serta menghasilkan laporan yang bisa digunakan sebagai pertimbangan nilai akhir santri.

#### **1.5 Manfaat Penelitian**

Manfaat dari penelitian ini adalah untuk memudahkan para ustadz/ustadzah didalam mengetahui perkembangan dan total hafalan santri serta membantu Rumah Tahfidz Utsmani dalam masalah manajemen santri.

# **1.6 Metode Penelitian**

Metode penelitian ini terdiri dari metode pengumpulan data dan pengembangan sistem. Berikut ini masing-masing penjelasan dari metode tersebut:

### **1.6.1 Metode Pengembangan Sistem**

Pengumpulan data dilakukan menggunakan metode-metode sebagai berikut:

1. Studi Literatur

Metode ini digunakan untuk mengumpulkan informasi dan mempelajari teori-teori penunjang. Teori-teori penunjang antara lain: PHP (*Hypertext Prepocessor*) SQL (*Structured Query Language*), serta JasperReports.

2. Observasi

Metode observasi dilakukan untuk mengumpulkan informasi tentang kebutuhan kebutuhan Rumah Tahfidz Utsmani dengan cara mengamati langsung proses kegiatan belajar mengajar yang berlangsung sehari-hari.

3. Wawancara

Wawancara dilakukan dengan mengadakan kegiatan tanya jawab kepada pihak yang ada hubungannya langsung dengan objek penelitian. Dalam hal ini wawancara dilakukan kepada pimpinan Rumah Tahfidz Utsmani serta Pengajar di rumah tahfidz tersebut.

# **1.6.2 Metode Pengumpulan Data**

Pengumpulan data dilakukan menggunakan metode-metode sebagai berikut: Metode pengembangan sistem yang digunakan meliputi:

1. Analisis Sistem

Dalam tahap ini dilakukan analisis permasalahan yang ada di rumah tahfidz untuk kemudian digunakan sebagai dasar pembuatan sistem informasi ini.

2. Perancangan Sistem

Pada tahap ini dilakukan perancangan sistem informasi dengan menggunakan UML (*Unified Modeling Language*) untuk visualisasi perancangan dan pendokumentasian sistem informasi.

#### 3. Implementasi Sistem

Implementasi sistem dilakukan setelah perancangan sistem selesai. Proses ini berupa sistem manajemen konten ajar bagi para santri Rumah Tahfidz Utsmani serta sistem *monitoring* dan reporting yang akan digunakan oleh pengajar dalam memantau dan rujukan penilaian kepada para santri.

4. Pengujian Sistem

Pengujian sistem merupakan proses pengujian kinerja perangkat lunak yang telah dirancang serta pencarian kesalahan yang mungkin ada pada sistem untuk kemudian dapat diperbaiki sehingga sistem yang telah dirancang dapat diterima validitasnya.

#### **1.7 Sistematika Penulisan**

Sistematika penulisan tugas akhir ini adalah sebagai berikut:

# **BAB I PENDAHULUAN**

Bab ini berisi latar belakang, rumusan masalah, batasan masalah, tujuan penelitian, manfaat penelitian, metode penelitian, dan sistematika penulisan.

#### **BAB II LANDASAN TEORI**

Bab ini berisi dasar teori yang digunakan oleh penulis sebagai acuan pemecahan masalah yang diteliti.

#### **BAB III METODOLOGI**

Bab ini berisi gambaran umum sistem serta uraian langkah-langkah penyelesaian masalah yang meliputi analisis kebutuhan, analisis aktor, serta use case diagram.

### **BAB IV PERANCANGAN SISTEM**

Bab ini memuat uraian tahapan perancangan yang dibuat berdasarkan bagian bagian yang dilakukan dalam proses analisis sistem.

#### **BAB V HASIL DAN PEMBAHASAN**

Bab ini berisi penjelasan sistem yang telah dibuat serta proses-proses yang terjadi dalam sistem.

### **BAB VI KESIMPULAN DAN SARAN**

Bab ini berisi kesimpulan dari seluruh bab-bab yang telah dibahas serta saran untuk pengembangan sistem kedepannya agar menjadi lebih baik lagi.

# **BAB II LANDASAN TEORI**

#### **2.1 Pengertian Sistem**

Menurut Hall (2001) sistem adalah kumpulan dua komponen atau lebih yang saling berkaitan atau kumpulan sub-sistem yang berintegrasi untuk mencapai suatu tujuan tertentu. Sedangkan menurut Havery (2000) sistem adalah prosedur logis dan rasional untuk merancang suatu rangkaian komponen yang berhubungan satu sama lain dengan maksud untuk berfungsi sebagai suatu kesatuan dalam usaha mencapai tujuan yang telah ditentukan.

#### **2.2 Pengertian Informasi**

Menurut McFadden, dkk dalam Kadir (2003:31) informasi merupakan data yang telah diproses sedemikian rupa sehingga meningkatkan pengetahuan seseorang yang menggunakan data tersebut. Sedangkan menurut Davis dalam Kadir (2003:31) informasi adalah data yang telah diolah menjadi bentuk yang berarti bagi penerimanya dan bermanfaat dalam pengambilan keputusan saat ini atau di saat yang akan datang.

Dari beberapa definisi informasi menurut beberapa pakar tersebut dapat disimpulkan bahwa informasi adalah data yang sudah diolah sehingga memiliki arti yang dapat bermanfaat bagi pengguna data tersebut. 长っいいちじゅう

**2.3 Pengertian Sistem Informasi**

Sistem informasi merupakan rangkaian prosedur formal dimana data dikelompokkan, diproses menjadi informasi, dan didistribusikan kepada pemakai (Hall,2001). Sistem informasi juga dapat didefinisikan sebagai sistem yang mencakup sejumlah komponen (manusia, komputer, teknologi informasi, dan prosedur kerja) dimana terjadi proses pengolahan data menjadi informasi dengan maksud untuk mencapai suatu tujuan atau sasaran tertentu (Kadir, 2003).

#### **2.4 Komponen Sistem Informasi**

Untuk mendukung lancarnya suatu sistem informasi dibutuhkan beberapa komponen yang fungsinya sangat vital didalam sistem informasi tersebut. Menurut Stair (1992) sistem informasi berbasis komputer terdiri dari komponen-komponen berikut:

1. Perangkat Keras (*Hardware*)

Yaitu komponen untuk melengkapi kegiatan *input* data, memproses data, dan *output* data.

2. Perangkat Lunak (*Software*)

Merupakan program atau intruksi yang diberikan ke komputer.

*3. Database*

Yaitu kumpulan data dan informasi yang diorganisasikan sedemikian rupa sehingga mudah diakses pengguna sistem informasi.

4. Telekomunikasi

Yaitu komunikasi yang menghubungkan antara pengguna sistem dengan sistem komouter secara bersama-sama ke dalam suatu jaringan kerja yang efektif.

5. Manusia

Yaitu perseonel dari sistem informasi yang meliputi manager, analis, *programmer*, dan operator yang bertanggung jawab terhadap *maintenance* sistem.

Sementara itu menurut Burch dan Grudnitski (1986) sistem informasi yang terdiri dari komponen-komponen diatas disebut dengan istilah blok bangunan, yaitu blok yang terdiri dari 6 blok yaitu:

- 1. Blok masukan, yaitu blok yang mewakili data yang masuk ke dalam sistem informasi. Data yang masuk ke dalam sistem termasuk metode-metode dan media untuk menangkap data yang akan dimasukkan ke sistem yang dapat berupa dokumen-dokumen dasar.
- 2. Blok model, yaitu blok yang terdiri dari kombinasi prosedur, logika, dan model matematika, yang akan memanipulasi data *input* dan data yang tersimpan di basis data dengan cara tertentu untuk menghasilkan output yang diinginkan.
- 3. Blok keluaran, yaitu blok yang merupakan produk akhir dari sistem informasi berupa hasil output berbentuk informasi yang berkualitas dan dokumentasi yang berguna untuk semua tingkat manajemen serta semua pemakai sistem.
- 4. Blok teknologi, yaitu blok yang merupakan sebuah *tool box* dalam sebuah sistem informasi. Blok teknologi digunakan untuk menerima *input*, menjalankan model, menyimpan dan mengakses data, menghasilkan sekaligus mengirimkan keluaran dan membantu pengendalian sistem secara keseluruhan.
- 5. Blok *database*, *database* merupakan kumpulan dari data-data yang sekaligus saling berhubungan satu sama lain, tersimpan di perangkat keras komputer, dan digunakan perangkat lunak untuk memanipulasi data tersebut.
- 6. Blok kendali, blok yang dibuat untuk meyakinkan bahwa hal-hal yang dapat merusak sistem dapat dicegah ataupun bila terlanjur terjadi kesalahan-kesalahan dapat langsung diatasi dengan cepat.

Menurut Davis (1995:91) sistem informasi adalah suatu sistem yang menerima masukan data dan intruksi, mengolah data tersebut sesuai dengan intruksi dan mengeluarkan hasilnya.

#### **2.5 Pengertian** *Hypertext Preprocessor* **(PHP)**

Menurut Kadir (2009:2) PHP merupakan bahasa berbentuk *script* yang ditempatkan dalam *server* dan diproses di *server*. Menurut Supriyanto (2008:15) PHP merupakan perangkat lunak yang diatur dalam *General Public Licenses* (GPL). Pemrograman PHP sangat cocok digunakan dalam pembuatan sistem berbasis web karena PHP bisa dilekatkan pada *script* HTML (*Hypertext Markup Language*) atau sebaliknya.

# **2.6 Pengertian** *Content Management System* **(CMS)**

*Content Management System* (CMS) adalah sebuah sistem yang memberikan kemudahan kepada para pengguna dalam mengelola dan mengadakan perubahan isi sebuah *website* dinamis tanpa sebelumnya dibekali pengetahuan tentang hal-hal yang bersifat teknis. Menurut Gunardi (2007) CMS bisa didefinisikan sebagai *software* yang mampu mengelola isi atau *content* dari sebuah *website* seperti melakukan publikasi, edit, ataupun penghapusan suatu *content*.

### **2.6.1 Fungsi** *Content Management System*

Content Management System (CMS) memiliki beberapa fungsi utama diantaranya adalah:

1. Manajemen data

Semua data/informasi baik yang telah ataupun belum ditampilkan dapat diorganisasikan dan disimpan dengan baik selain itu CMS juga dapat digunakan untuk melakukan kontrol revisi yang dilakukan terhadap data/informasi

2. Mengatur siklus hidup *server*

CMS dapat digunakan untuk mengatur kemunculan suatu konten berdasarkan waktu penampilan konten, isi konten yang ditampilkan serta lokasi penampilan di *server*

- 3. Mendukung web templating dan standardisasi Karena setiap CMS memiliki template (*interface*) masing-masing yang dapat diubah sesuai dengan keinginan pengguna maka pengguna bisa fokus kepada konten yang ingin ditampilkan
- 4. Personalisasi *server*

Personalisasi dapat dilakukan lebih mudah karena desain dan isi CMS diatur secara terpisah

5. Sindikasi

Sindikasi memberi kemudahan kepada *server* untuk membagi isinya ke *server*-*server* lain.

**ISLAM** 

6. Akuntabilitas

CMS mendukung alur kerja yang baik dimana setiap hak akses memiliki tugasnya masing-masing sehingga setiap perubahan yang terjadi di *server* dapat ditelusuri dan dipertanggungjawabkan serta diperbaiki jika terjadi kesalahan

# **2.7 Pengertian** *Jasperreports*

*JasperReports* adalah library open source berbasis java yang dapat memenuhi kebutuhan pembuatan laporan (*reporting*) yang outputnya dapat berupa PDF, HTML, Microsoft Excel, RTF, ODT, CSV, ataupun file XML . Beberapa contoh bagian dari JasperReports adalah Jaspersoft Studio, iReport, serta JasperReports *Server*.

#### **2.8 Pengertian** *Framework*

*Framework* bila diterjemahkan secara harfiah berarti "kerangka kerja". *Framework* juga dapat diartikan sebagai kumpulan *script* yang dapat membantu *programmer* dalam menangani berbagai masalah pemrograman seperti koneksi ke *database*, pemanggilan variable, berkas, dan lain-lain sehingga *programmer* dapat lebih fokus dan lebih cepat dalam membangun sebuah sistem berbasis web. *Framework* secara sederhana dapat diartikan sebagai kumpulan dari fungsi-fungsi / prosedur-prosedur dan *class-class* untuk tujuan tertentu yang sudah siap digunakan sehingga seorang *programmer* lebih mudah membuat sistem karena dengan menggunakan *framework programmer* hanya tinggal fokus kepada fungsi-fungsi sistem yang belum ada didalam framework. Beberapa fungsi standar yang tersedia dalam suatu *framework* adalah fungsi *enkripsi, session, security*, proteksi terhadap XSS dan lain-lain (Sirenden,2012)

*Framework* menggunakan konsep MVC (*Model View Controller*). Konsep MVC menurut Sirenden adalah konsep pemisahan antara logika dengan tampilan dan *database*. Manfaat konsep ini adalah membuat logika program lebih sederhana dan dapat membuat *programmer* dapat bekerja secara terpisah dengan *designer*. *Programmer* mengerjakan logika, sedangkan *designer* berkutat dengan merancang tampilan. Berikut penjelasan MVC (Sirenden,2012):

- 1. Model : Berisi fungsi yang berkaitan dengan pengolahan *database*.
- 2. View : Berisi kode-kode untuk menampilkan suatu aplikasi yang dibuat. Tampilan dapat berupa *web page, header, footer,* dan sebagainya.
- 3. Controller : Berisi kode-kode yang menghubungkan antara *model, view* dan sumber lain yang di perlukan untuk mengolah HTTP request dan *generate web page*.

### **2.9 Pengertian** *Codeigniter*

Codeigniter (CI) menurut Ellislab adalah sebuah *framework* PHP yang tangguh dengan *footprint* yang sangat kecil, dibangun untuk *programmer* PHP yang membutuhkan *toolkit* sederhana dan elegan untuk membuat aplikasi web dengan fitur lengkap (Ellislab,2013).

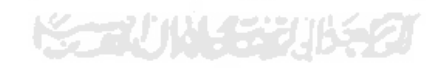

# **BAB III METODOLOGI**

#### **3.1 Gambaran Umum Sistem**

Sebelum masuk ke tahap perancangan sistem yang lebih detail maka dilakukan analisis sistem kegiatan belajar mengajar (KBM) yang ada di Rumah Tahfidz Utsmani. Berdasarkan hasil observasi dan wawancara dihasilkan sebuah gambaran sistem kegiatan belajar mengajar di Rumah Tahfdiz Utsmani. Gambaran sistem kegiatan belajar mengajar di Rumah Tahfidz Utsmani ditunjukkan seperti gambar 3.1.

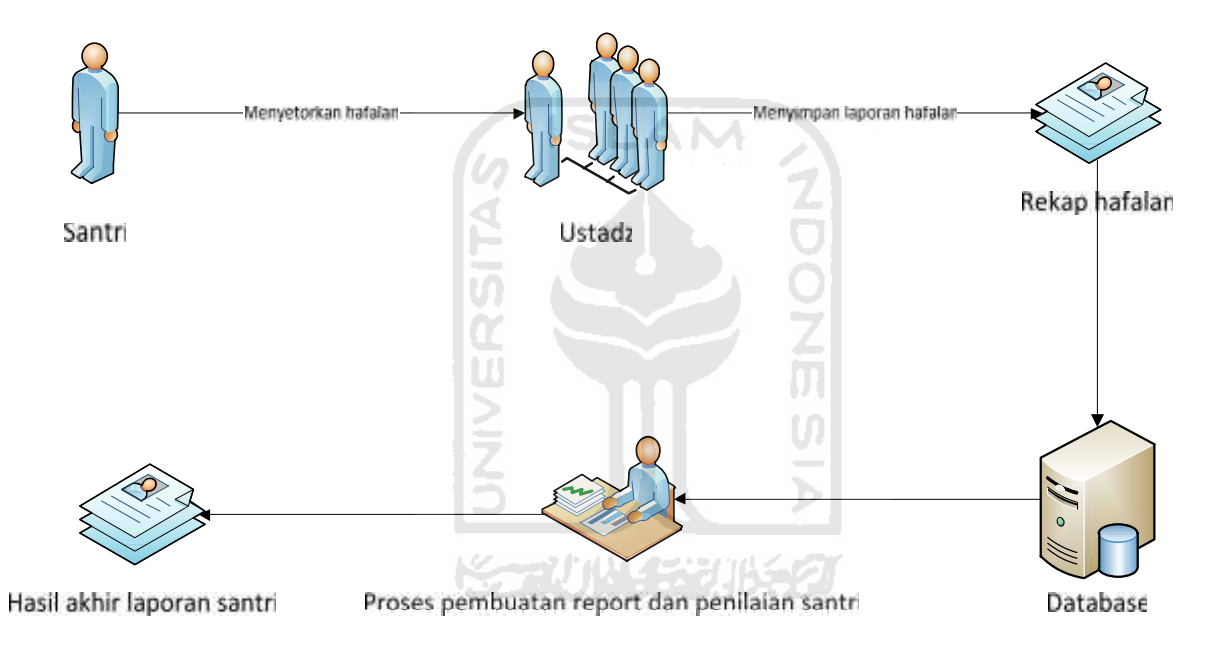

Gambar 3.1 Gambaran Umum Kegiatan Setoran Hafalan di Rumah Tahfidz Utsmani

Proses utama kegiatan belajar mengajar yang ada di Rumah Tahfidz Utsmani adalah proses hafalan dimana proses ini dalam proses ini dimulai dengan pelaksanaan kegiatan setoran oleh santri kepada ustadz/ustadzah. Ustadz/ustadzah kemudian mencatat hasil hafalan santri ke dalam suatu rekap hafalan yang kemudian diproses menjadi rekap hafalan santri di Microsoft Excel. Rekap utama ini yang nantinya akan digunakan dalam penyusunan rapor hafalan santri.

#### **3.2 Analisis Kebutuhan**

Dalam merancang sistem *monitoring* ini, digunakan metode analisis kebutuhan aktor, analisis kebutuhan masukan, analisis kebutuhan proses, analisis kebutuhan keluaran, analisis kebutuhan perangkat lunak, serta analisis kebutuhan perangkat keras.

### **3.2.1 Analisis Kebutuhan Aktor**

Dari hasil observasi dan wawancara dihasilkan beberapa aktor utama diantaranya:

- 1. Ustadz atau ustadzah yang berperan sebagai admin yang memiliki tugas utama manajemen santri serta *monitoring* hafalan santri di Rumah Tahfidz Utsmani Yogyakarta.
- 2. Santri sebagai pelaku hafalan yang akan di*monitoring* oleh ustadz atau ustadzah serta sebagai penerima materi pembelajaran yang diberikan oleh ustadz atau ustadzah.
- 3. Orangtua/wali sebagai penerima laporan perkembangan hafalan santri.

### **3.2.2 Analisis Kebutuhan Masukan**

Masukan (*input)* merupakan data yang dibutuhkan oleh sistem yang nantinya akan diolah menjadi informasi. Analisis kebutuhan masukan yang digunakan dalam sistem informasi *monitoring* rumah tahfidz ini adalah :

- 1. Data super admin, adapun data yang masuk ke dalam sistem adalah id super admin, username, serta password.
- 2. Data ustadz atau ustadzah yang berfungsi sebagai admin, adapun data yang masuk ke dalam sistem adalah id admin, *username*, serta *password*.
- 3. Data umum santri, adapun data yang masuk ke dalam sistem adalah nomor induk santri, tahun ajaran santri, nama santri, jenis kelamin, tanggal lahir, serta status santri.
- 4. Data detail santri, adapun data yang masuk ke dalam sistem adalah nomor identitas, nama lengkap santri, nama panggilan santri, tempat tanggal lahir santri, alamat asal santri, alamat domisili, nomor telepon, hobi, penyakit yang pernah diderita, golongan darah, alamat email, FB, IG, blog, motivasi mengikuti program tahfidz, serta foto santri.
- 5. Data setoran, adapun data yang masuk ke dalam sistem adalah tanggal setoran, nama surat, nomor ayat terakhir yang disetorkan, serta keterangan setoran.
- 6. Data surat, adapun data yang masuk ke dalam sistem adalah nama surat, jumlah ayat, serta keterangan.

# **3.2.3 Analisis Kebutuhan Proses**

Kebutuhan proses yang dibutuhkan pada sistem *monitoring* rumah tahfidz ini diantaranya adalah sebagai berikut:

1. Proses kelola Admin

Proses Kelola Admin merupakan proses untuk mengelola data Admin yang terbagi menjadi beberapa proses yaitu:

- a. Tambah admin
- b. Hapus admin
- c. Edit password admin
- d. Lihat daftar admin
- 2. Proses Kelola Santri

Proses Kelola Santri merupakan proses untuk mengelola data santri yang terbagi menjadi beberapa proses yaitu:

- a. Tambah santri
- b. Hapus santri
- c. Edit data santri
- d. Lihat daftar santri
- 3. Proses Kelola Setoran

Proses Kelola Setoran merupakan proses untuk mengelola data setoran yang terbagi menjadi beberapa proses yaitu:

- a. Tambah setoran
- b. Lihat setoran
- 4. Proses Kelola Laporan

Proses Kelola Laporan merupakan proses untuk mengelola data laporan setoran santri yang terbagi menjadi beberapa proses yaitu:

- a. Tampil informasi
- b. Cetak laporan

## **3.2.4 Analisis Kebutuhan Keluaran**

Hasil keluaran (*Output*) dari sistem informasi *monitoring* rumah tahfidz ini adalah sebagai berikut :

1. Informasi hafalan tiap santri berupa nama surat yang telah dihafal.

Informasi hafalan tiap santri dihasilkan dari proses setoran hafalan yang dilakukan oleh santri dan dicatat kedalam sistem. Informasi hafalan tiap santri berisi data nama santri, data nama surat yang sudah dihafal beserta jumlah ayat terakhir dari surat tersebut yang sudah disetorkan kepada ustadz atau ustadzah.

2. Informasi sejarah setoran santri.

Halaman ini berisi daftar semua setoran yang telah dilakukan oleh santri. Halaman ini berisi data tanggal setoran, nama santri yang menyetorkan hafalan, nama surat yang disetorkan, ayat terakhir yang disetorkan, serta keterangan setoran dari ustadz atau ustadzah.

3. Laporan hafalan santri (PDF).

Laporan hafalan santri merupakan laporan yang dihasilkan dari data santri dan data setoran hafalan Alquran yang dilakukan oleh santri. Laporan ini berisi data nama santri, tanggal lahir santri, status santri serta daftar surat yang sudah dihafal santri dan daftar surat yang sedang dihafal santri beserta ayat terakhir yang disetorkan.

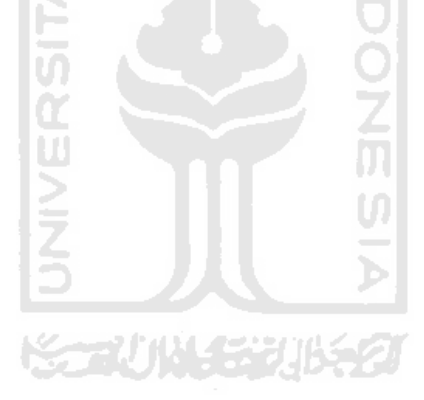

# **BAB IV PERANCANGAN SISTEM**

# **4.1 UML (***Unified Modelling Language***)**

UML (Unified Modelling Language) adalah sebuah pemodelan yang biasa digunakan dalam pembuatan sistem. Dalam pembuatan sistem informasi *monitoring* rumah tahfidz ini digunakan UML berupa *activity diagram* dan *Entity Relationship Diagram*.

#### *4.2 Use Case Diagram*

*Use case diagram* merupakan gambaran suatu urutan interaksi antara satu atau lebih aktor atau pengguna dengan sistem. *Use case diagram* mengidentifikasikan aktor yang terlibat dalam interaksi dan nama tipe interaksi tersebut. *Use case* diagram dapat dilihat pada Gambar 4.1

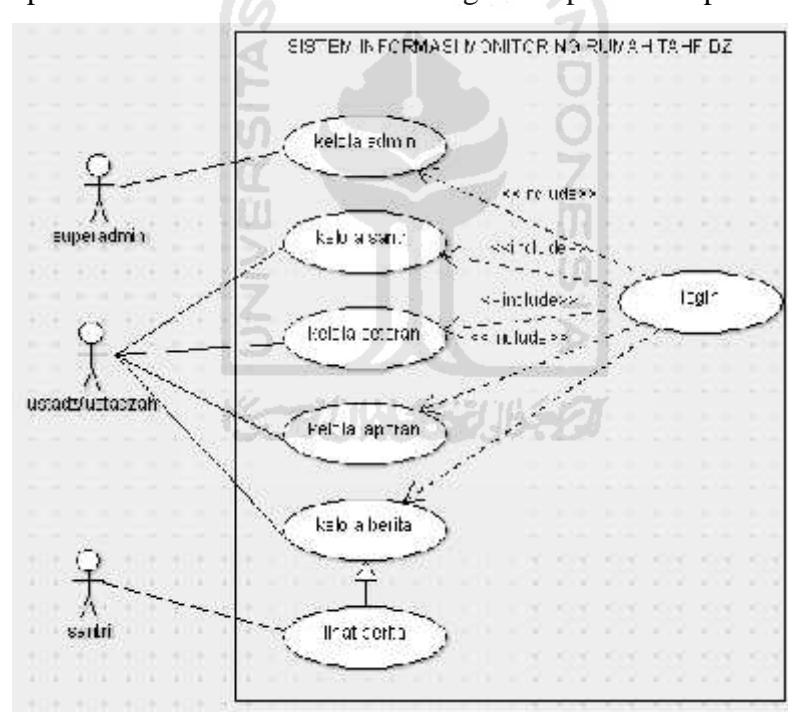

Gambar 4.1 *Use case* Diagram

#### **4.3** *Activity Diagram*

*Activity diagram* merupakan diagram yang menjelaskan alur kerja sistem secara umum. *Activity diagram* dapat menggambarkan alur aktivitas yang terjadi dalam sistem yang sedang dirancang, bagaimana aktivitas itu dimulai, *decision* yang mungkin terjadi, serta bagaimana aktivitas itu berakhir.

#### **4.3.1** *Activity* **Diagram Proses** *Login*

Agar dapat menggunakan sistem, admin harus melakukan *login*. Setelah admin melakukan *login*, admin dapat memilih menu yang tersedia sesuai dengan kebutuhan. Rincian proses *login* dapat dilihat pada gambar 4.2

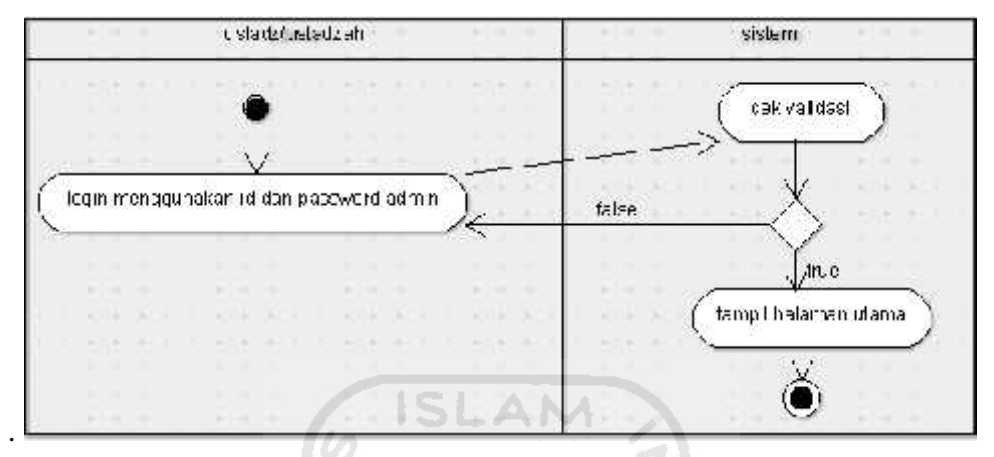

Gambar 4.2 *Activity Diagram* Proses *Login*

# **4.3.2 Activity Diagram Manajemen Admin**

*Activity* diagram manajemen admin menggambarkan alur kerja dari sistem manajemen admin**.** Didalam proses manajemen admin terdapat beberapa proses seperti pada gambar 4.3

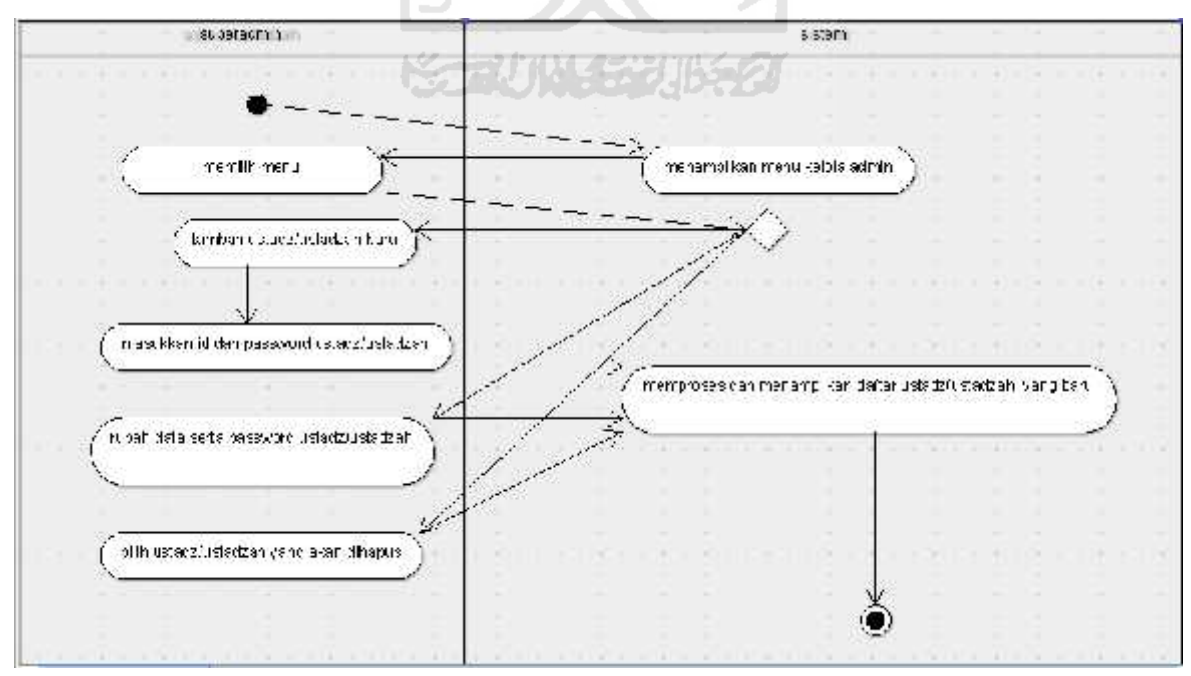

Gambar 4.3 *Activity* Diagram Manajemen Admin

#### **4.3.3 Activity Diagram Manajemen Santri**

*Activity* diagram manajemen santri menggambarkan alur kerja dari sistem manajemen santri**.** Didalam proses manajemen santri terdapat beberapa proses seperti pada Gambar 4.4

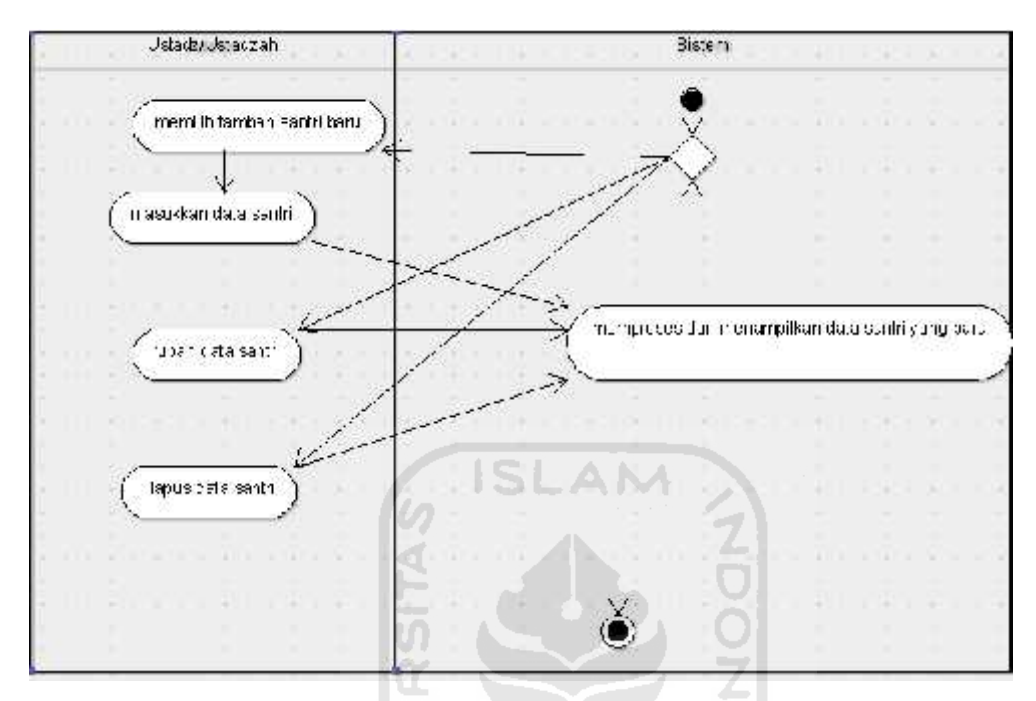

Gambar 4.4 *Activity* Diagram Manajemen Santri

#### **4.3.4 Activity Diagram Kelola Setoran**

*Activity* diagram manajemen santri menggambarkan alur kerja dari sistem manajemen setoran**.** Didalam proses manajemen santri terdapat beberapa proses seperti pada gambar 4.5

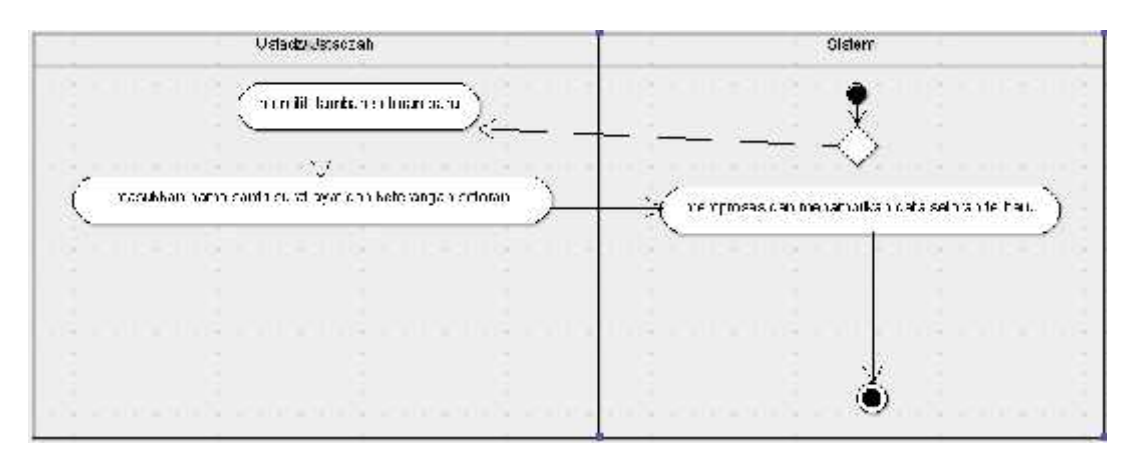

Gambar 4.5 *Activity* Diagram Kelola Setoran

### **4.3.5 Activity Diagram Kelola Laporan**

*Activity* diagram kelola laporan menggambarkan alur kerja dari sistem manajemen santri yang dilakukan oleh admin**.** Didalam proses kelola laporan terdapat beberapa proses seperti pada gambar 4.6

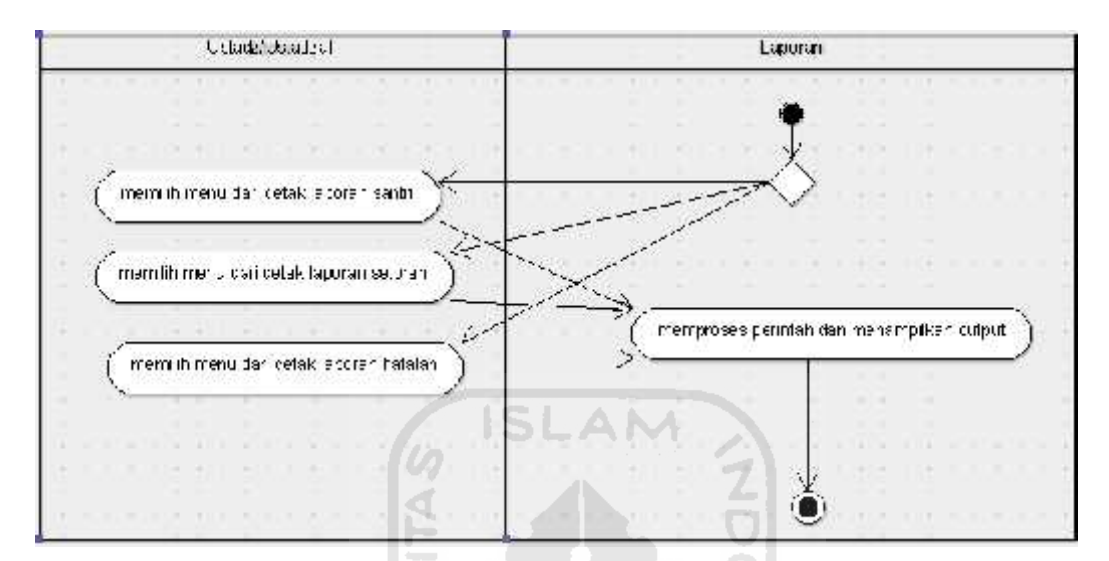

Gambar 4.6 *Activity* Diagram Kelola Laporan

# **4.3.6 Activity Diagram Kelola Berita**

*Activity* diagram kelola berita menggambarkan alur kerja dari sistem kelola berita yang dilakukan oleh admin**.** Didalam proses manajemen berita terdapat beberapa proses seperti pada gambar 4.7

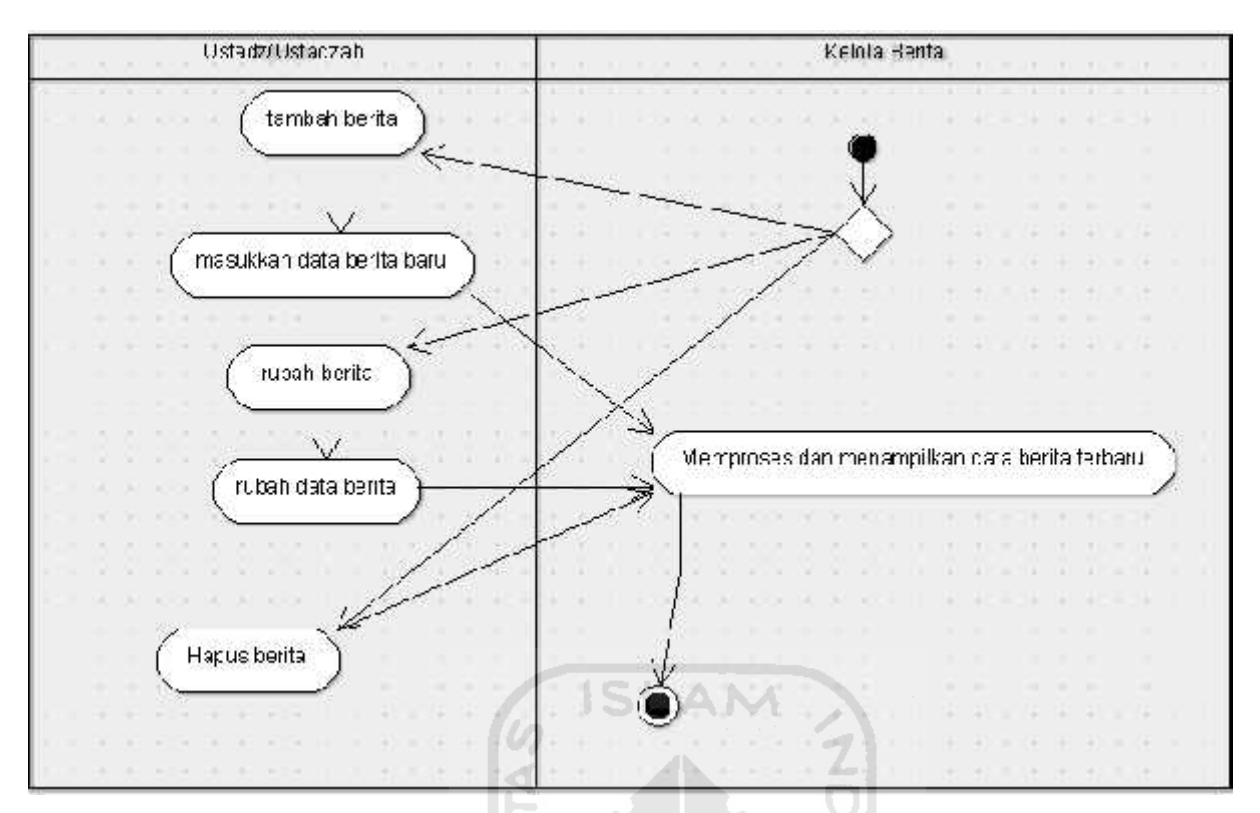

Gambar 4.7 *Activity* Diagram Kelola Berita

# **4.3.7 Activity Diagram Lihat Berita**

*Activity* diagram kelola berita menggambarkan alur kerja dari sistem lihat berita yang dilakukan oleh user**.** Untuk melakukan proses lihat berita tidak perlu dilakukan *login* terlebih dahulu**.** Didalam proses lihat berita terdapat beberapa proses seperti pada gambar 4.8

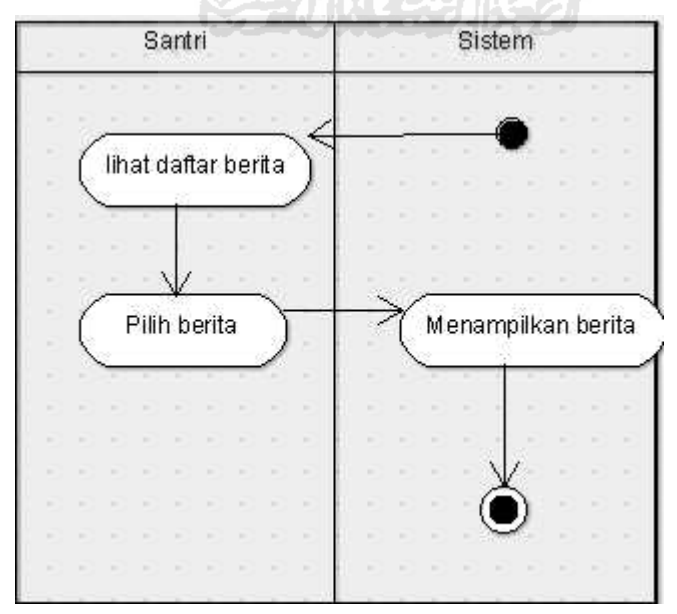

Gambar 4.8 *Activity* Diagram Lihat Berita

## **4.4 Rancangan Basis Data**

Perancangan basis data merupakan tahapan yang sangat penting dalam pembuatan sebuah sistem. Perancangan basis data meliputi pembentukan struktur tabel dan pembentukan relasi tabel yang akan digunakan dalam sistem.

# **4.4.1 Entity Relationship Diagram**

Entity Relationship Diagram pada sistem informasi *monitoring* rumah tahfidz ini dapat dilihat pada gambar 4.9

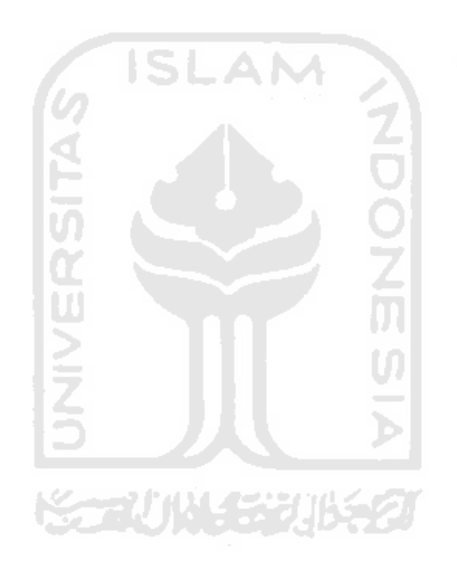

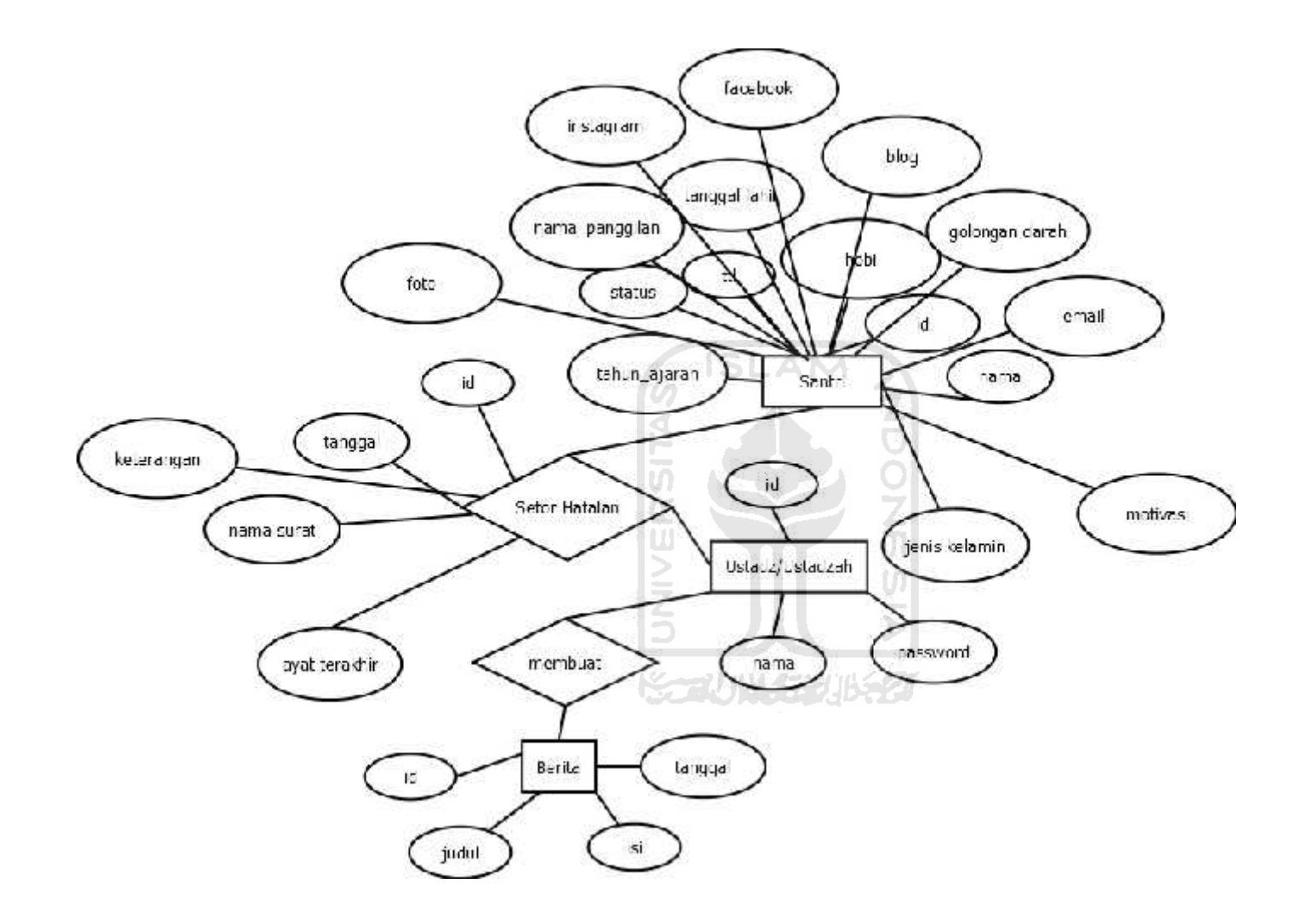

Gambar 4.9 *Entity Relationship* Diagram

20
#### **4.4.2 Tabel Relasi** *Database*

Tabel relasi *database* pada sistem informasi *monitoring* rumah tahfidz ini dapat dilihat pada **Error! Reference source not found.** Gambar 4.10

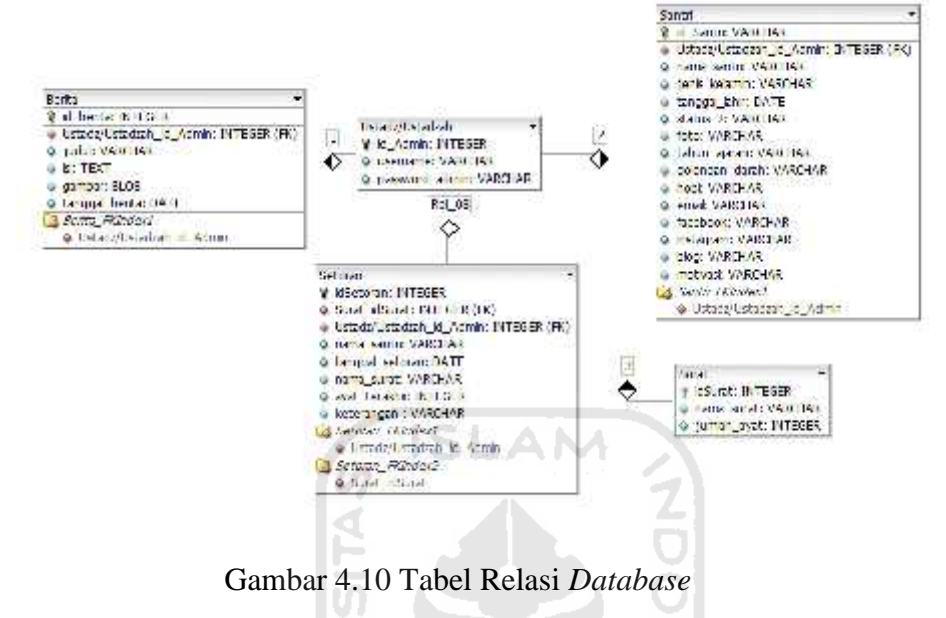

#### **4.4.3 Struktur Tabel**

**1.** Tabel Admin

Tabel Dusun Berisi id\_admin, username, dan password. Tabel ini digunakan untuk menyimpan data admin. Struktur tabel admin dapat dilihat pada tabel 4.1

Tabel 4.1 Tabel Admin

ĤН

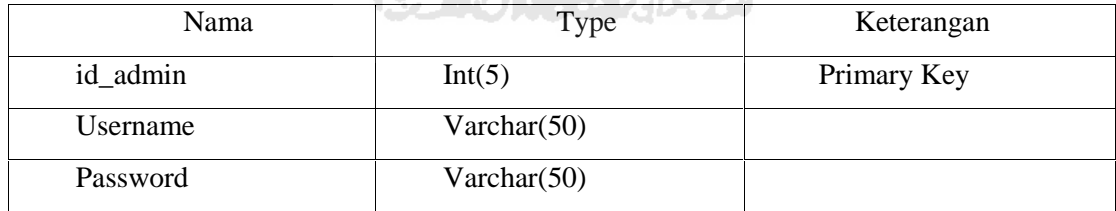

#### **2.** Tabel Santri

Tabel Santri Berisi id\_santri yang merupakan nomor induk, nama\_santri, jenis\_kelamin, tanggal\_lahir, status, serta foto santri. Tabel ini digunakan untuk menyimpan data santri. Struktur tabel santri dapat dilihat pada tabel 4.2

Tabel 4.2 Tabel Santri.

| Nama        | Type         | Keterangan  |
|-------------|--------------|-------------|
| id_santri   | Int(5)       | Primary Key |
| Nama_santri | Varchar(100) |             |

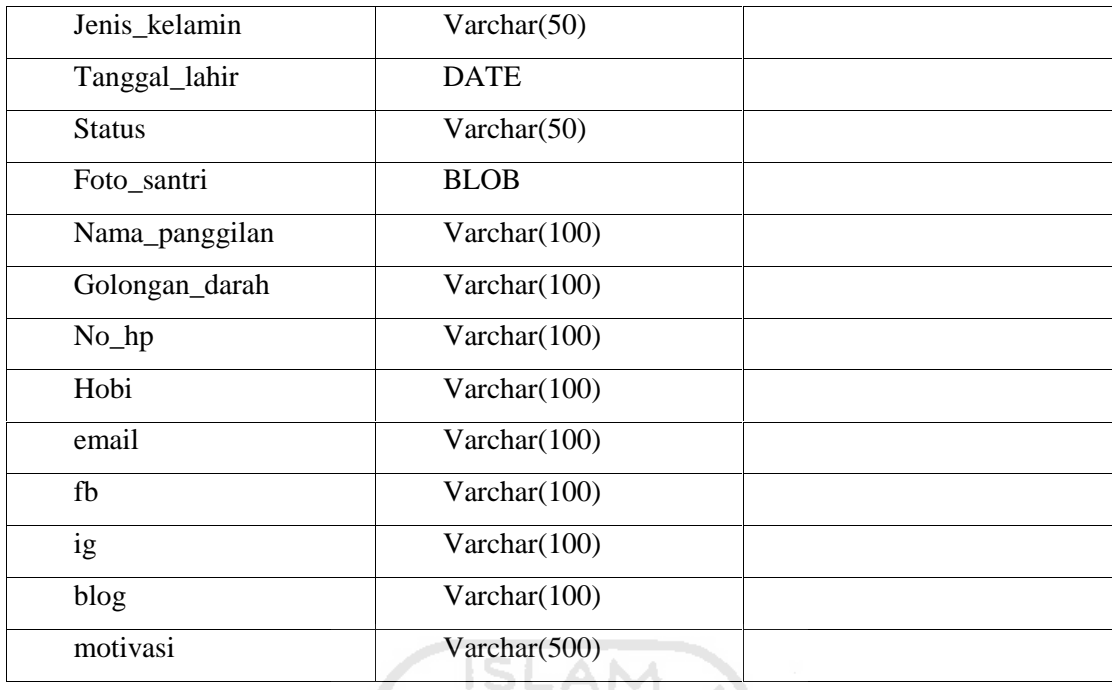

#### **3.** Tabel Berita

Tabel Berita Berisi *id\_berita*, tanggal\_berita, judul\_berita, isi\_berita, serta gambar berita. Tabel ini digunakan untuk menyimpan data berita. Struktur tabel berita dapat dilihat pada U) tabel 4.3

Tabel 4.3 Tabel Berita.

| Nama           | Type           | Keterangan  |
|----------------|----------------|-------------|
| id_berita      | Int(5)         | Primary Key |
| Tanggal_berita | Varchar $(50)$ |             |
| Judul_Berita   | Varchar $(50)$ |             |
| Isi_Berita     | <b>TEXT</b>    |             |
| Foto Berita    | <b>BLOB</b>    |             |

## **4.** Tabel Setoran

Tabel Setoran Berisi id\_setoran, id\_santri, tanggal\_setoran, nama\_surat, serta jumlah ayat terakhir yang disetorkan. Tabel ini digunakan untuk menyimpan data setoran. Struktur tabel setoran dapat dilihat pada tabel 4.4

| Nama            | Type           | Keterangan  |
|-----------------|----------------|-------------|
| id_setoran      | Int(5)         | Primary Key |
| nama_santri     | Varchar $(50)$ | Foreign Key |
| Tanggal_setoran | <b>DATE</b>    |             |
| Nama_surat      | Varchar $(50)$ |             |
| Ayat_terakhir   | Int(5)         |             |
| Keterangan      | Varchar(100)   |             |

Tabel 4.4 Tabel Setoran.

#### **5.** Tabel Surat

Tabel Surat berisi id\_surat, nama\_surat, serta jumlah ayat terakhir yang ada pada surat tersebut. Tabel ini digunakan untuk menyimpan data dusun. Struktur tabel dusun dapat dilihat pada tabel 4.5

Tabel 4.5 Tabel Surat

| Nama        | Type           | Keterangan  |
|-------------|----------------|-------------|
| id_surat    | Int(5)         | Primary Key |
| Nama_surat  | Varchar $(50)$ |             |
| Jumlah_ayat | Int(5)         |             |

ドラびドチジルタ

## **6.** Tabel Superadmin

Tabel Superadmin berisi username serta password superadmin. Tabel ini digunakan untuk *login* superadmin. Struktur tabel superadmin dapat dilihat pada tabel 4.6

| Nama          | Type         | Keterangan  |
|---------------|--------------|-------------|
| Id_superadmin | Int(50)      | Primary Key |
| username      | Varchar(100) |             |
| password      | Varchar(100) |             |

Tabel 4.6 Tabel Superadmin

#### **4.4 Rancangan Antarmuka Perangkat Lunak**

Perancangan antarmuka merupakan rancangan antarmuka sebelum dilakukan implementasi program. Antarmuka ini dibuat sesederhana mungkin dengan tujuan untuk memudahkan pengguna. Berikut ini merupakan rancangan antarmuka dari sistem informasi *monitoring* rumah tahfidz utsmani.

**4.4.1** Halaman Utama Sistem Informasi Rumah Tahfidz

Halaman utama merupakan halaman yang pertama kali muncul ketika sistem dijalankan. Rancangan halaman utama dapat dilihat pada gambar 4.10 berikut.

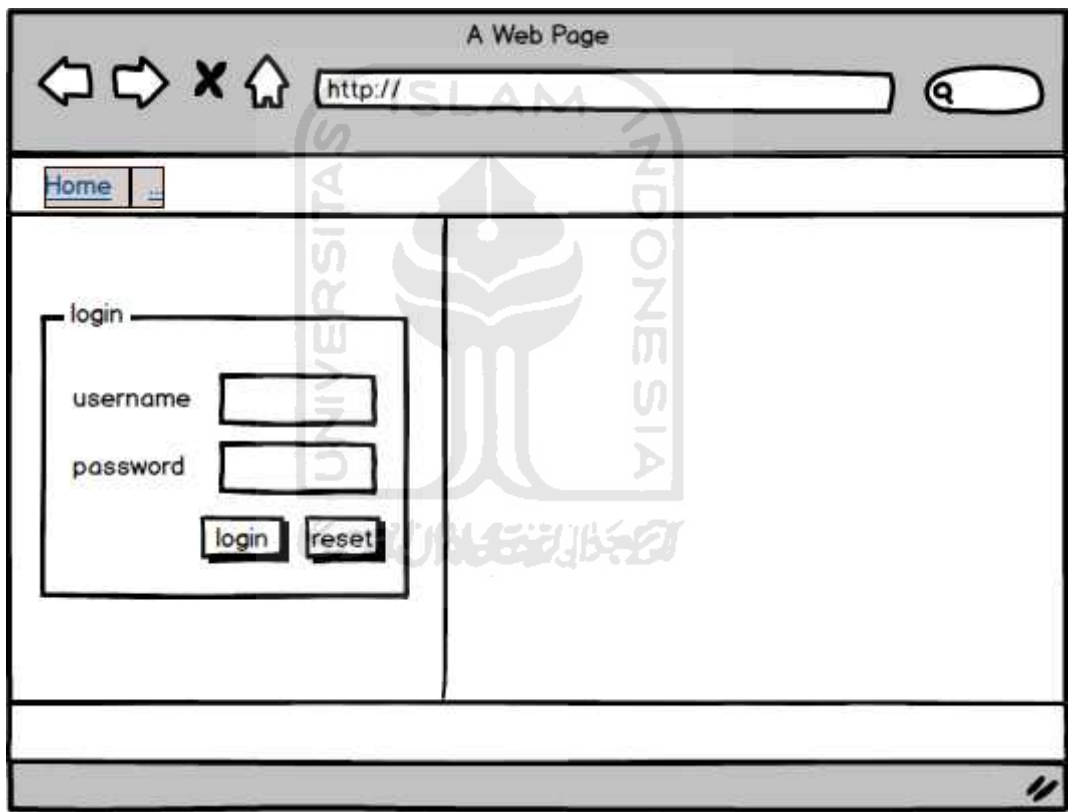

Gambar 4.11 Halaman Login

#### **4.4.2** Halaman Home Admin

Halaman home admin merupakan halaman utama admin yang berisi menu-menu utama bagi ustadz atau ustadzah untuk menjalankan sistem. Rancangan halaman home admin dapat dilihat pada gambar 4.12 berikut.

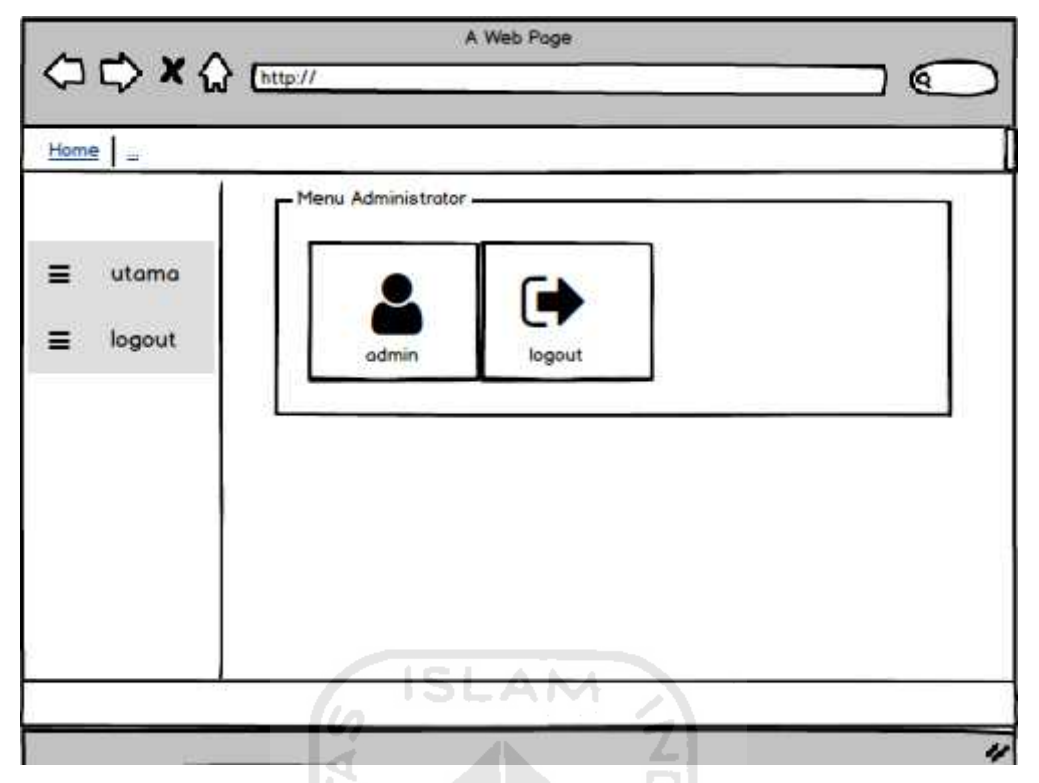

Gambar 4.12 Halaman Home Super Admin

## **4.4.3** Halaman Kelola Admin

Halaman kelola admin merupakan halaman bagi superadmin yang digunakan untuk mengelola username dan password admin/Ustadz/ustadzah. Rancangan halaman admin dapat dilihat pada gambar 4.13 berikut.

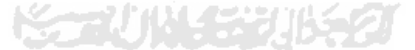

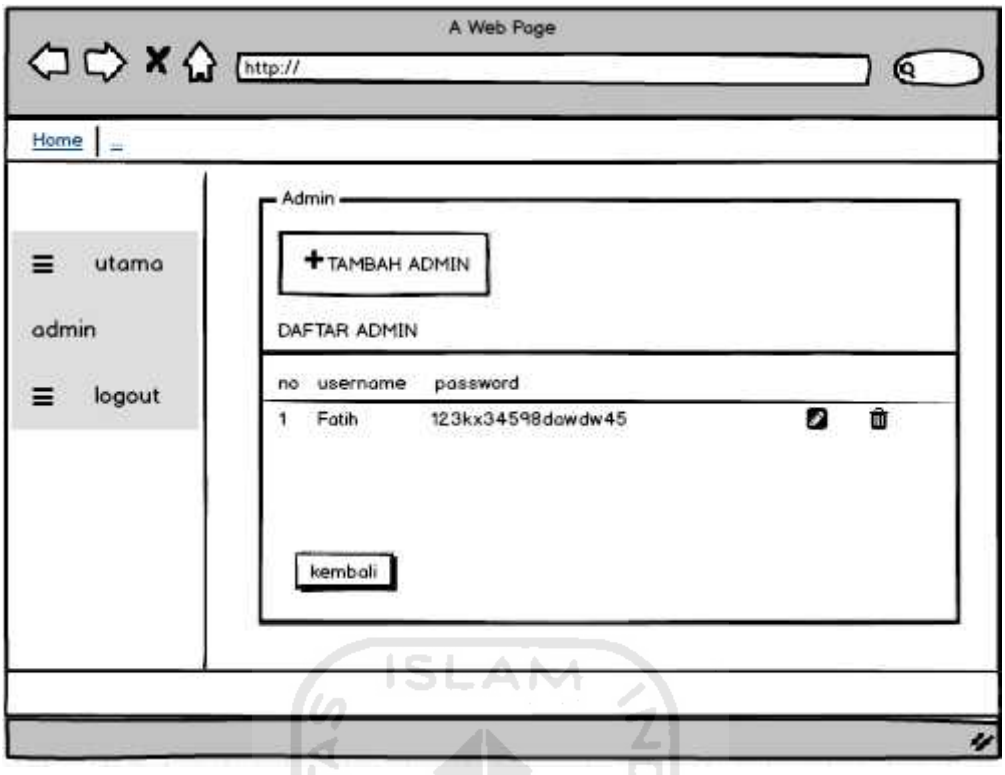

Gambar 4.13 Halaman Kelola Admin

**4.4.4** Halaman Utama Admin

Halaman utama admin merupakan halaman yang digunakan oleh admin untuk mengelola sistem *monitoring* rumah tahfidz. Rancangan halaman utama admin dapat dilihat seperti pada gambar 4.14.

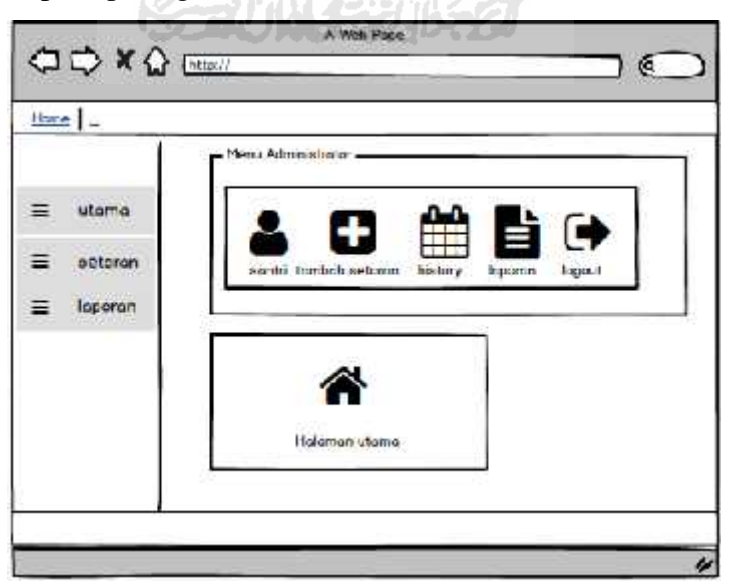

Gambar 4.14 Halaman Utama Admin

#### **4.4.5** Halaman Kelola Santri

Halaman surat merupakan halaman yang berisi daftar santri beserta beberapa detail data santri. Rancangan halaman surat dapat dilihat seperti pada gambar 4.15.

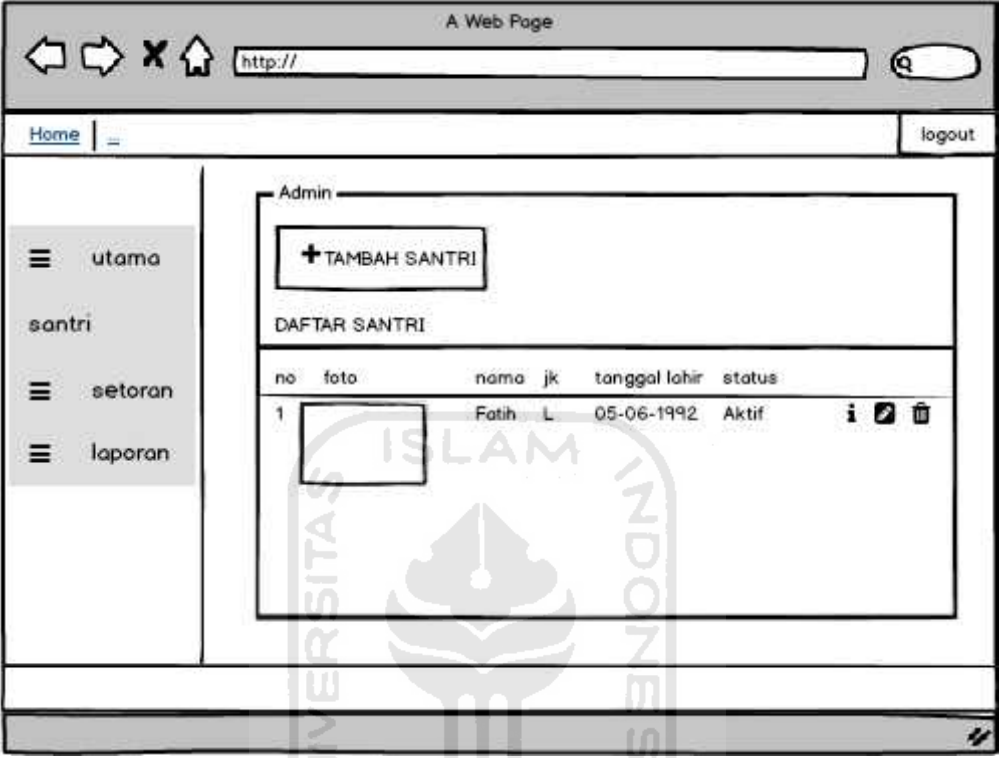

Gambar 4.15 Halaman Kelola Santri

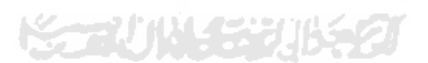

## **4.4.6** Halaman Tambah Santri

Halaman tambah santri merupakan halaman utama yang digunakan oleh ustadz atau ustadzah untuk menambah data santri. Rancangan halaman tambah santri dapat dilihat pada gambar 4.16.

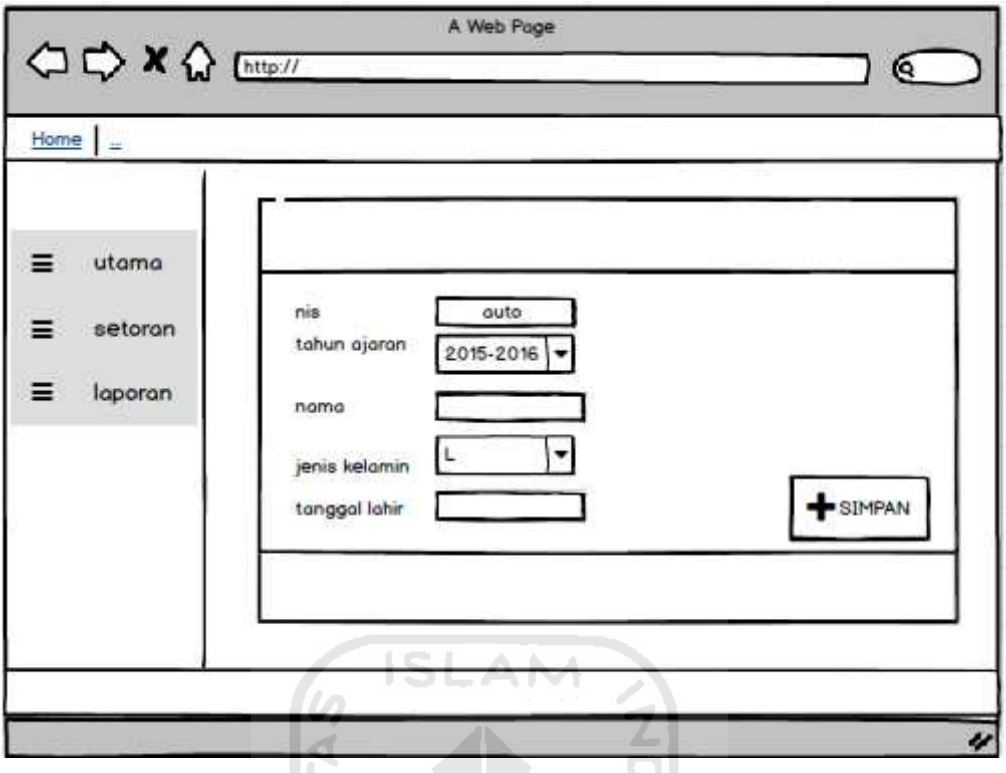

Gambar 4.16 Halaman Tambah Santri

Ċ  $\overline{u}$ 

## **4.4.7** Halaman Info Santri

Halaman info santri merupakan halaman yang memuliki fungsi untuk menampilkan detail data santri berdasarkan nama santri. Rancangan halaman info dapat dilihat pada gambar 4.17

U)

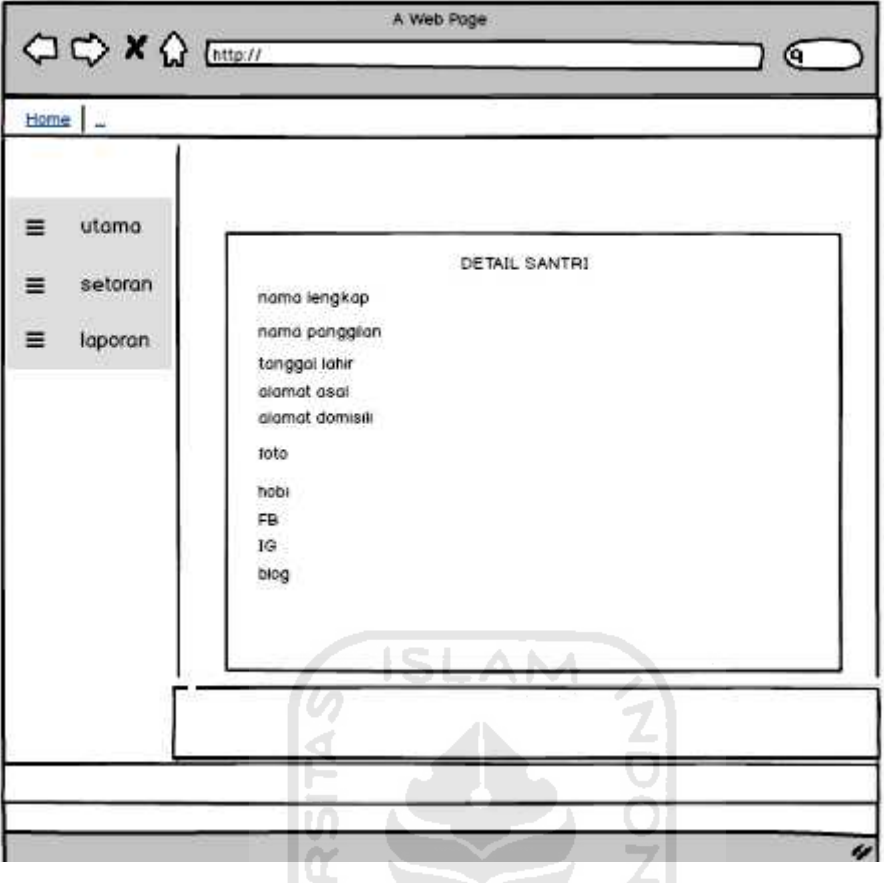

Gambar 4.17 Halaman Info Santri

U)

ъ

**4.4.8** Halaman Tambah Setoran

Halaman tambah setoran merupakan halaman untuk memasukkan data setoran baru berita. Rancangan halaman tambah setoran dapat dilihat pada gambar 4.18

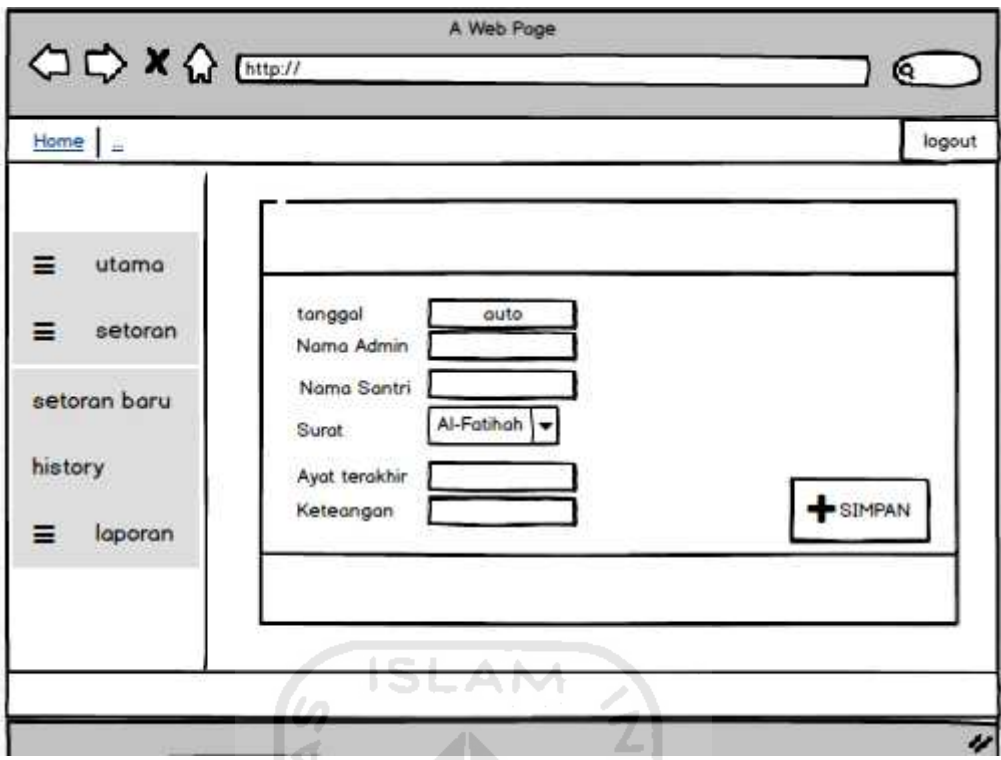

Gambar 4.18 Halaman Tambah Setoran

m œ

## **4.4.9** Halaman *History* Setoran

Halaman *history* setoran merupakan halaman dimana data setoran hafalan santri ditampilkan. Rancangan halaman *history* setoran dapat dilihat pada gambar 4.19.

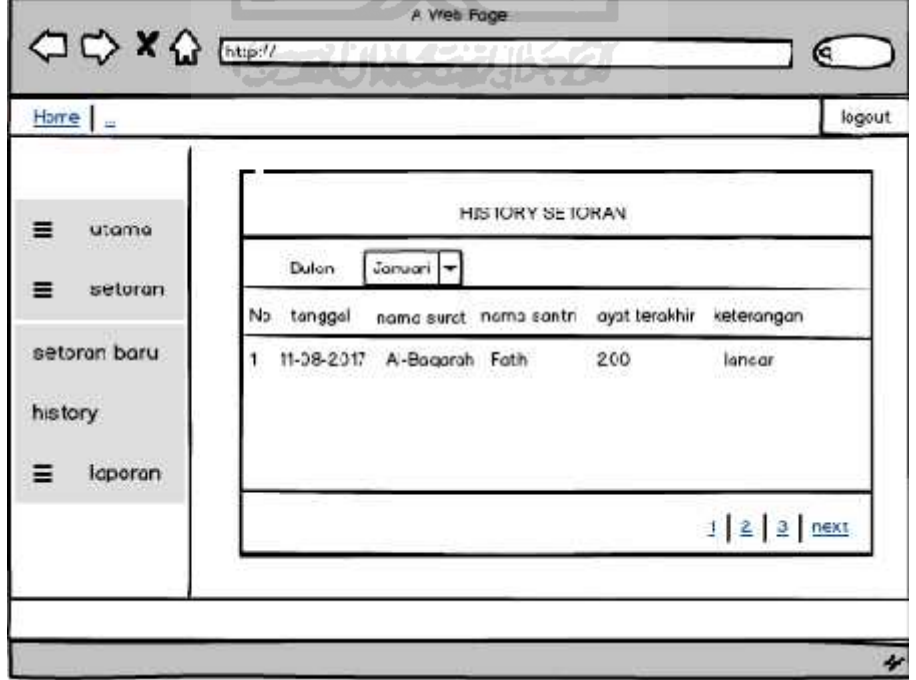

Gambar 4.19 Halaman *History* Setoran

#### **4.4.10** Halaman Utama Laporan

Halaman utama laporan merupakan halaman dimana data pilihan laporan ditampilkan. Rancangan halaman utama laporan dapat dilihat pada gambar 4.20.

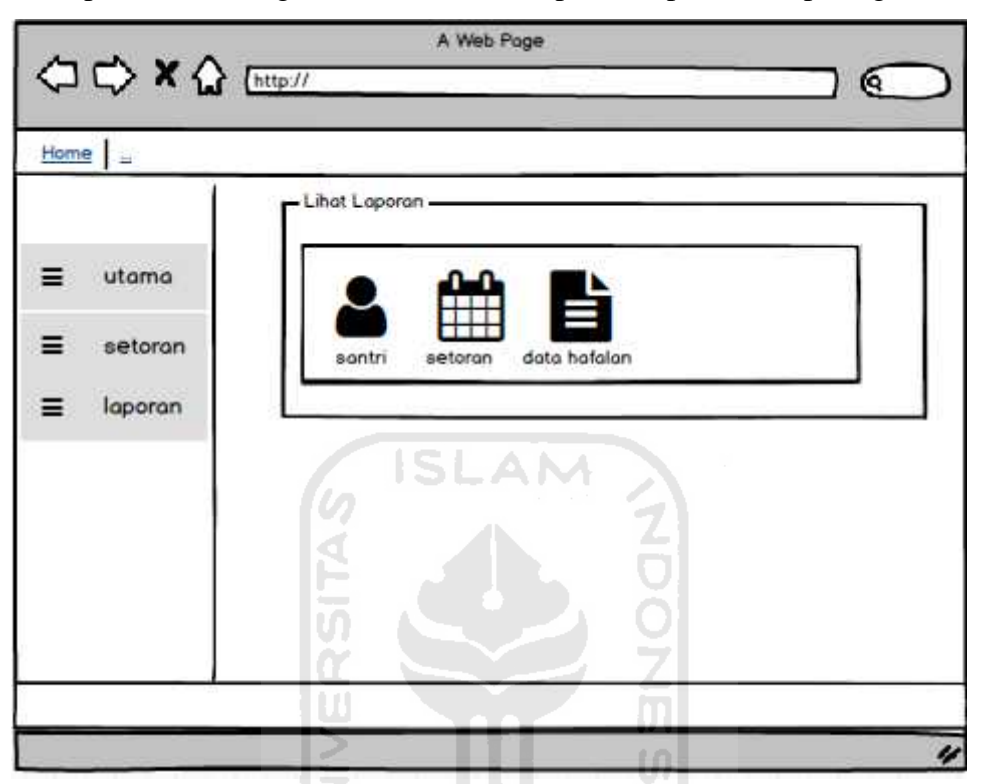

Gambar 4.20 Halaman Utama Laporan

**4.4.11** Halaman Laporan Santri

Halaman laporan santri merupakan halaman dimana data pilihan laporan santri. Rancangan halaman laporan santri dapat dilihat pada gambar 4.21.

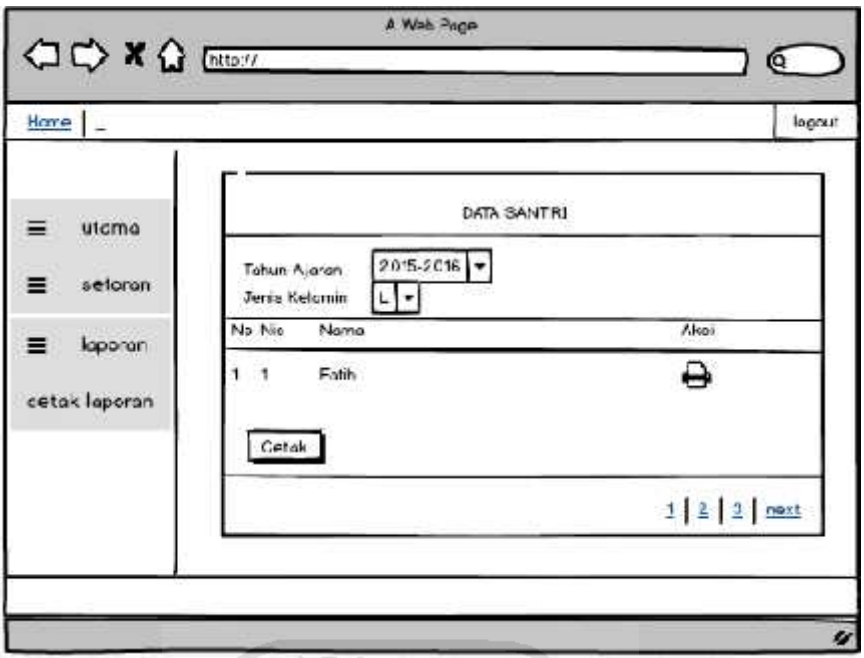

Gambar 4.21 Halaman Laporan Santri

## **4.4.12** Halaman Laporan Setoran

Halaman utama laporan merupakan halaman setoran dimana data setoran ditampilkan. Rancangan halaman laporan setoran dapat dilihat pada gambar 4.22.

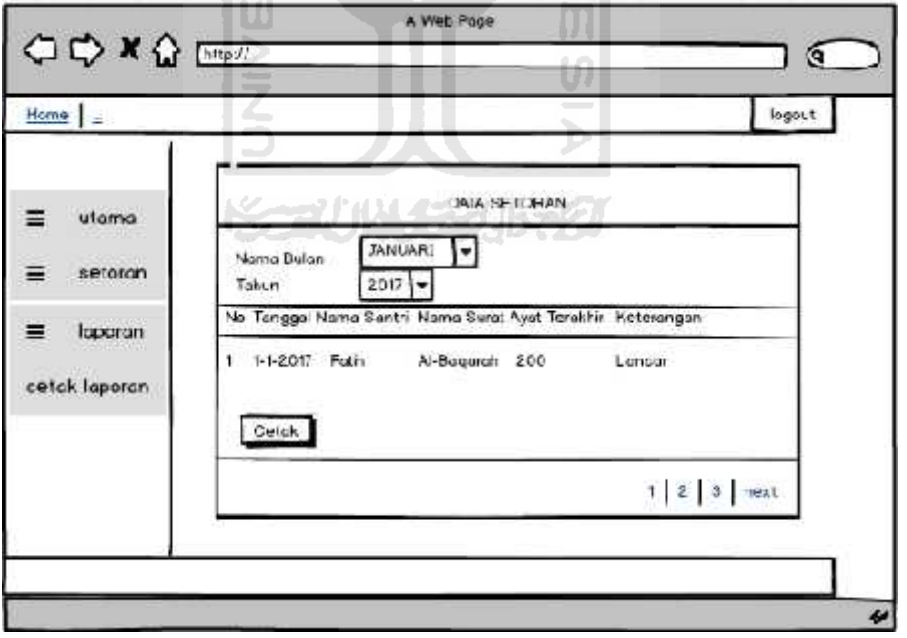

Gambar 4.22 Halaman Laporan Setoran

## **4.4.13** Halaman Laporan Hafalan Santri

Halaman laporan hafalan santri merupakan halaman dimana data hafalan santri ditampilkan. Rancangan halaman utama laporan dapat dilihat pada gambar 4.23.

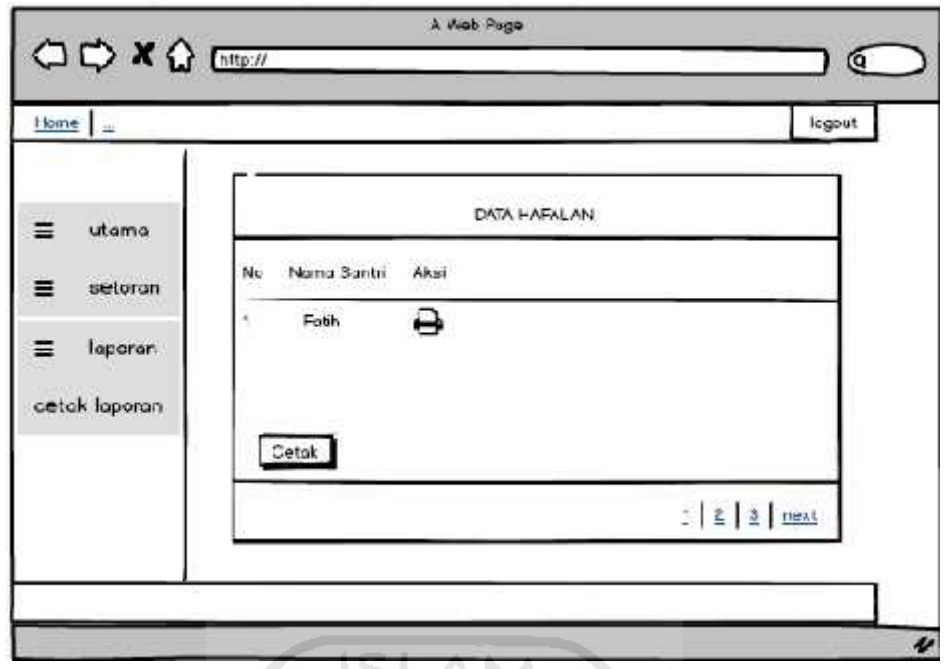

Gambar 4.23 Halaman Laporan Hafalan Santri

Pada laporan hafalan santri terdapat aksi yang dapat menampilkan data santri beserta data hafalan santri. Rancangan halaman utama laporan dapat dilihat pada ly gambar 4.24  $|01|$ 

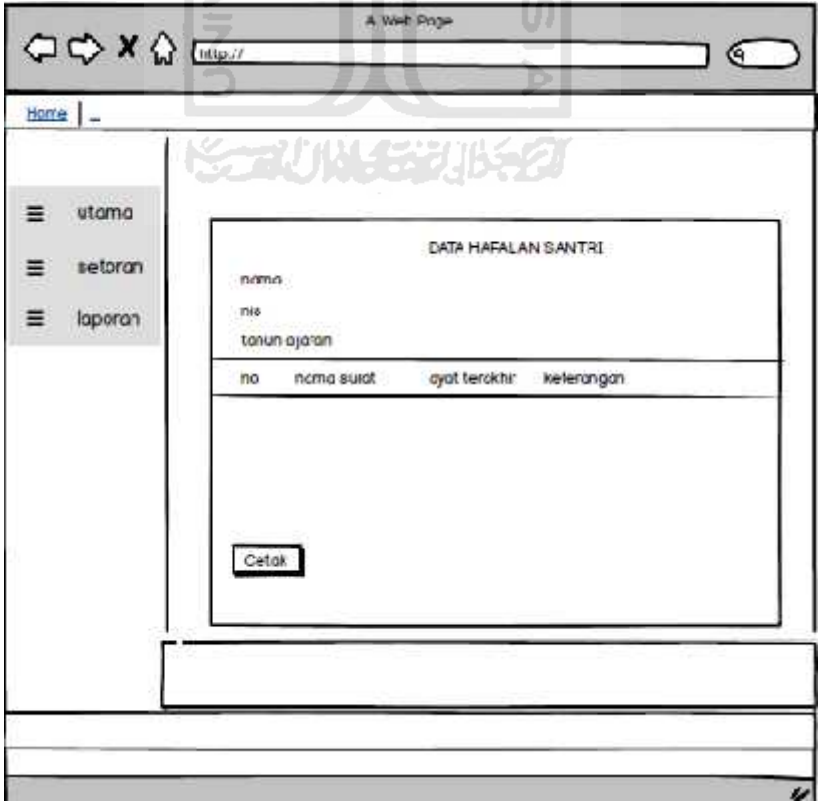

Gambar 4.24 Halaman Laporan Hafalan Tiap Santri

## **4.4.14** Halaman Tampil Berita

Halaman tampil berita merupakan halaman dimana admin dapat menampilan informasi berupa artikel. Rancangan halaman laporan setoran dapat dilihat pada gambar 4.25.

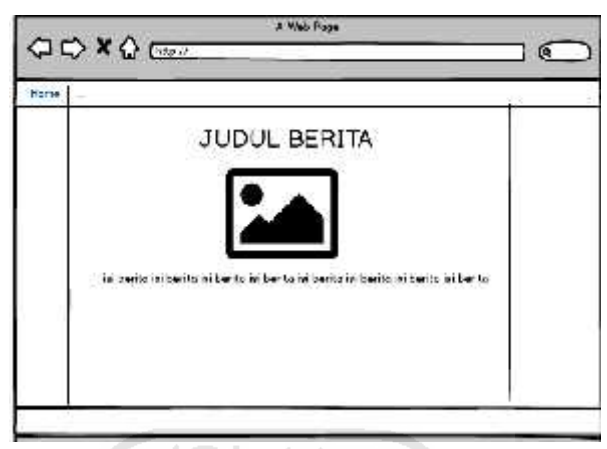

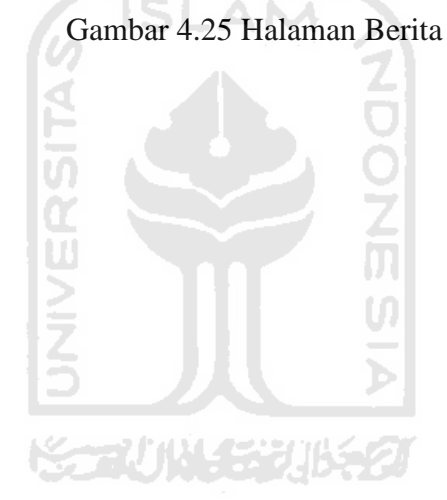

## **BAB V HASIL DAN PEMBAHASAN**

#### **5.1 Implementasi Perangkat Lunak**

Tahap implementasi merupakan tahapan pengujian dimana sebuah sistem yang telah dirancang diujikan kedalam sebuah keadaan yang sebenarnya. Tujuan dilakukan pengujian agar dapat mengetahui kelayakan sebuah sistem untuk digunakan serta kelebihan dan kekurangannya. Berikut ini merupakan hasil implementasi dari Sistem CMS + *monitoring* rumah tahfidz menggunakan jasperreports di Rumah Tahfidz Utsmani, Sleman, Yogyakarta

#### **5.1.1 Halaman** *Login*

Halaman *login* digunakan oleh super admin, ustadz atau ustadzah, serta santri untuk masuk kedalam sistem sebaga. Setelah melakukan *login* maka masing-masing pengguna dapat melakukan proses-proses yang sesuai dengan fungsionalitasnya masing-masing. Implementasi halaman *login* dapat dilihat pada gambar 5.1.

6 ISLAM.

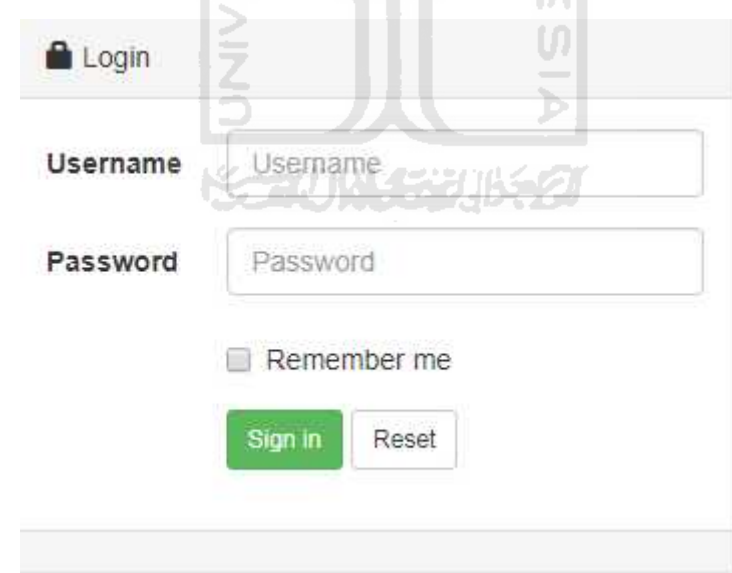

Gambar 5.1 Halaman *Login*

#### **5.1.2 Implementasi Halaman Super Admin**

Jika super admin melakukan *login* maka sistem akan menampilkan halaman utama super admin yang berisi menu kelola admin. Halaman utama admin dapat dilihat pada gambar 5.2

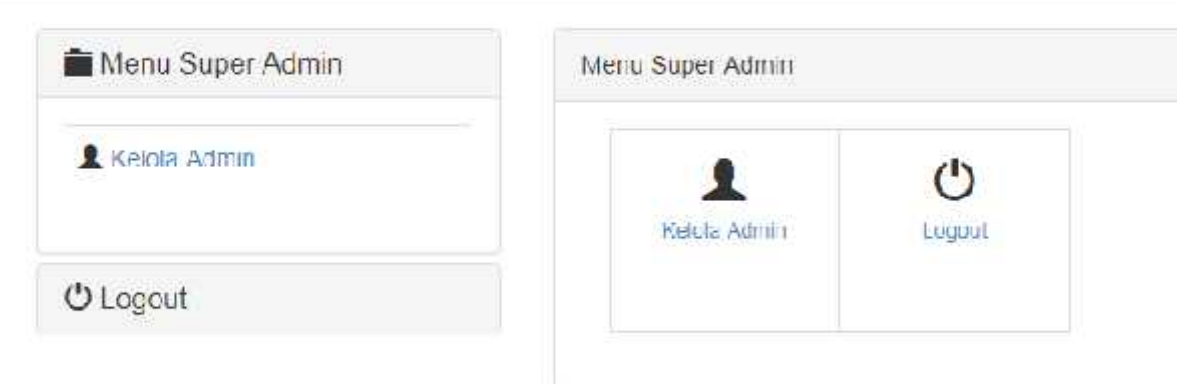

#### Gambar 5.2 Halaman Utama Super Admin

SLAM

#### **5.1.3 Implementasi Halaman Kelola Admin**

Jika super admin membuka menu kelola admin maka sistem akan menampilkan halaman kelola admin yang dapat digunakan untuk menambah admin, menghapus admin ataupun merubah password admin. Halaman utama admin dapat dilihat pada gambar 5.3

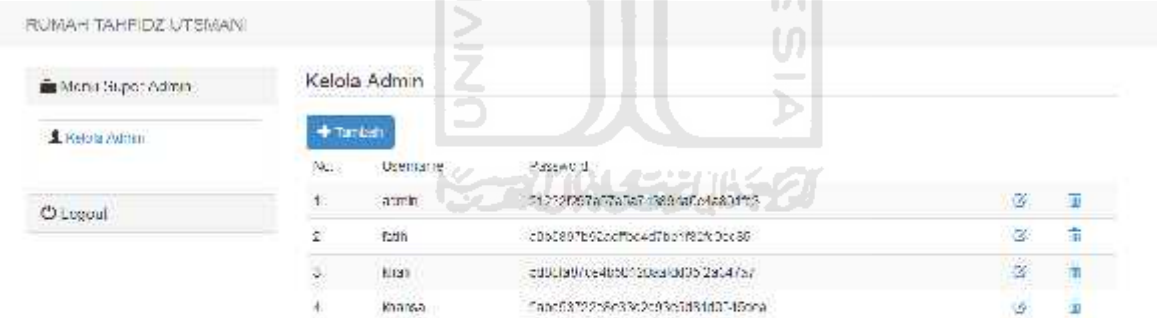

Gambar 5.3 Halaman Kelola Admin

#### **5.1.4 Implementasi Halaman Tambah Admin**

Halaman tambah admin adalah halaman yang digunakan super admin untuk menambah admin baru. Halaman utama admin dapat dilihat pada gambar 5.4

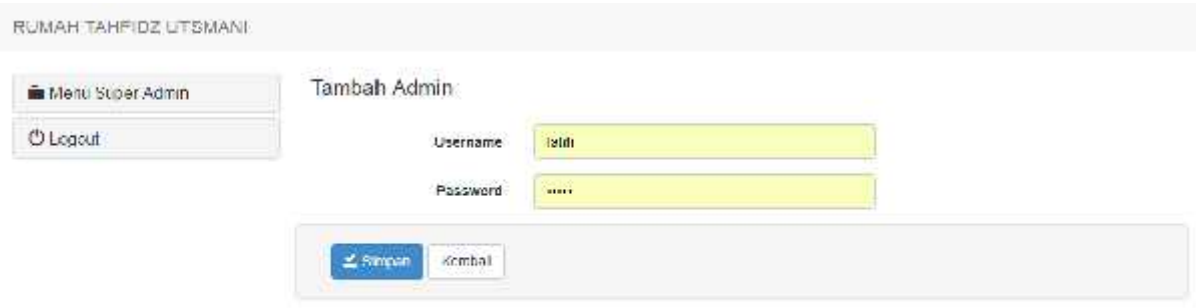

Gambar 5.4 Halaman Tambah Admin

#### **5.1.5 Implementasi Halaman Ubah Password Admin**

Halaman ubah password admin adalah halaman yang digunakan super admin untuk merubah password admin. Halaman ubah password admin dapat dilihat pada gambar 5.5

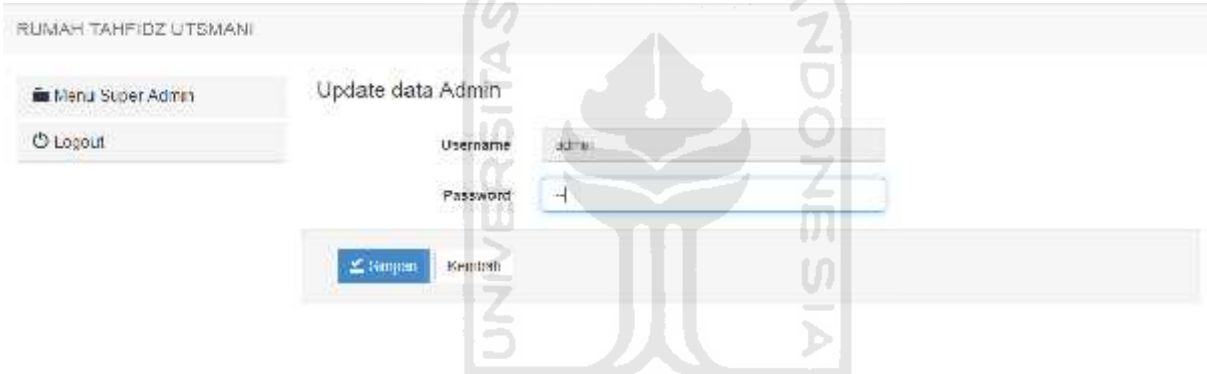

Gambar 5.5 Halaman Ubah Password Admin

#### **5.1.6 Implementasi Halaman Utama Admin**

Halaman utama admin adalah halaman yang utama yang ditampilkan oleh sistem ketika admin melakukan *login*. Halaman utama admin dapat dilihat pada gambar 5.6

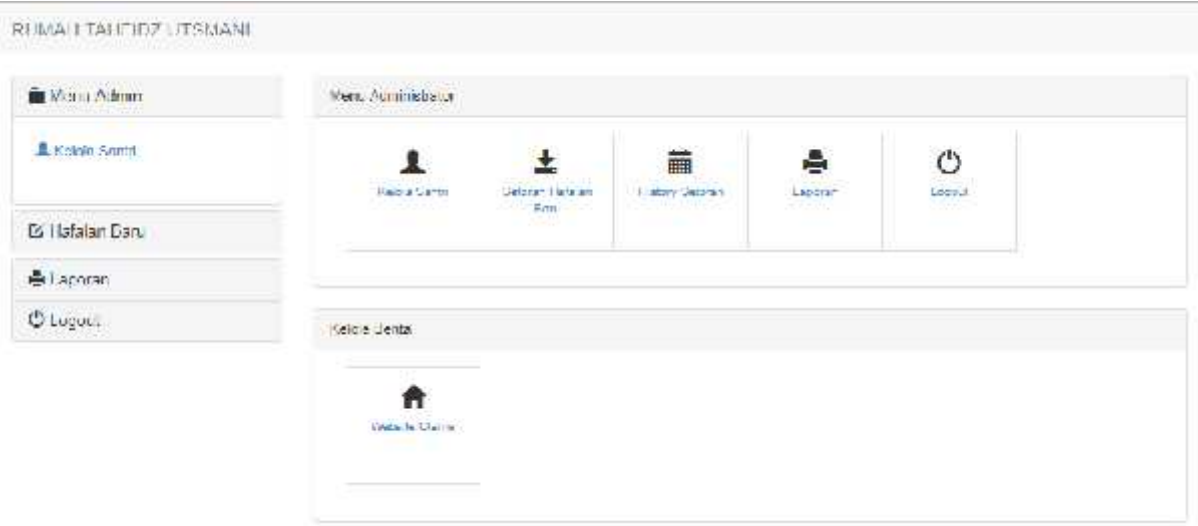

Gambar 5.6 Halaman Utama Admin

**ISLAM** 

## **5.1.7 Halaman Kelola Santri**

Halaman kelola santri adalah halaman yang digunakan admin untuk merubah mengelola santri. Halaman kelola santri dapat dilihat pada gambar 5.7

| Menu Admin                         |     | + Tombob | $\geq$<br><b>STATE</b> |                                                        | Cari NIS/Nama Scorch |                                 |               |          | Quan           |   |
|------------------------------------|-----|----------|------------------------|--------------------------------------------------------|----------------------|---------------------------------|---------------|----------|----------------|---|
| Rickle Santt                       | Nu. | Fold     | 7<br>$-145$<br>٠       | Neille.                                                | Jenis Kelshim        | Tangual Latin                   | <b>Status</b> | Aksi     |                |   |
| C Hatalan Baru<br><b>A</b> Lipitin | ï   | 毁        | $-1$                   | <b>FATILLITUL HUSNA</b><br><b>ISSE AUNASE RUIKS 21</b> | p                    | 1995-02-02                      | 劫進            |          | 8 6            | ä |
| <b>O</b> Trigual                   | B.  | 豌        | ă.                     | <b>HEVI/AIDA MIRWAIDA</b>                              | F                    | 1996 39.31                      | <b>ZAGE</b>   |          | 0 <sub>0</sub> | â |
|                                    | 3   | R        | Ŧ                      | S/BILANJR/ZIZ/H                                        | P                    | 1997 10 31<br><b>CAR POSTER</b> | 清理            | ۰        | $\mathbf{G}$   | ū |
|                                    | s.  | D.       | 4                      | AVIS RILA                                              | Đ.                   | 100%-TRATT                      | Aidit         |          | 0 <sub>6</sub> | 츐 |
|                                    | V   |          | 薮                      | $\mathbf{R}$ is a probability of $\mathbf{R}$          | ٠                    | 15685-14-21                     | Artif         | $\theta$ | $\sigma$       | п |

Gambar 5.7 Halaman Kelola Santri

#### **5.1.8 Halaman Tambah Santri**

Halaman tambah santri adalah halaman yang digunakan oleh admin untuk menambah data santri Halaman tambah santri dapat dilihat pada gambar 5.8

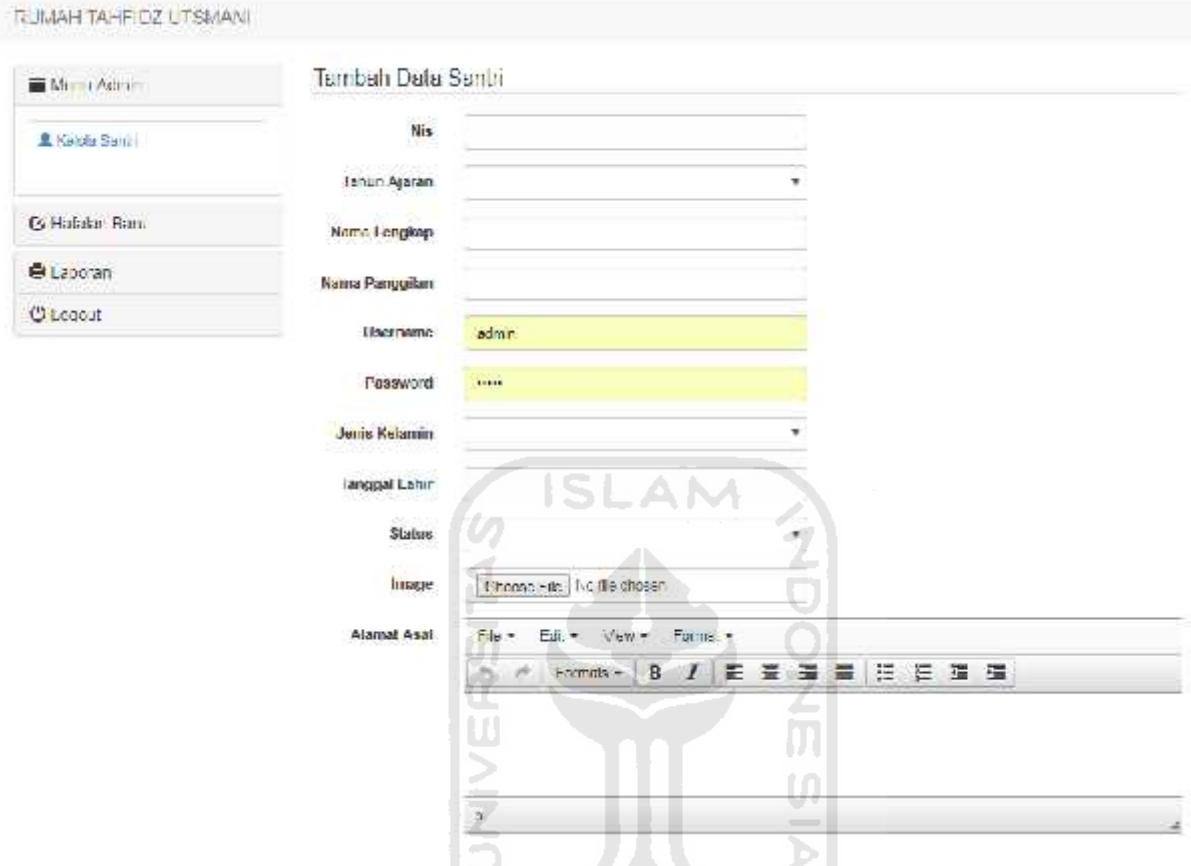

Gambar 5.8 Halaman Tambah Santri

**KORUNAGE UK 20** 

## **5.1.9 Implementasi Edit Data Santri**

Halaman edit data santri adalah halaman yang digunakan admin untuk merubah santri. Halaman edit data dapat dilihat pada gambar 5.9

#### RUMALI TALIFIDZ UTSMANI

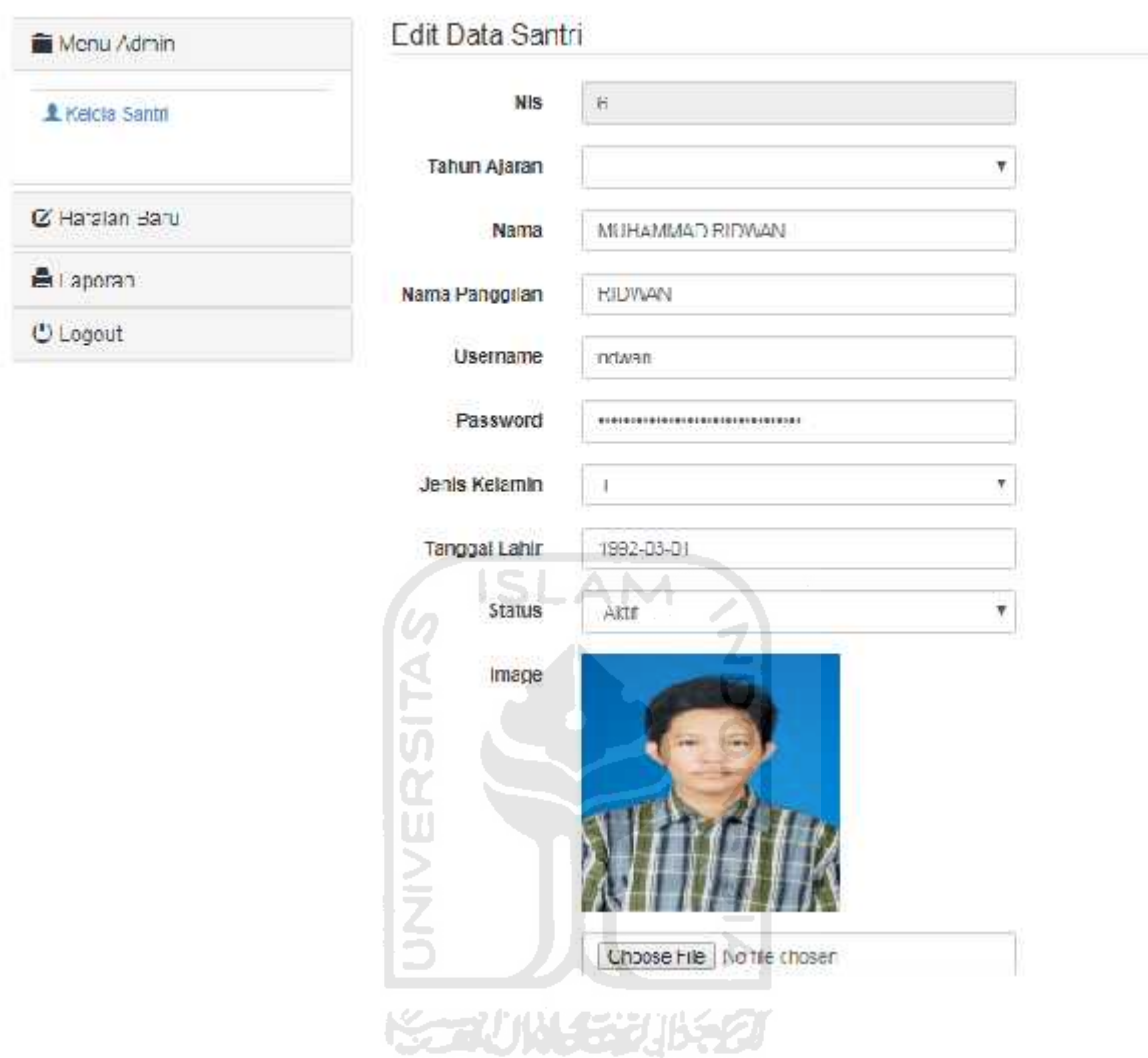

Gambar 5.9 Halaman Edit Data Santri

## **5.1.10 Implementasi Halaman Tambah Setoran Hafalan**

Halaman tambah setoran hafalan adalah halaman yang digunakan admin untuk menambah data setoran santri. Halaman info dapat dilihat pada gambar 5.10

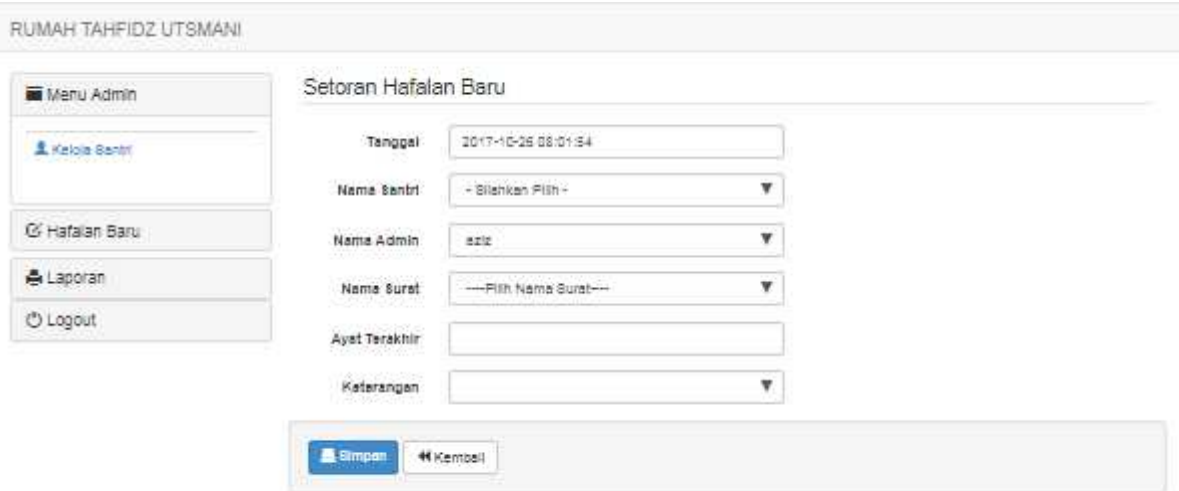

#### Gambar 5.10 Halaman Tambah Setoran Hafalan

## **5.1.11 Implementasi Halaman Daftar Setoran**

Halaman daftar setoran adalah halaman yang digunakan admin untuk menampilkan semua data setoran santri. Halaman daftar setoran dapat dilihat pada gambar 5.11

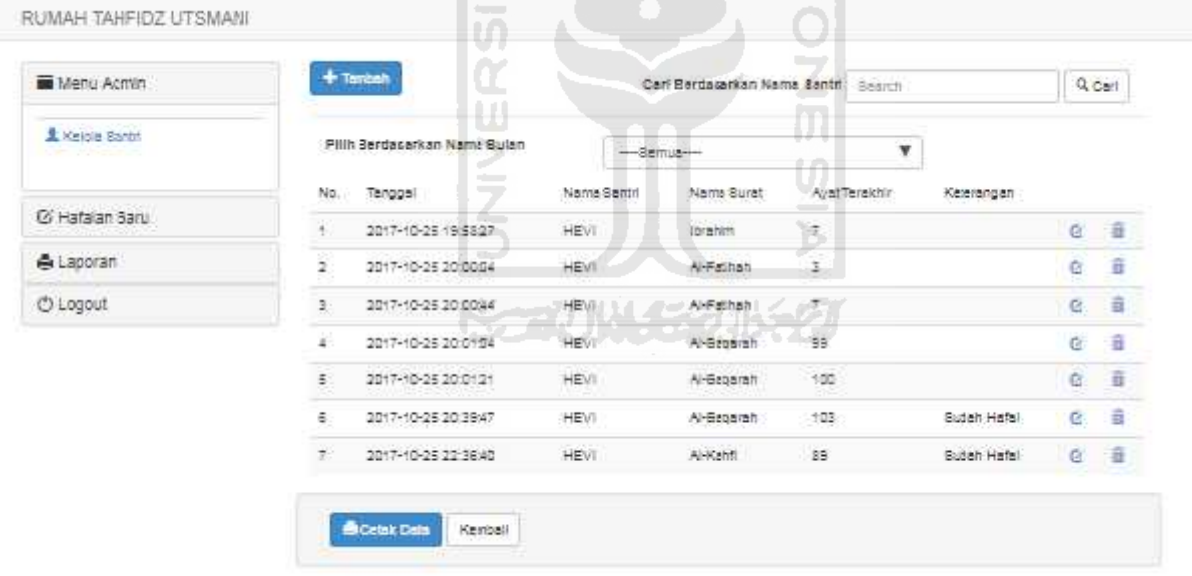

Gambar 5.11 Halaman Daftar Setoran

#### **5.1.12 Implementasi Halaman Utama Laporan**

Halaman utama laporan adalah halaman yang digunakan admin untuk menampilkan pilihan penampilan laporan. Halaman utama dapat dilihat pada gambar 5.12

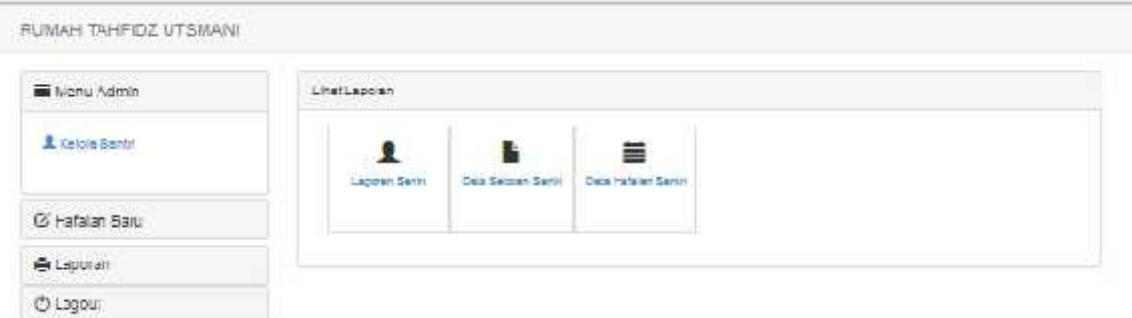

Gambar 5.12 Halaman Utama Laporan

#### **5.1.13 Implementasi Halaman Laporan Santri**

Halaman laporan santri adalah halaman yang digunakan admin untuk menampilkan pilihan penampilan laporan santri. Halaman laporan santri dapat dilihat pada gambar 5.13

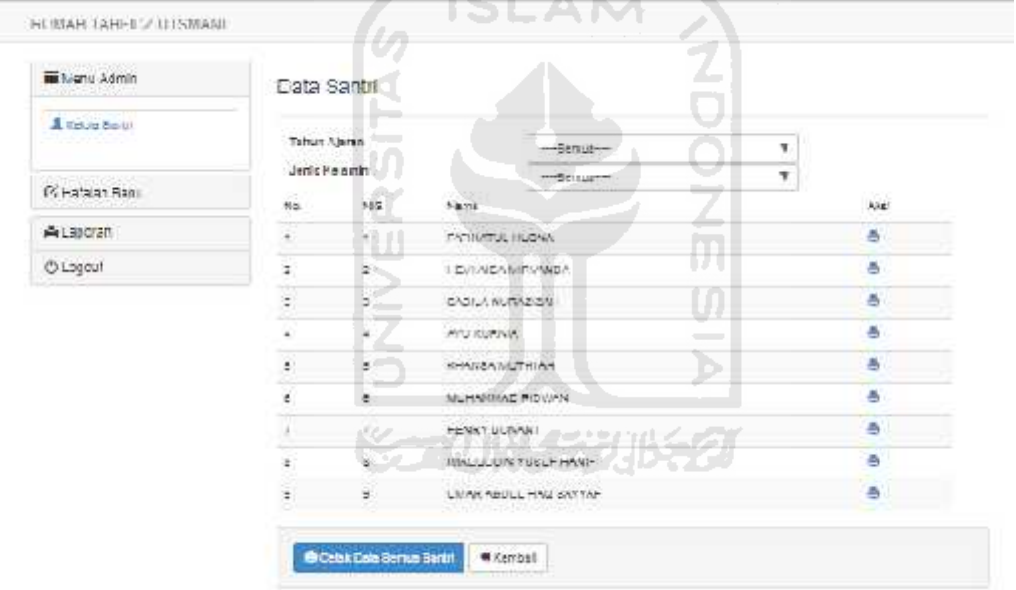

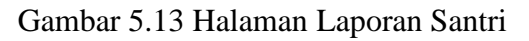

Halaman laporan santri akan menghasilkan *output* berupa data pdf. Hasil dari halaman laporan santri dapat dilihat pada gambar 5.14

| alloentriable. |                    | $-1.11$                                                                                                    |    |                     |               | 医 | а<br>в                        |
|----------------|--------------------|----------------------------------------------------------------------------------------------------|----|---------------------|---------------|---|-------------------------------|
|                | NO.<br><b>INIS</b> | 30 G/262-2103-20020-0<br><b>LAPORAN CATA SANTRI</b><br>RUMAH TAHFIDZ UTSMANI<br>UTSMANI Whenever he interested and a simple complexery<br><b>DATA SEMUA SANTRI</b><br><b>INUMA</b> | œ  | <b>TANGGAL LAHR</b> | <b>STATUS</b> |   |                               |
|                |                    | <b>FAIRWALL HUSBA</b>                                                                                                    |    | 1995-00-02          | <b>26W</b>    |   |                               |
|                |                    | <b>HEVIADA WEGNER</b>                                                                                                    |    | 100910011           | Aktr.         |   |                               |
|                | в                  | SAN KINDAZIZAT                                                                                                    | C. | 1887-10-01          | 入学            |   |                               |
|                |                    | AYU KURNIA                                                                                                    | P. | 1233-06-10          | Ar#           |   | ۸                             |
|                | ь<br>ь             | <b>REARED NUMBER</b>                                                                                                    |    | T09404-22           | ANE.          |   |                               |
|                | $^{4+}$            | <b>MUNICIPALITY RETURNS:</b>                                                                                                    |    | 100206-01           | 369           |   | $\begin{matrix} \end{matrix}$ |
|                |                    | <b>HERRY BUNGET</b>                                                                                                    |    | 1985-00-00          | Ak#           |   |                               |
|                |                    | INVESSORIATE START                                                                                                    |    | 1093-06-05          | <b>AXIE</b>   |   |                               |
|                |                    | UVAR ASBULHAL SATYA-                                                                                                    |    | 1997-09-01          | ANT           |   |                               |
|                |                    |                                                                                                    |    |                     |               |   |                               |

Gambar 5.14 Halaman *Output* dari Laporan Santri

**SLAM** 

## **5.1.14 Implementasi Halaman Laporan Setoran**

Halaman laporan setoran adalah halaman yang digunakan admin untuk menampilkan pilihan penampilan laporan setoran. Halaman laporan setoran dapat dilihat pada gambar 5.15

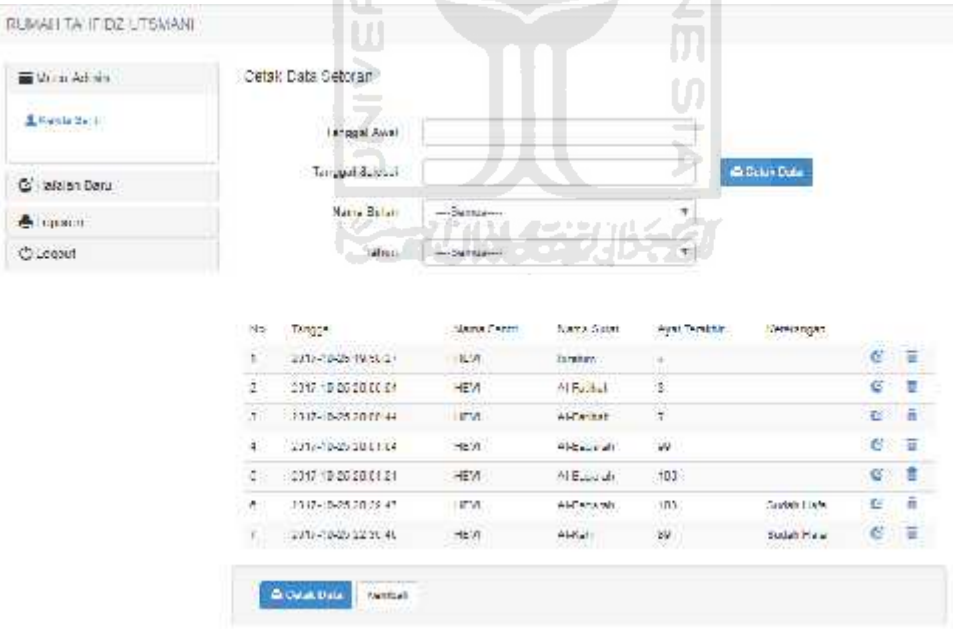

#### Gambar 5.15 Halaman Utama Laporan

Halaman laporan setoran akan menghasilkan *output* berupa data pdf. Hasil dari halaman laporan santri dapat dilihat pada gambar 5.16

|     |                            |                    | ht: 2001/2012/09/2012 2012 2014 2014<br><b>LAPORAN DATA SANTRI</b><br>RUMAH TAHFIDZ UTSMANI<br>NOLDERCHOODS NO 37 DAILINN JO NOACLIK SLEMAN YOGYAKARDA, 1 |               |               |  |
|-----|----------------------------|--------------------|----------------------------------------------------------------------------------------------------|---------------|---------------|--|
|     |                            |                    | <b>DATA SETORAN</b>                                                                                                    |               |               |  |
| NO. | <b>TANGGAL</b>             | <b>NAMA SANTRI</b> | <b>NAMA SURAT</b>                                                                                                    | AYAT TERAKHIR | KETERANGAN    |  |
|     | 2112-10-25 19 58:27 PEVI   |                    | <b>ISSAN</b>                                                                                                    |               |               |  |
| s   | 0342.40.96.2040 ("4.1+Fa)) |                    | A. Fathah.                                                                                                    |               |               |  |
| ×   | 2017-10-25 20 00:44 PEM    |                    | A-February                                                                                                    |               |               |  |
|     | 2017-03-25.20 01:04 (FEV)  |                    | A-Terrated                                                                                                    | œ             |               |  |
|     | 2017.10.26.2010/21 I-Fig.  |                    | 6 Ragarch                                                                                                    | 蛇白            |               |  |
|     | 2017-10-25 20 20:47 PEVI   |                    | A-degerati                                                                                                    | 163           | skatch Halaik |  |
|     | 2017-10-25 11:38.40 (FEW)  |                    | A-Satil                                                                                                    | æ.            | Sudah Ha'al   |  |
|     |                            |                    |                                                                                                    |               |               |  |

Gambar 5.16 Halaman *Output* dari Laporan Setoran

# **5.1.15 Implementasi Halaman Laporan Hafalan**

Halaman laporan hafalan adalah halaman yang digunakan admin untuk menampilkan pilihan penampilan laporan hafalan. Halaman laporan hafalan dapat dilihat pada gambar 5.17

| Moniz Artists                    |                 | Data Hafalan Santri                               | $\bm{\Pi}$ |
|----------------------------------|-----------------|---------------------------------------------------|------------|
| E Kubla Bani I<br>エクトランド ビューティング | No              | $\sim$<br>using?                                  | U)<br>Not. |
| C Hotelcr, Boru                  | $\ddot{x}$      | APSON TO THE R                                    | $^{\circ}$ |
|                                  | Ъ,              | HE'L' ALCA WINDRAGH.                              | ۰          |
| EL CODEGE.                       | $\frac{1}{2}$   | SALID AT NUTRALIZATE                              | ΩĽ<br>e    |
| <b>C</b> ELLER                   | $\mathcal{A}$ : | Same of<br>---<br><b>TELEVISION</b><br>NYLL FIRMA | ò          |
|                                  | ŧ<br>÷          | GUISSANUTH WH                                     | ò          |
|                                  | è               | VUHAMMAD RIOVANI                                  | ö          |
|                                  | W.              | <b>BENITY UCHANT</b>                              | ۰          |
|                                  | ×               | WA NEEDS YESHER FANS.                             | ø          |
|                                  | ■               | WARR / BOUL HAS SIMPLE.                           | ø          |

Gambar 5.17 Halaman Laporan Hafalan

Halaman laporan hafalan akan menghasilkan *output* berupa data dari santri berupa nama serta . Hasil dari halaman laporan hafalan dapat dilihat pada gambar 5.18

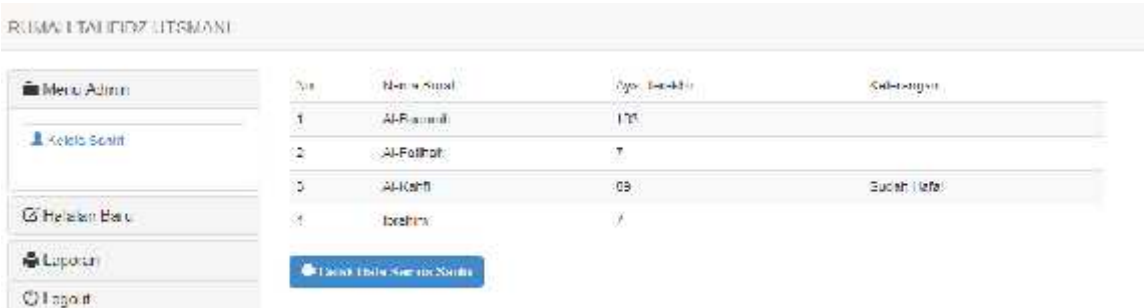

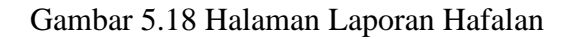

#### **5.1.16 Implementasi Halaman Berita**

Halaman berita adalah halaman yang digunakan admin untuk menampilkan artikel berita sehingga dapat dibaca santri. Halaman berita dapat dilihat pada gambar 5.19

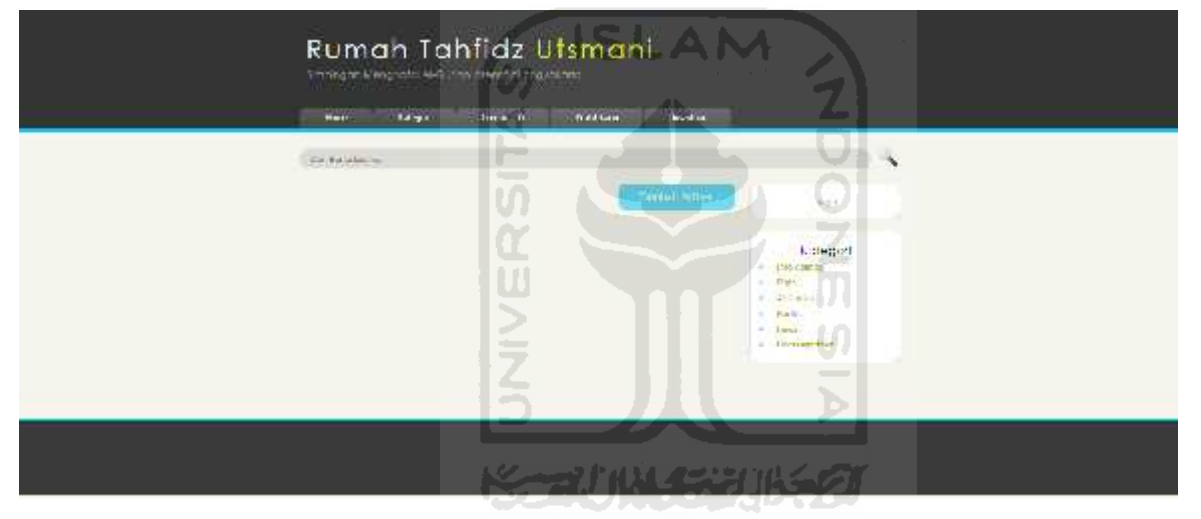

Gambar 5.19 Halaman Laporan Hafalan

#### **5.1.17 Implementasi Halaman Tambah Berita**

Halaman tambah berita adalah halaman yang digunakan admin untuk menampilkan artikel berita sehingga dapat dibaca santri. Halaman berita dapat dilihat pada gambar 5.20

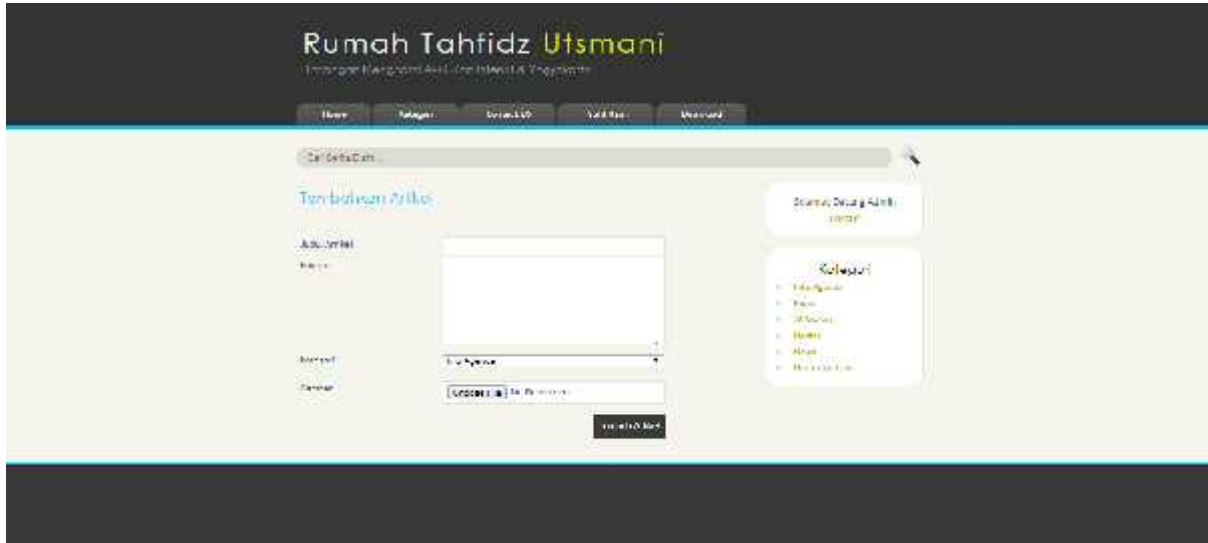

## Gambar 5.20 Halaman Tambah Berita

SLAM

#### **5.2 Pengujian**

#### **5.2.1 Penanganan Kesalahan**

Tahap ini menjelaskan pengujian program sistem informasi *monitoring* Rumah Tahfidz Utsmani. pengujian dilakukan secara menyeluruh untuk tingkat keberhasilan sistem yang dibangun serta mengetahui apakah masih terjadi kesalahan-kesalahan pada sistem. Ada beberapa tipe dari penanganan kesalahan antara lain :

#### **1. Penanganan Kesalahan** *Login*

Penanganan kesalahan *login* ini dilakukan ketika seorang *user* salah mengisikan id kader maupun *password* ketika *login*. Ketika kesalahan ini muncul maka akan muncul pemberitahuan seperti pada gambar. 5.21.

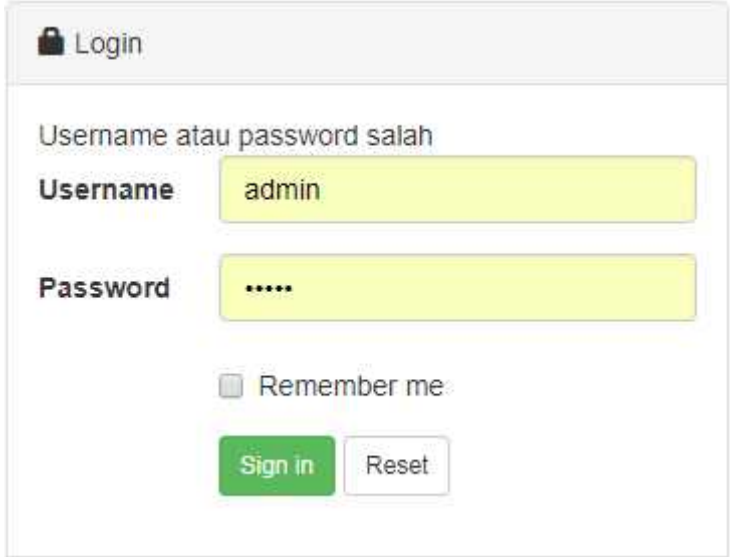

Gambar 5.21 Tampilan Kesalahan *Login*

## **2. Penanganan Kesalahan Tambah Santri dan Edit Santri**

m

Penanganan kesalahan tambah santri dan edit santri ini dilakukan ketika kader tidak meng-*input* data kedalam form yang wajib diisi. Ketika kesalahan ini muncul maka akan ada pemberitahuan seperti pada gambar 5.22.

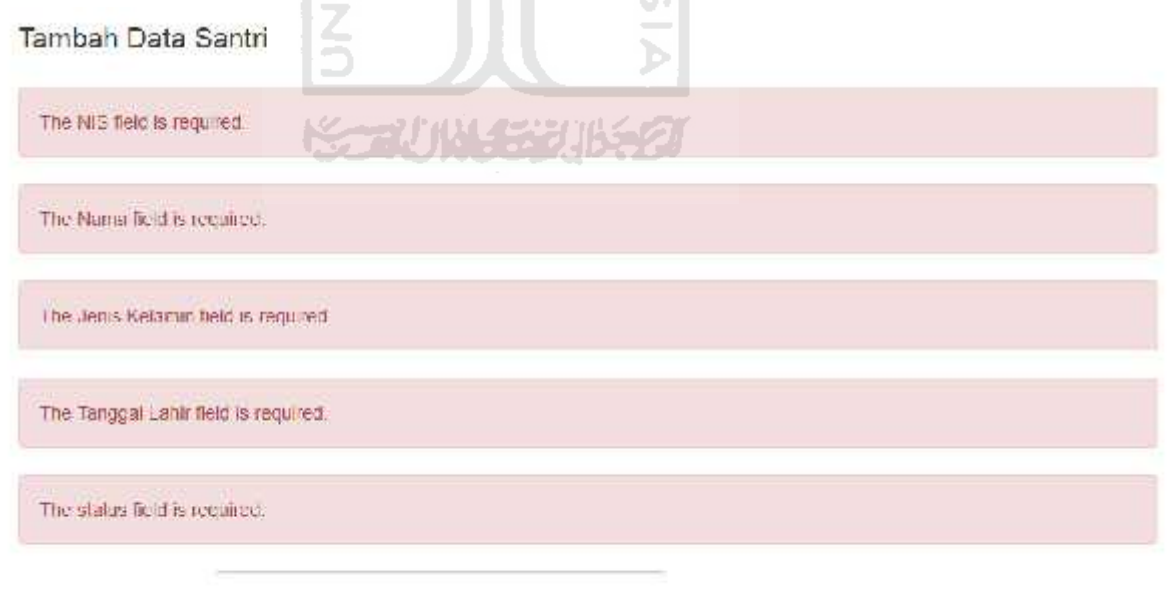

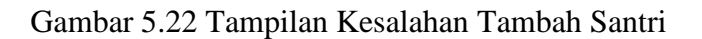

**3. Penanganan Kesalahan Tambah Setoran**

Penanganan kesalahan tambah setoran ini dilakukan ketika ustadz ustadzah ingin menambah data santri. Terdapat 2 jenis kesalahan yang pertama adalah ketika ustadz ustadzah tidak mengisi from yang ada sedangkan kesalahan kedua adalah ketika ustadz ustadzah salah mengisi data from sesuai data yang seharusnya. Contoh kasus kesalahan pertama adalah ketika ustadz ustadzah tidak mengisi form tertentu maka peringatan akan muncul seperti gambar 5.23.

Setoran Hafalan Baru

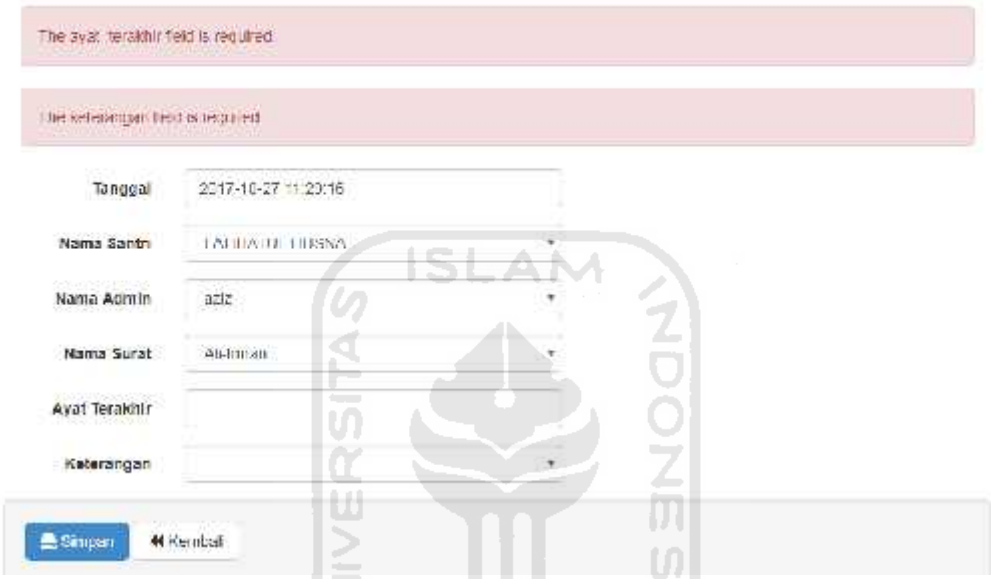

Gambar 5.23 Tampilan Kesalahan Tambah Setoran

Sedangkan contoh kesalahan kedua adalah ketika ustadz ustadzah mengisi form ayat terakhir pada suatu surat dimana ayat yang diisi ternyata lebih banyak daripada jumlah ayat yang ada pada suatu surat maka peringatan akan muncul seperti gambar 5.24.

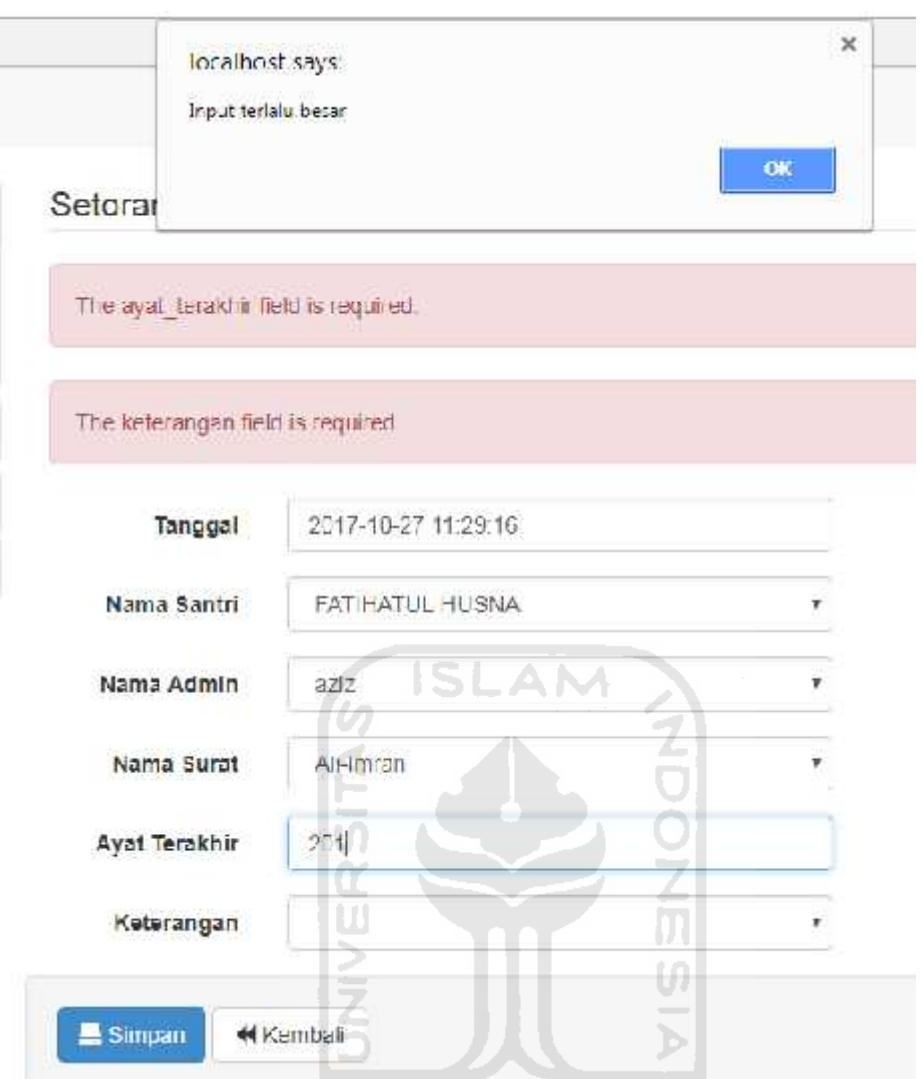

Gambar 5.24 Tampilan Kesalahan *Input* ayat terakhir surat

#### **4. Penanganan Kesalahan Tambah Berita**

Penanganan kesalahan tambah berita ini dilakukan ketika ustadz ustadzah ingin menambahkan berita baru namun lupa tidak mengisi form yang ada Ketika kesalahan ini muncul maka akan ada pemberitahuan seperti gambar 5.25.

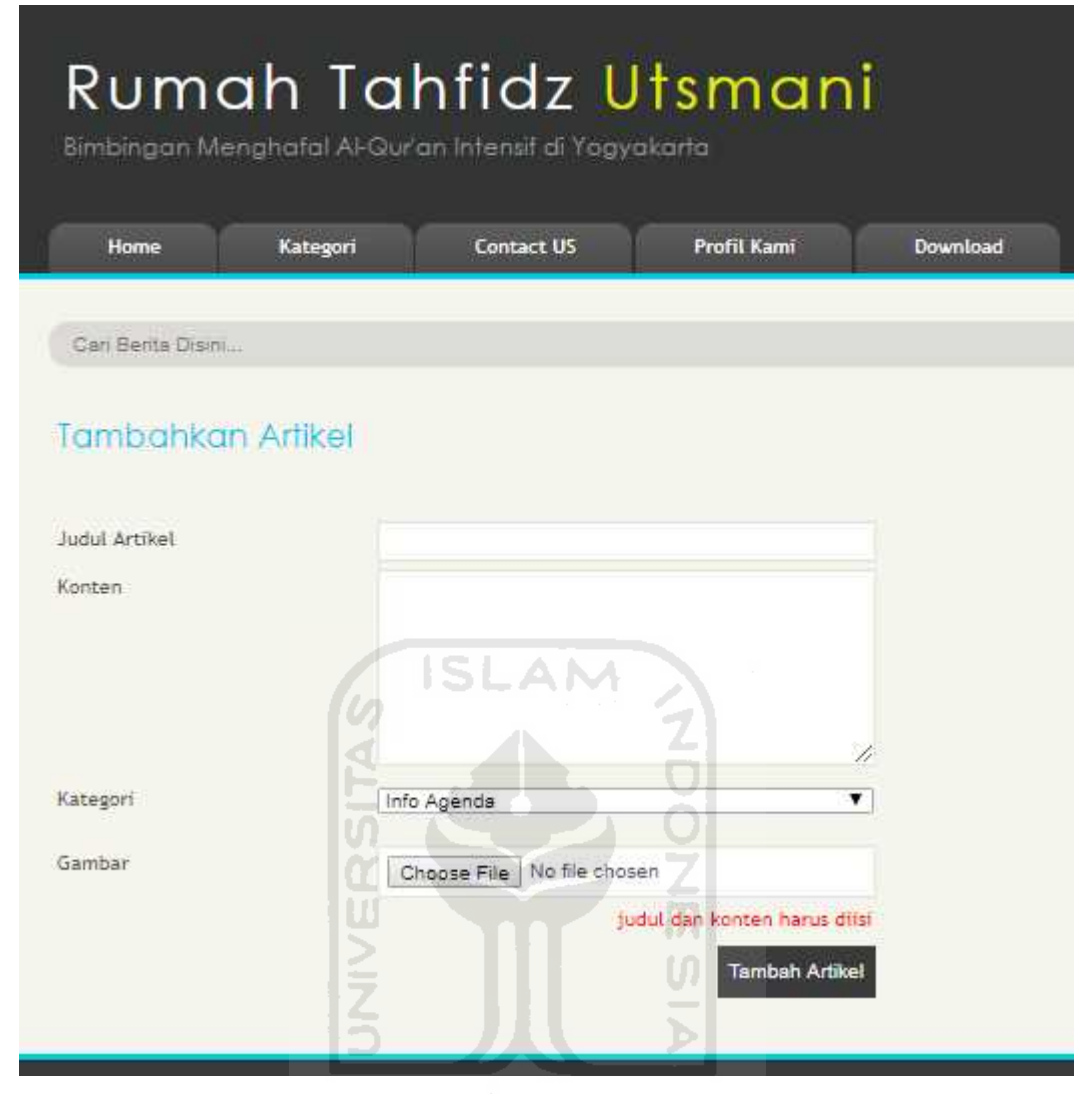

Gambar 5.25 Tampilan Kesalahan Tambah Berita

## **5. Penanganan Kesalahan** *Zero Input*

Penanganan kesalahan *input field* harus diisi ini dilakukan ketika kader mengosongkan *input field form* yang seharus di isi. Ketika kesalahan ini muncul maka akan ada pemberitahuan seperti gambar 5.26.

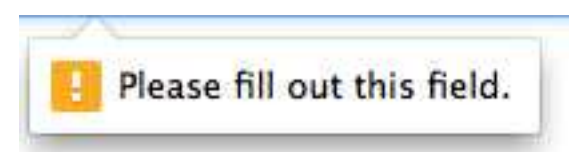

Gambar 5.26 Tampilan Kesalahan *Input Field* Harus Diisi.

#### **5.2.2 Pengujian dan Analisis Sistem**

Pada tahap pengujian dan analisis program ini, dilakukan perbandingan antara kebenaran masukan serta kesesuaian program dengan kebutuhan sistem.

#### **1. Masukan** *Login* **Admin Baru**

Pada menu tambah data admin yang dilakukan oleh super admin*,* diberikan contoh masukan admin baru seperti dibawah ini untuk menguji output yang dihasilkan.

*ID* admin : fatih123 *Password* : fatih123(*encrypt md5)* pada gambar 5.27.

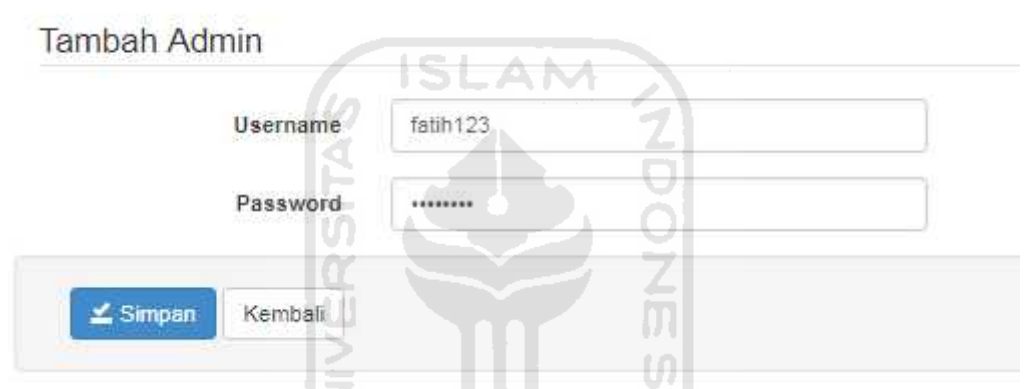

Gambar 5.27 Proses penambahan admin baru

Id tersebut kemudian dicoba melakukan login pada sistem seperti pada gambar Gambar

#### 5.28

| Menu Admin        | Menu Administrator |                 |                       |              |             |  |
|-------------------|--------------------|-----------------|-----------------------|--------------|-------------|--|
| A Kelola Santa    | <b>Holds Sonth</b> | Scotton Hotz an | 繭<br>History Settings | ê<br>Loperan | O<br>Logeur |  |
| G Halalam Bara    |                    | <b>EMPLE</b>    |                       | 122555       |             |  |
| <b>A Lapprent</b> |                    |                 |                       |              |             |  |
| O Logout          | Keins Feils:       |                 |                       |              |             |  |

Gambar 5.28 Admin Fatih123 Berhasil Login ke Sistem

#### **2. Kelola Santri**

Pada halaman tambah santri, diberikan contoh masukan seperti dibawah ini untuk menguji *output* yang dihasilkan

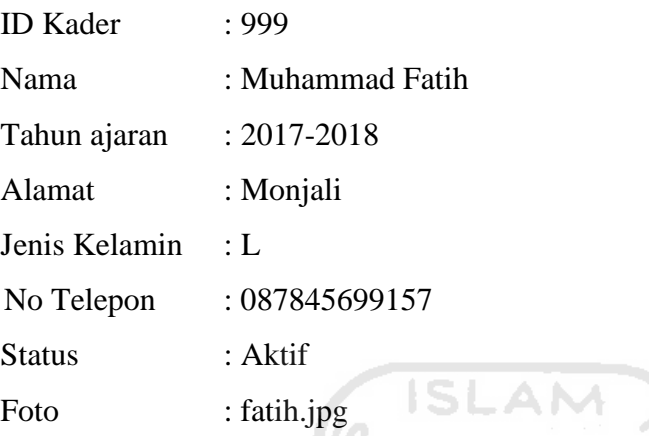

Iř

*Input* data diatas dapat dilihat pada gambar 5.48 dan hasil dari masukan diatas dapat dilihat sekaligus diubah pada gambar 5.29.

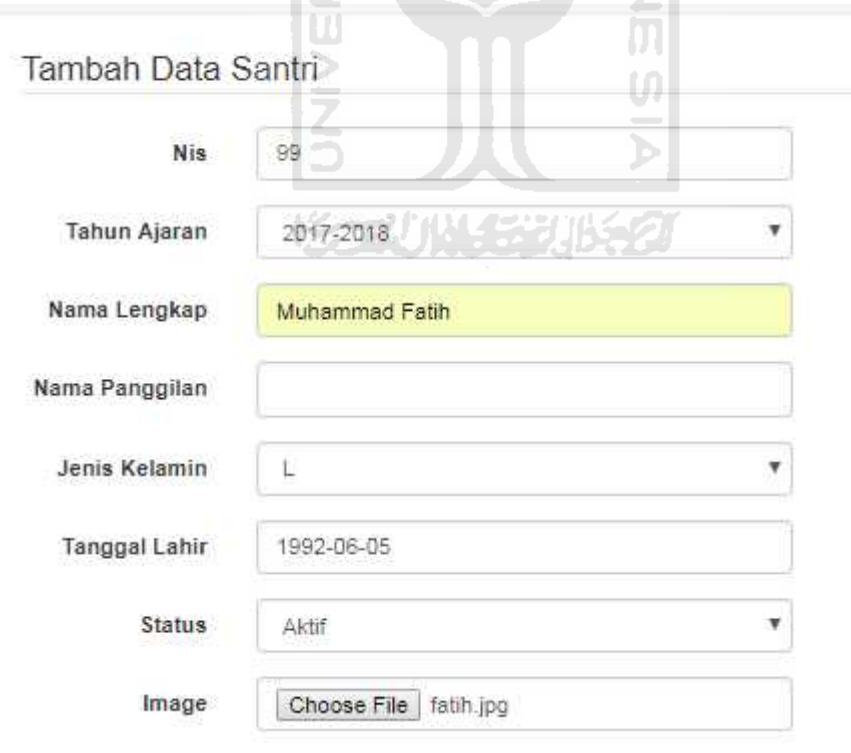

Gambar 5.29 Halaman Pengujian *Input* Santri Baru

## Edit Data Santri

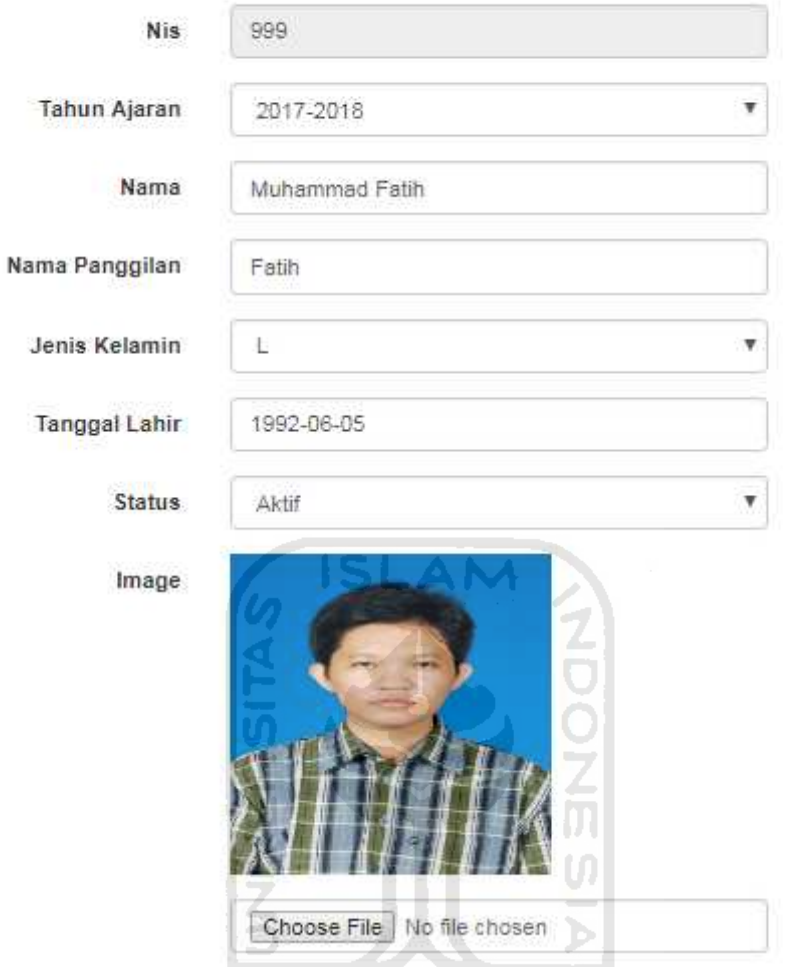

Gambar 5.30 Halaman Pengujian Hasil Tambah Kader

Data santri juga dapat dihapus melalui menu hapus pada halaman indeks santri. Misalkan kita ingin menghapus data diatas santri Hevi. Proses serta Hasil dari penghapusan data dapat dilihat pada gambar Gambar 5.31 dan gambar Gambar 5.32

|                           | <b>CLUSH</b>        |
|---------------------------|---------------------|
|                           |                     |
| $8 - 1$<br>anggal call it | /ksi                |
| 995 02 02<br>海里           | OGR                 |
| 光光度<br>1996 09 01         | $0$ $\circ$ $\circ$ |
|                           |                     |

Gambar 5.31 Halaman Pengujian Hapus Data Santri

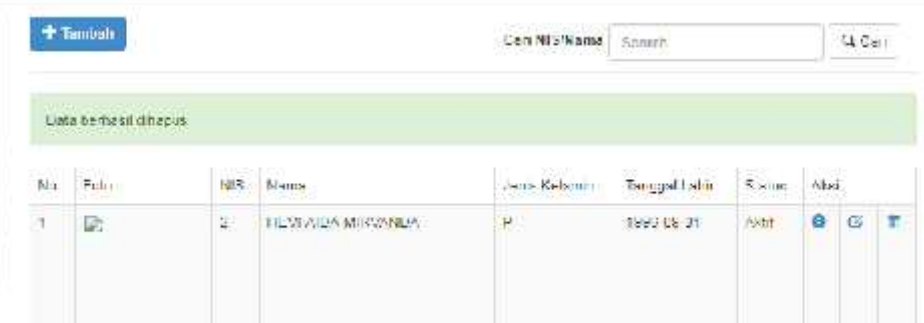

## Gambar 5.32 Pemberitahuan Hapus Santri Berhasil

# **3. Pengujian Input Setoran Hafalan**

Pada halaman tambah setoran hafalan, diberikan contoh masukan seperti gambar Gambar 5.33 untuk menguji *output* yang dihasilkan,<u>의</u>

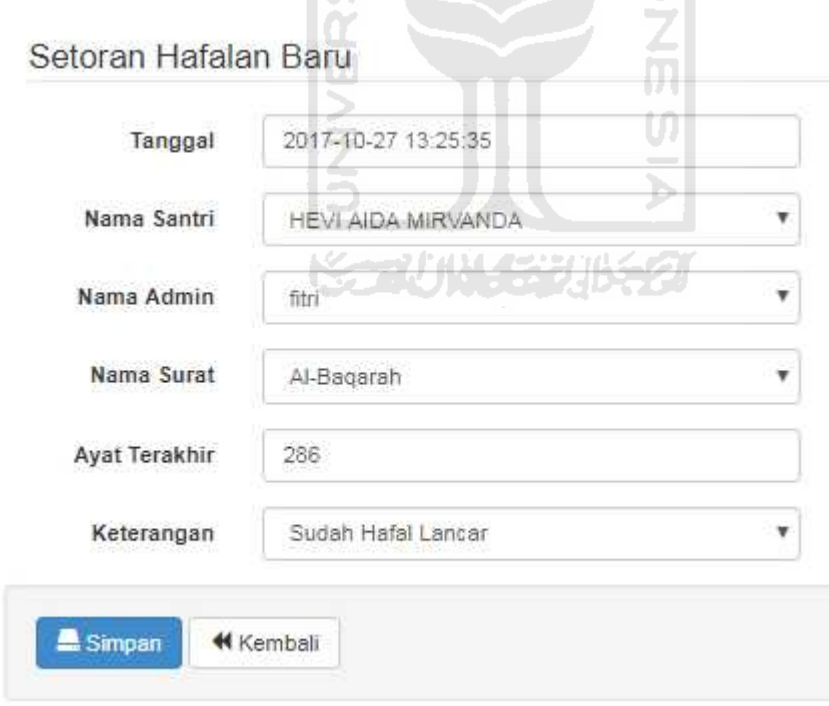

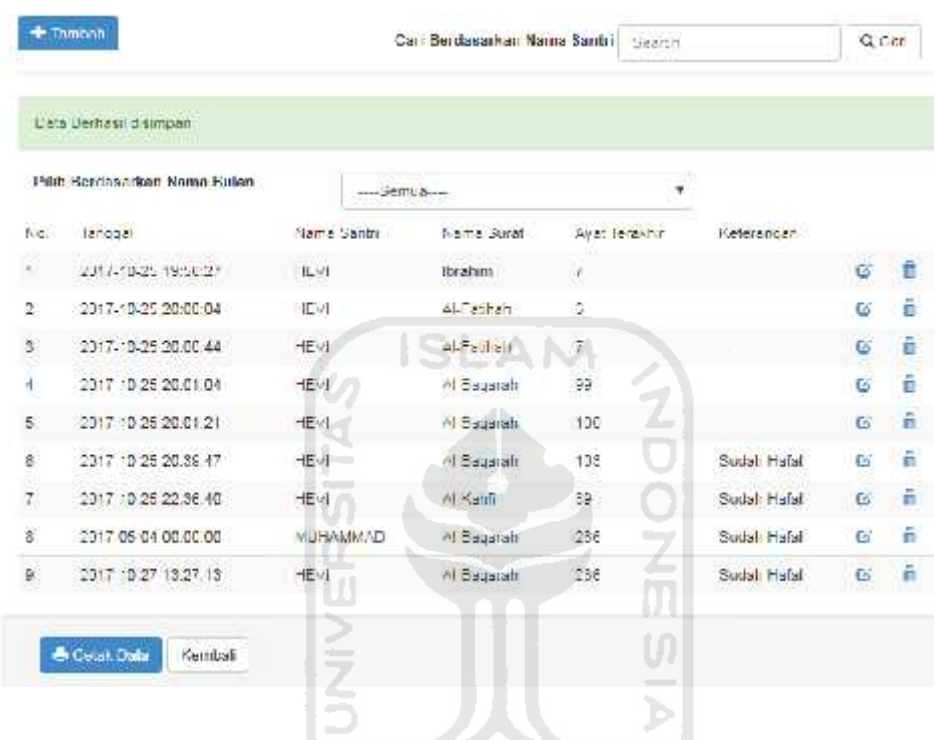

Maka hasil dari setoran baru akan muncul pada gambar Gambar 5.34

Gambar 5.33 Contoh *Input* Setoran Hafalan Baru

Gambar 5.34 Halaman Pengujian Hasil Tambah Setoran Hafalan

## **4. Pengujian Laporan**

Halaman laporan merupakan halaman yang menyediakan informasi mengenai data santri dan data setoran hafalan yang ada di Rumah Tahfidz Utsmani Yogyakarta.

Menu utama laporan tampak seperti gambar Gambar 5.35.

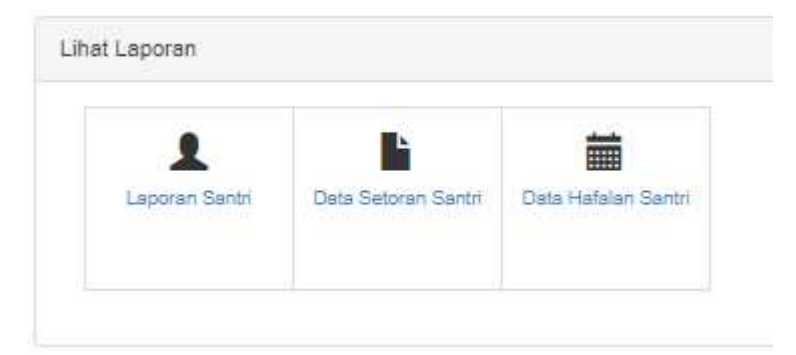

Gambar 5.35 Halaman Utama Laporan

Jika laporan santri dipilih lalu kemudian tombol cetak ditekan maka akan menampilkan halaman seperti pada gambar Gambar 5.36

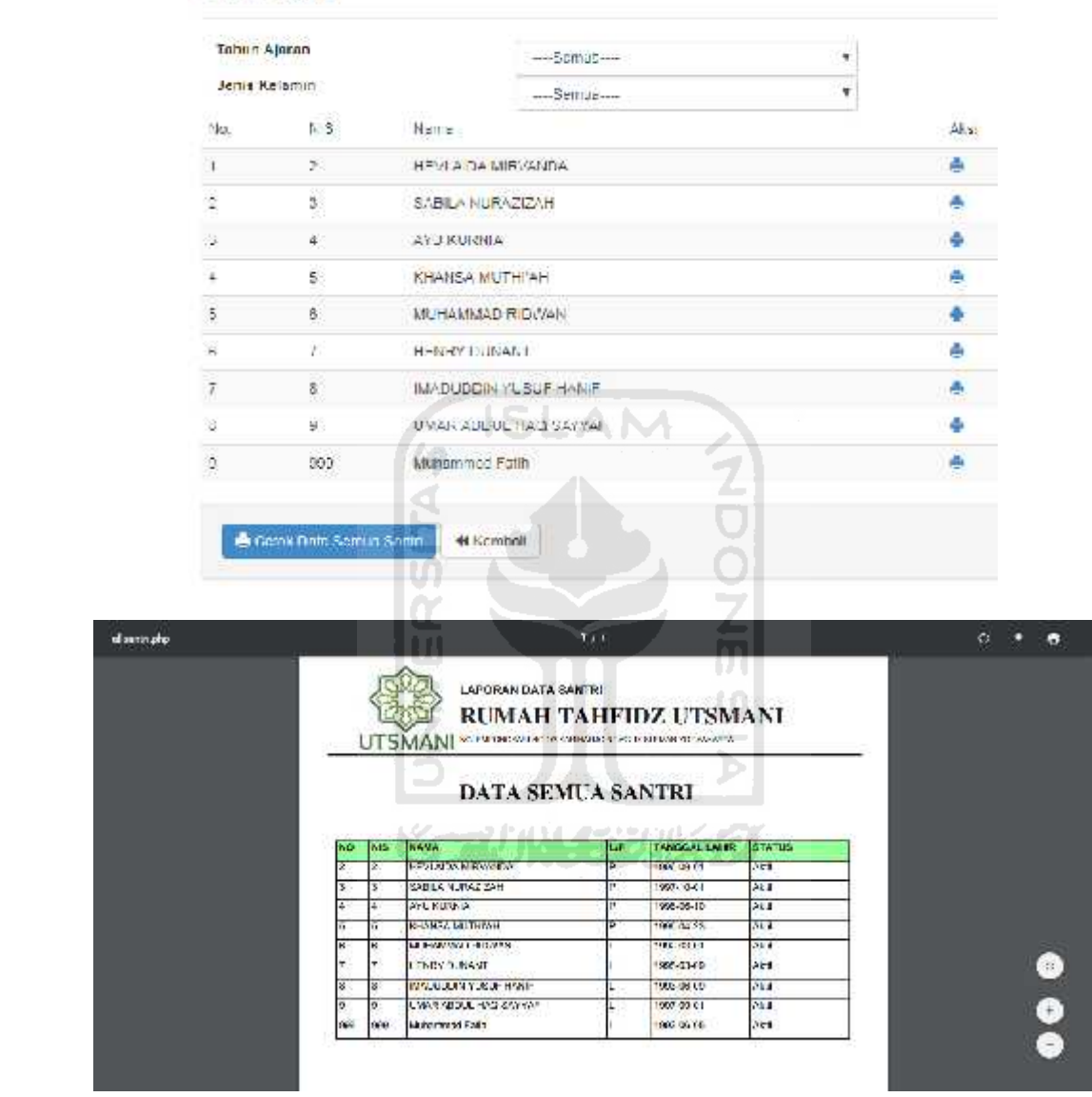

Data Santri

Gambar 5.36 Halaman Laporan Data Santri

Jika *filter* pada halaman laporan santri dipilih misal kita pilih santri tahun ajaran 2017-2018 yang berjenis kelamin laki-laki lalu kemudian tombol cetak ditekan maka akan menampilkan halaman seperti pada gambar Gambar 5.37
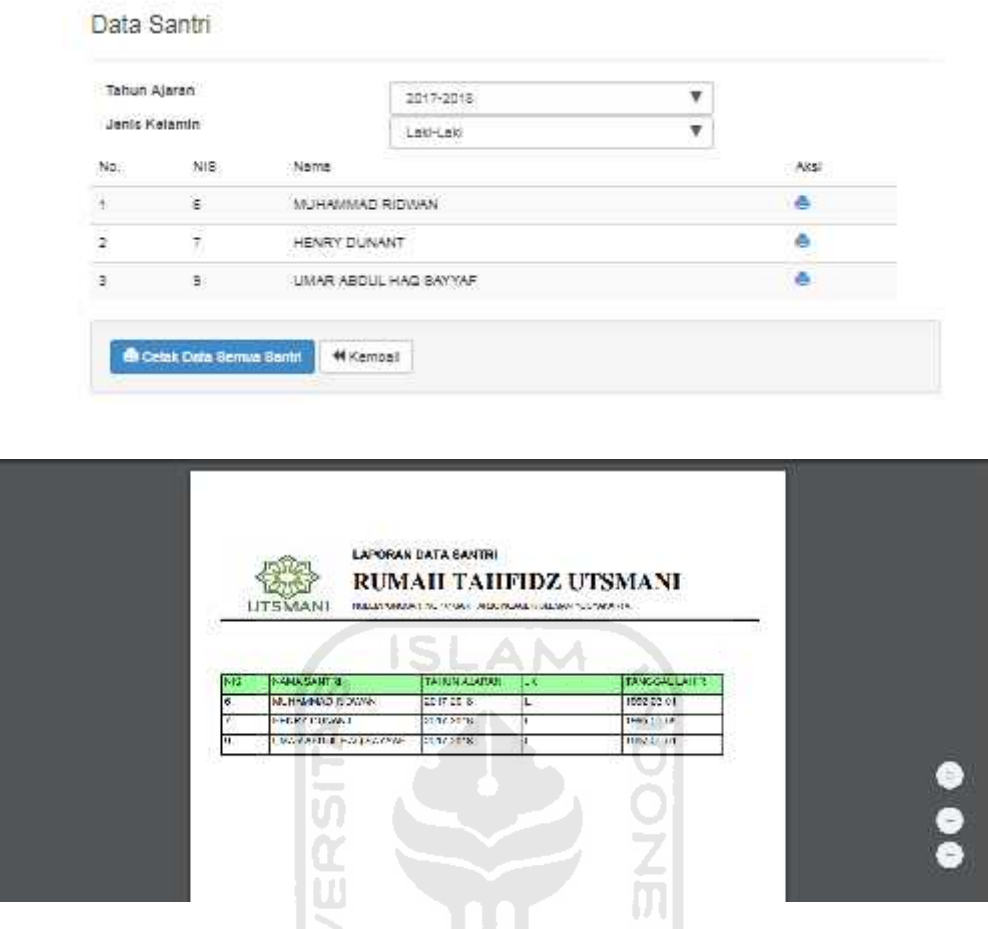

Gambar 5.37 Halaman *Filter* Laporan Data Santri

Jika dari halaman utama laporan kita memilih laporan setoran maka kita akan masuk ke halaman laporan setoran hafalan. Halaman ini tampak seperti pada gambar Gambar 5.38

|               | Nama Hutan                       | ww8bmwamm                                         |                                              | ٠                             |              |    |         |
|---------------|----------------------------------|---------------------------------------------------|----------------------------------------------|-------------------------------|--------------|----|---------|
|               | <b>Ishout</b>                    | <b>HASSEN DAME</b>                                |                                              | ٠                             |              |    |         |
| No.           | Isophel                          | <b>Name Gentil</b>                                | Nama Gurat                                   | Ayat Terakhir                 | Nebelangan   |    |         |
| n.            | 2017-10-25 9:58:27               | HEV!                                              | lorpher.                                     | $\tau$                        |              | ۵  | ü       |
| X             | A 4 x 40 05 20 GBSR              | 18.55                                             | All armsh                                    | Ŧ                             |              | -6 | û       |
| 3             | 2017-10-25 20:00:44              | HEM:                                              | A-Fathch                                     | Ŧ.                            |              | ۵  | ä       |
| x             | ステンセントプロストバイ                     | 18.45                                             | All Departe                                  | W.                            |              | ø  | ÷       |
| $\frac{1}{2}$ | 2017-10-25 20:01:21              | HEV.                                              | A-Boggitzh                                   | YOU.                          |              | s  | ă       |
| ×             | 2015/10/25 20:29:42              | HH 13                                             | A: H-spo-b                                   | 31.015                        | Simut Hype   | 花  | ٠       |
| ۳             | 2017-10-25 22:36:40              | HEM.                                              | A-Rolff                                      | 30                            | Sugar, Hotel | o. | ã       |
| ×             | 2010/01/2012 S.2 / 12            | HH UL                                             | All Hespetek                                 | 大社                            | Stated Hobd. | 召  | Ŧ.      |
| ģ.            | 30-7-20-04-00:00:00              | M-HAMMAD!                                         | de spage.x                                   | 20E                           | Sucah Hatel  | ۵  | ŵ       |
| distant dy    | <b>A Letter Usta</b><br>Kembalt. |                                                   | 101                                          |                               |              |    | c.<br>O |
|               |                                  |                                                   | LAPORAN DATA SANTRI<br>RUMAH TAHFIDZ UTSMANI |                               |              |    |         |
|               |                                  |                                                   | NUMBER OF SALESMAN CONTRACTS                 |                               |              |    |         |
|               | 85<br><b>TANCOL</b>              | <b>NAVA SANTES</b>                                | <b>DATA SETORAN</b><br><b>NAME OF BUILT</b>  | AYAT TERAPPER. PRETENJACAS    |              |    |         |
|               |                                  | <b>STAR BACK PM</b><br><b>CANNED IN</b>           | <b>Bradley</b><br><b>ART</b>                 |                               |              |    |         |
|               |                                  | COMMITTEE OF ST                                   | Ad FPP                                       |                               |              |    |         |
|               |                                  | <b>CONTRACTOR</b><br>120111-020-0204              | <b>Hawaii</b><br><b>South</b>                | w<br>₩                        |              |    |         |
|               |                                  | <b>STANDARD PRE</b>                               | <b>STORE</b>                                 | A.<br><b>Corporate</b>        |              |    |         |
|               |                                  | <b>CANADA COM</b><br><b>CONTRACTOR DE SERVICE</b> | distant.<br>au shaw                          | w<br>lesi.<br><b>CONTINUE</b> | Con-Line     |    |         |
|               |                                  | premier march is an                               | <b><i><u>Alberta</u></i></b>                 | av.<br>Sour Hold              |              |    |         |
|               |                                  |                                                   |                                              |                               |              |    |         |
|               |                                  |                                                   |                                              |                               |              |    |         |

Gambar 5.38 Halaman Laporan Setoran

Jika dari halaman utama laporan kita memilih laporan hafalan maka kita akan masuk ke halaman laporan hafalan. Halaman ini tampak seperti pada gambar Gambar 5.39

ĸ

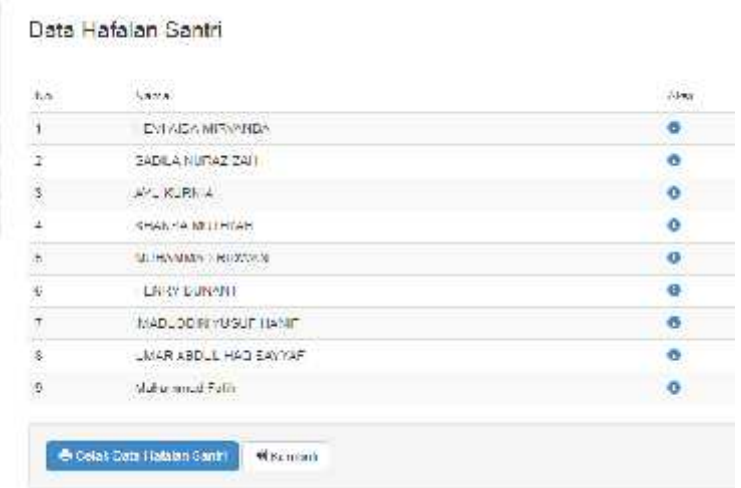

Gambar 5.39 Halaman Laporan Hafalan

Jika tombol info dipilih maka sistem akan menampilkan total hafalan santri tersebut. Misalkan kita pilih nama Hevi maka sistem akan menampilkan halaman seperti pada gambar Gambar 5.40

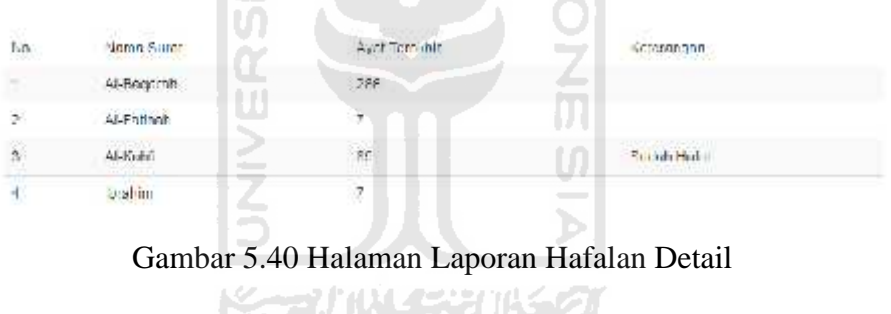

# **5. Pengujian Berita**

Halaman berita adalah halaman yang ditampilkan ketika kita memilih tombol website dari dashboard adapun tombol website tampak seperti pada gambar Gambar 5.41

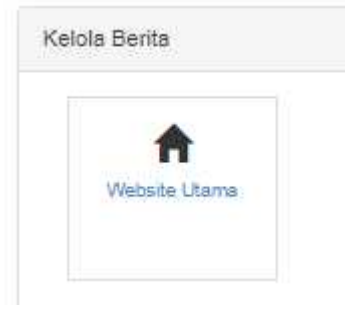

Gambar 5.41 Tombol yang Mengarahkan ke Website Utama

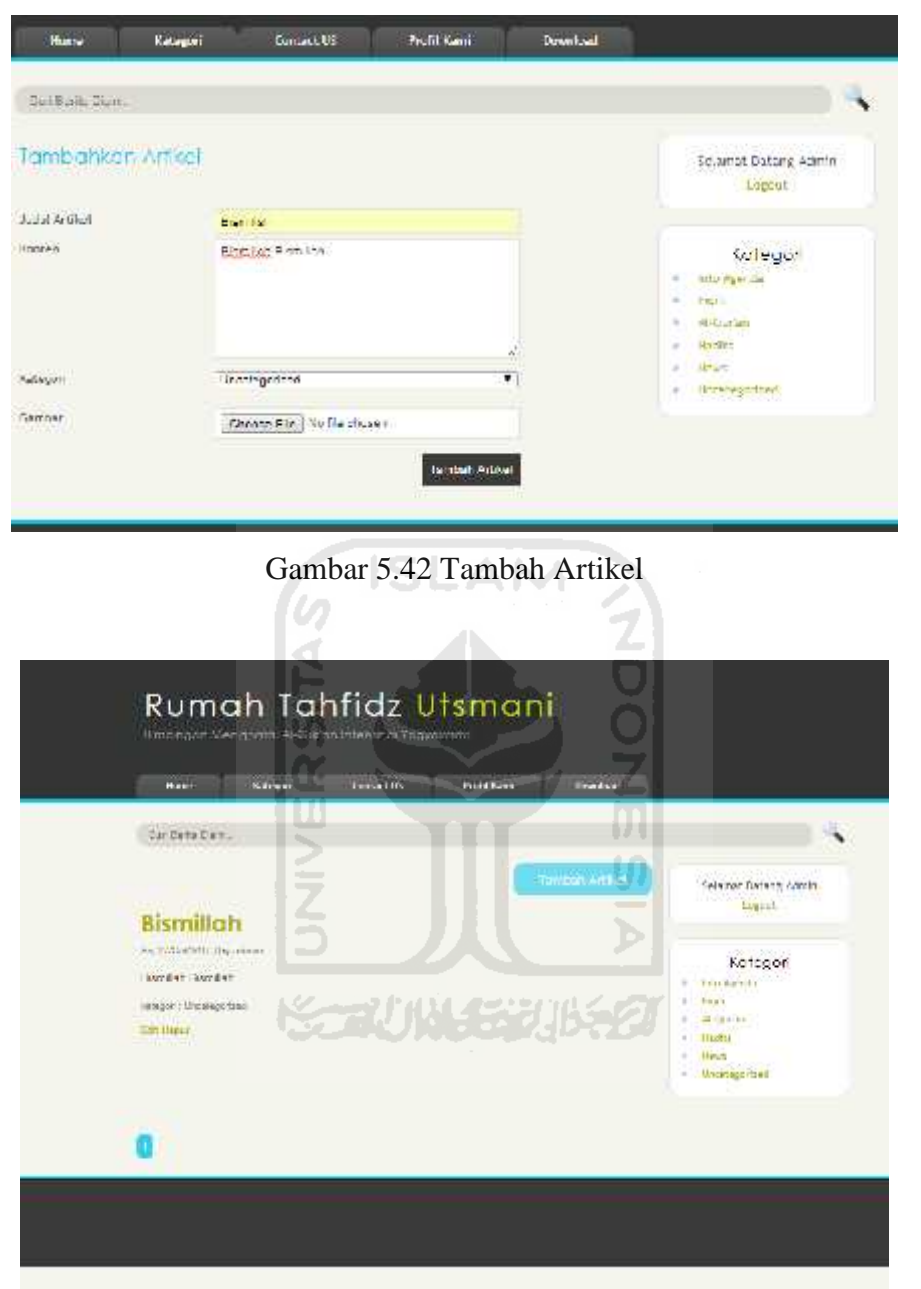

Setelah itu ustadz ustadzah dapat menambah berita atau artikel dengan mengisi form seperti pada gambar Gambar 5.42 dan hasilnya tampak seperti pada gambar Gambar 5.43

Gambar 5.43 Tambah Artikel Berhasil

# **6. Pengujian Penggunaan Sistem**

Tahapan terakhir pada pengujian adalah pengujian penggunaan sistem. Pengujian sistem ini dilakukan dengan menguji kemampuan dari keseluruhan sistem dengan menggunakan metode *black box.* Teknik *black box* merupakan metode pengujian dengan memfokuskan pada fungsionalitas sistem yang telah dibangun serta memperhatikan hasil dari sisem apakah telah berjalan sesuai dengan yang diharapkan.

Skenario pengujian ini dilakukan oleh pengguna dengan mengakses aplikasi melalui *local web server (localhost).* Setelah itu pengguna mengisi kuosioner yang dibagikan. Adapun skenario pengujian sistem ini dapat dilihat pada tabel 5.1 berikut:

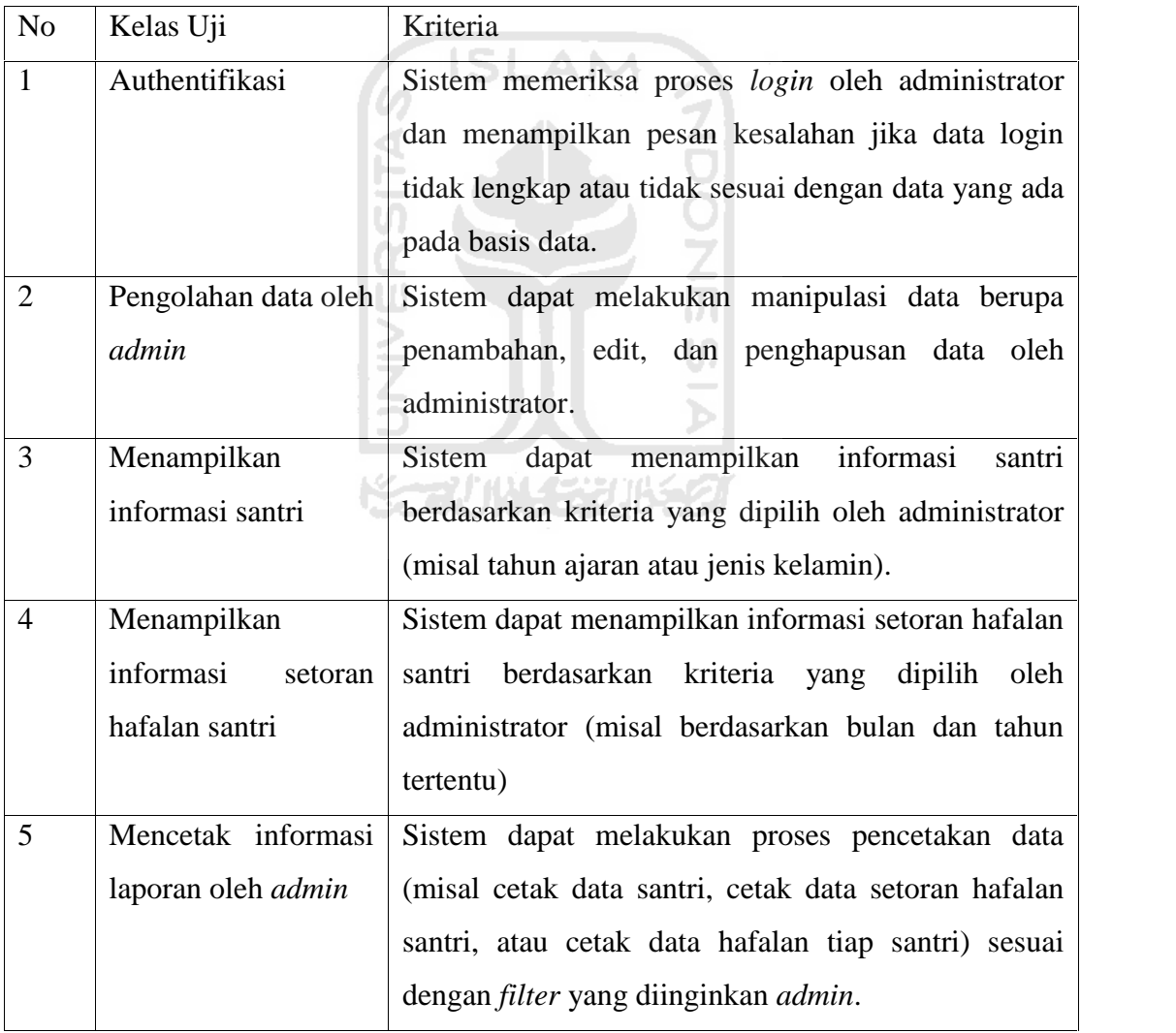

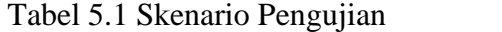

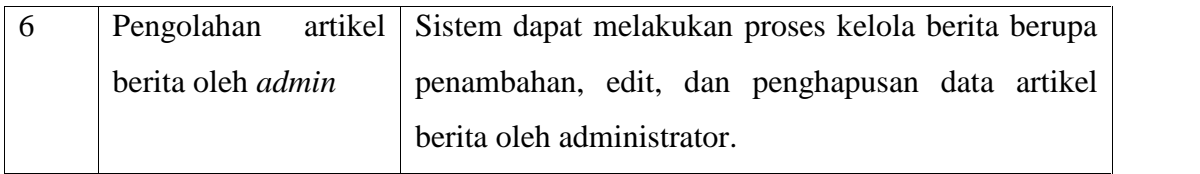

Pengujian sistem ini melibatkan 5 orang responden dari berbagai kalangan dan tingkat pendidikan. Adapun daftar penguji sistem ini dapat dilihat pada tabel 5.2. Pengujian dilakukan terhadap fungsionalitas sistem, *interface* sistem, dan pengaksesan sistem. Hasil pengujian fungsionalitas sistem dapat dilihat pada tabel 5.3 sedangkan hasil pengujian *interface* dan pengaksesan dapat dilihat pada tabel 5.4.

| N <sub>o</sub>              | Nama Penguji    | Pekerjaan | Instansi                       |
|-----------------------------|-----------------|-----------|--------------------------------|
| 1                           | Siti Urbayatun  | Dosen     | Fakultas Psikologi Universitas |
|                             |                 |           | <b>Ahmad Dahlan</b>            |
| $\mathcal{D}_{\mathcal{L}}$ | Muhammad Khalil | Mahasiswa | Fakultas Ekonomi dan Bisnis    |
|                             |                 |           | Islam UIN Sunan Kalijaga       |
| 3                           | Heri Suwanto    | Swasta    | <b>Bandeng Juwana</b>          |
| $\overline{A}$              | Nuli Giarsyani  | Mahasiswa | Program Studi Teknik           |
|                             |                 |           | Informatika Fakultas Teknologi |
|                             |                 |           | Industri Universitas Islam     |
|                             |                 |           | Indonesia                      |
| 5                           | Radhiatul Fitri | Musyrifah | Fakultas Psikologi Universitas |
|                             |                 |           | <b>Ahmad Dahlan</b>            |

Tabel 5.2 Daftar Penguji

| N <sub>o</sub> | Persyaratan                                | SS             | S              | <b>CS</b> | TS       | <b>STS</b> |
|----------------|--------------------------------------------|----------------|----------------|-----------|----------|------------|
| $\mathbf{1}$   | Sistem dapat menampilkan laporan           |                | $\mathbf{1}$   |           |          |            |
|                | sesuai dengan filter yang diinginkan       |                |                |           |          |            |
| $\overline{2}$ | Sistem dapat menampilkan informasi         | 3              | $\overline{2}$ |           |          |            |
|                | santri serta setoran hafalan santri sesuai |                |                |           |          |            |
|                | dengan filter yang diinginkan              |                |                |           |          |            |
| 3              | Sistem dapat menampilkan hasil             | 5              |                |           |          |            |
|                | pencarian sesuai dengan kata kunci         |                |                |           |          |            |
| $\overline{4}$ | Sistem dapat menampilkan data hafalan      | 2              | 3              |           |          |            |
|                | tiap santri sesuai setoran hafalan yang    |                |                |           |          |            |
|                | sudah dilakukan oleh santri tersebut       |                |                |           |          |            |
| 5              | Proses login dan logout dapat berjalan     | $\overline{4}$ | 1              |           |          |            |
|                | dengan baik                                |                |                |           |          |            |
| 6              | Proses kelola data santri dan data         | $\overline{2}$ | 3              |           |          |            |
|                | setoran dapat berjalan dengan baik         |                |                |           |          |            |
|                | <b>Total</b>                               | 20             | 10             | $\Omega$  | $\Omega$ | $\Omega$   |

Tabel 5.3 Hasil Pengujian Fungsionalitas Sistem

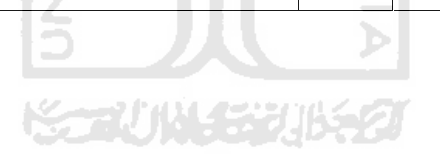

| No            | Persyaratan                         |   | S              | CS.                         | <b>TS</b> | <b>STS</b> |
|---------------|-------------------------------------|---|----------------|-----------------------------|-----------|------------|
| $\mathbf{1}$  | Konten yang disediakan sederhana    |   | 3              | $\mathcal{D}_{\mathcal{L}}$ |           |            |
|               | sehingga memudahkan bagi pengguna   |   |                |                             |           |            |
|               | aplikasi                            |   |                |                             |           |            |
| $\mathcal{P}$ | Pesan kesalahan saat pengisian      |   | $\overline{A}$ |                             |           |            |
|               | memudahkan dalam penggunaan         |   |                |                             |           |            |
|               | aplikasi                            |   |                |                             |           |            |
| 3             | Sistem memiliki navigasi yang mudah |   | 3              |                             |           |            |
| 4             | Waktu loading relatif cepat         |   |                | 3                           | 2         |            |
| 5             | Menu dan navigasi pada sistem sudah |   | 3              | $\mathcal{D}_{\mathcal{L}}$ |           |            |
|               | berfungsi dengan baik               |   |                |                             |           |            |
|               | <b>Total</b>                        | 1 | 13             | 9                           | 3         | $\Omega$   |

Tabel 5.4 Hasil Pengujian *Interface* dan Pengaksesan

Dari hasil pengujian sistem yang diketahui melalui tabel diperoleh kesimpulan bahwa sebagian besar pengguna setuju dengan sistem yang telah dibuat. Data hasil pengujian sistem menunjukkan bahwa 38.18% menyatakan sangat setuju, 41.8% menyatakan setuju, 16.3% menyatakan cukup setuju, 0,054% menyatakan tidak setuju, dan 0% menyatakan tidak setuju. Sebagian pengguna menyatakan setuju dengan aplikasi yang telah dibuat namun tidak sedikit juga pengguna yang merasa kesulitan dengan aplikasi tersebut.

Berdasarkan hasil pengujian sistem diatas, dapat disimpulkan bahwa aplikasi sistem informasi *monitoring* Rumah Tahfidz Utsmani layak untuk digunakan. Akan tetapi masih perlu adanya pengembangan sistem lebih lanjut agar diperoleh hasil yang lebih optimal.

#### **BAB VI**

#### **KESIMPULAN DAN SARAN**

#### **6.1 Kesimpulan**

Berdasarkan hasil penelitian dan pembahasan yang telah dilakukan maka penulis dapat mengambil beberapa kesimpulan, antara lain :

- 1. Sistem Informasi *Monitoring* Rumah Tahfidz ini dapat digunakan untuk manajemen dan *monitoring* hafalan di Rumah Tahfidz Utsmani.
- 2. Sistem ini dapat membantu kinerja ustadz atau ustadzah dalam kegiatan belajar mengajar di rumah tahfidz utsmani seperti memudahkan dalam pembuatan laporan hafalan santri yang nantinya akan dapat digunakan sebagai pertanggungjawaban kepada orang tua santri, mempermudah dalam pendataan dan santri, sehingga semua kegiatan terorganisir lebih cepat, rapi dan terstruktur.
- 3. Dari hasil pengujian sistem yang dilakukan bahwa hampir semua fungsi sistem dapat berjalan dengan baik dan normal sedang beberapa sistem lainnya masih memerlukan pengembangan agar menjadi lebih baik.

#### **6.2 Saran**

.

Saran untuk pengembangan Sistem Informasi *Monitoring* Rumah Tahfidz ini yaitu perlu dilakukan kajian lebih dalam tentang JasperReport terutama masalah penyampaian parameter dari sebuah sistem berbasis PHP pada kondisi dimana terjadi penyaringan kondisi secara dinamis.

#### **DAFTAR PUSTAKA**

- Burch, G. John and Grudnitski, Gary. (1989). *Information Systems: Theory and Practice*. New York: Wiley.
	- Davis, Gordon B. (1995). *Sistem Informasi Manajemen*. PT. Pustaka Binaman Pressindo.
	- Elislab. (2013). *About Codeigniter*. Diambil kembali dari Ellislab : https://ellislab.com/codeigniter.html
	- Fatta, Hanif Al. (2007). *Analisis dan perancangan sistem informasi untuk keunggulan bersaing perusahaan dan organisasi modern*. Ed.1. Yogyakarta: Andi.
	- Hall, J. A. (2011). *Accounting Information Systems SEVENTH EDITION*. South-Western Cengage Learning
	- Kadir, Abdul. (2003). *Pengenalan Sistem Informasi*. Yogyakarta: Andi.
	- Kadir, Abdul. (2009). *Membuat Aplikasi Web dengan PHP+Database MySQL*. Yogyakarta: Andi
	- L. James, Havery. (2010). *Sistem Informasi*. Jakarta.
	- Stair, R.M., (1992). *Quantitative Analysis for Management (8th)*. New York.
	- Supriyanto, Aji. (2008). *Pengantar Teknologi Informasi.Makassar*: Salemba Empat.
	- Sirenden, B, dan Dachi, E. (2012). *Buat Sendiri Aplikasi Petamu Menggunakan CodeIgniter dan Google Maps API*. Yogyakarta: Andi.

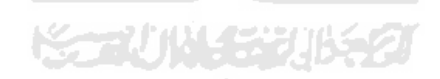

# **LAMPIRAN**

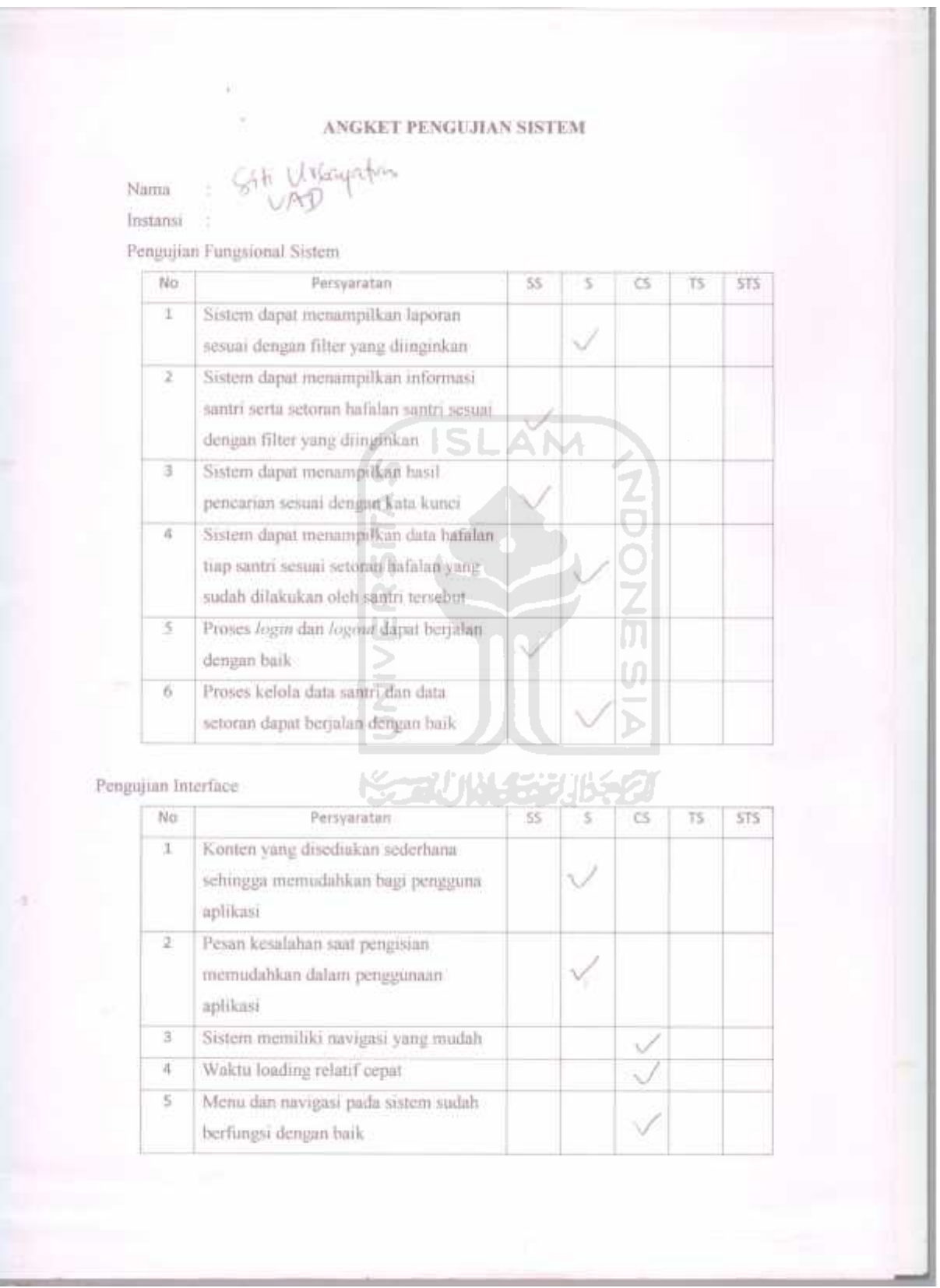

Property of the property and the con-

## ANGKET PENGUJIAN SISTEM

#### $HERA$ Nama

Instansi : SYMPTA

Pengujian Fungsional Sistem

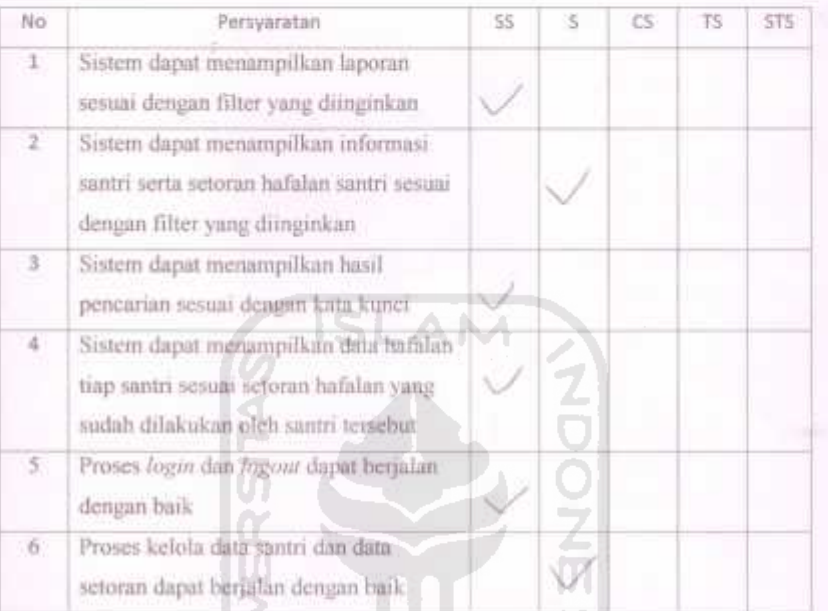

#### Pengujian Interface

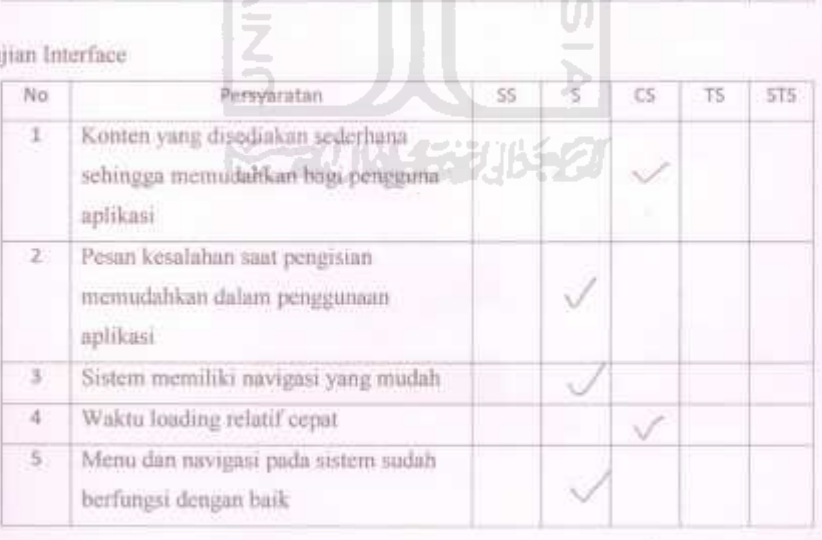

Ų.

## ANGKET PENGUJIAN SISTEM

Nama.  $T(N)$ 

Instansi

Pengujian Fungsional Sistem

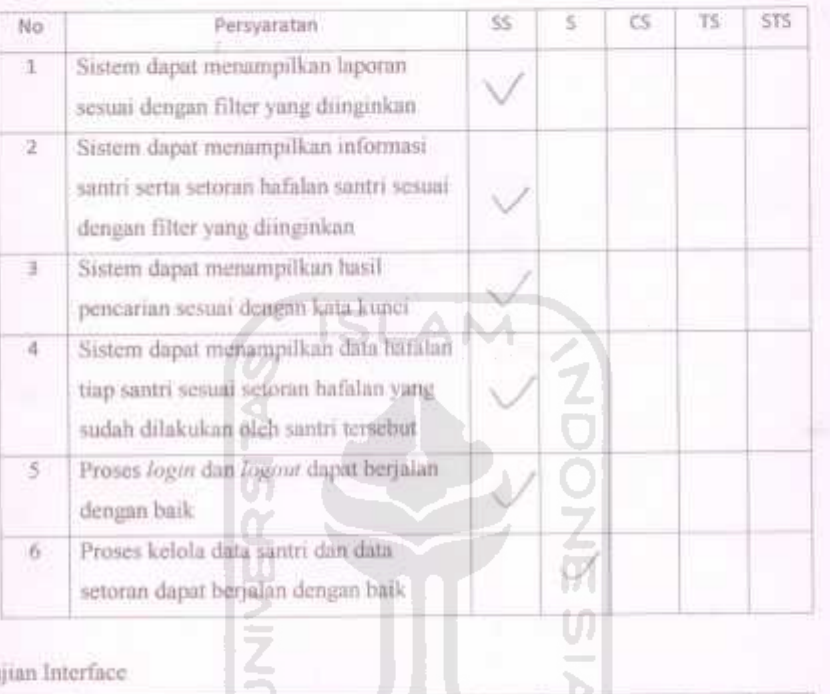

## Pengujian Interface

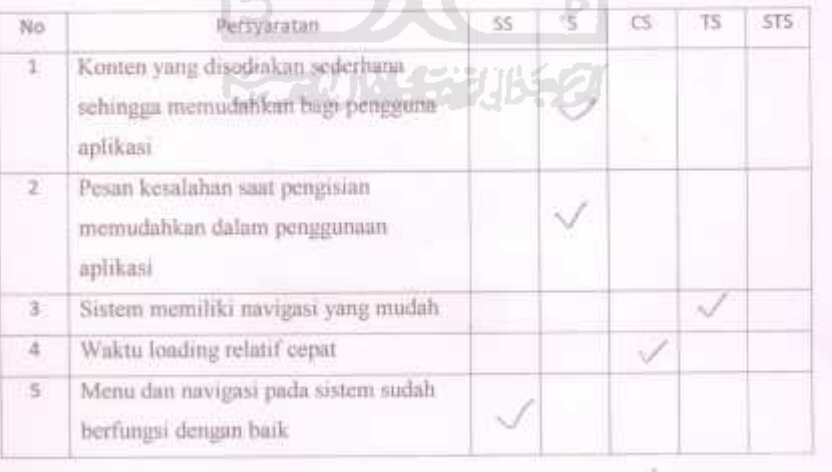

# ANGKET PENGUJIAN SISTEM

#### $: M \times \text{hull}$ Nama<sup>:</sup>

Instansi : VIVJ

Pengujian Fungsional Sistem

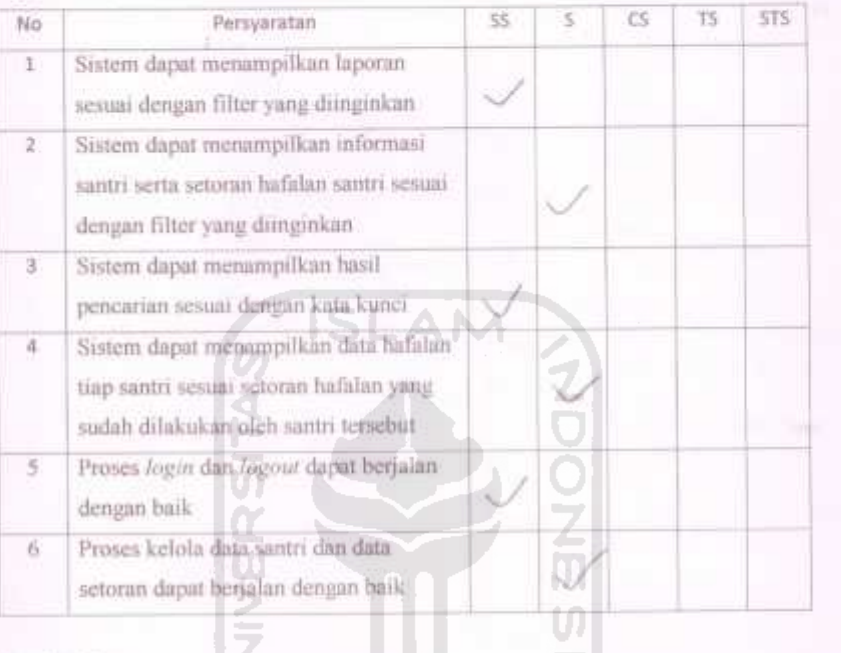

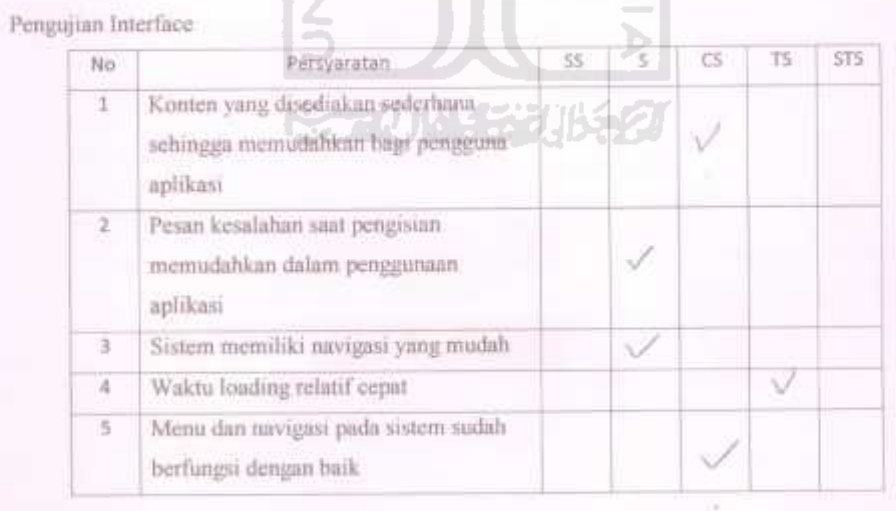